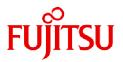

# Fujitsu Software Technical Computing Suite V4.0L20

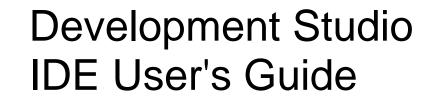

J2UL-2602-01ENZ0(04) September 2023

# Preface

### **Purpose of This Manual**

This guide describes the features and the usage of the IDE(Integrated Development Environment) function for the system that has the Fujitsu CPU A64FX installed.

### **Intended Readers**

This document is intended for integrated development environment users who build programs and execute jobs. Readers of the document are assumed to have knowledge about program development work, the Job Operation Software, and Eclipse.

### **Organization of This Manual**

This manual consists of the following sections.

#### Chapter 1 Overview of the IDE

This chapter provides an overview of the integrated development environment.

Chapter 2 Installation Procedures for the Integrated Development Environment

This chapter describes procedures for installing the integrated development environment.

#### Chapter 3 Basic Usage of Eclipse

This chapter describes basic usage of the integrated development environment.

#### Chapter 4 Using Fujitsu Extended Functions

This chapter describes procedures for using the Fujitsu extended functions included in the integrated development environment.

#### Glossary

This appendix describes the terms used in this manual.

#### **Related Manuals**

This book relates to the following manuals. If necessary, refer also to these manuals.

- "Fortran Language Reference"
- "Fortran User's Guide"
- "Fortran User's Guide Additional Volume COARRAY"
- "Fortran Compiler Messages"
- "C User's Guide"
- "C++ User's Guide"
- "C/C++ Compiler Optimization Messages"
- "Fortran/C/C++ Runtime Messages"
- "MPI User's Guide"

Also, refer to the manuals provided with the following related software:

- "Job Operation Software"
- "FEFS"

### **Export Controls**

Exportation/release of this document may require necessary procedures in accordance with the regulations of your resident country and/or US export control laws.

### Trademarks

- Linux(R) is the registered trademark of Linus Torvalds in the U.S. and other countries.
- Microsoft, Windows, and Windows Server are either registered trademarks or trademarks of Microsoft Corporation in the United States and/or other countries.
- Mac is registered trademarks of Apple Inc.
- Eclipse is a registered trademark of Eclipse Foundation, Inc. or its affiliates in the United States and/or other countries.
- Java and OpenJDK are trademarks or registered trademarks of Oracle and/or its affiliates.
- All other trademarks are the property of their respective owners.
- The trademark notice symbol (TM,(R)) is not necessarily added in the system name and the product name, etc. published in this material.

### **Date of Publication and Version**

| Version                     | Manual code          |  |  |
|-----------------------------|----------------------|--|--|
| September 2023, Version 1.4 | J2UL-2602-01ENZ0(04) |  |  |
| March 2023, Version 1.3     | J2UL-2602-01ENZ0(03) |  |  |
| November 2020, Version 1.2  | J2UL-2602-01ENZ0(02) |  |  |
| September 2020, Version 1.1 | J2UL-2602-01ENZ0(01) |  |  |
| March 2020, 1st Version     | J2UL-2602-01ENZ0(00) |  |  |

### Copyright

Copyright FUJITSU LIMITED 2020-2023

### Update History

| Changes                                                                                                   | Location                                       | Version     |
|----------------------------------------------------------------------------------------------------|------------------------------------------------|-------------|
| Changed the operation environments.                                                                       | 2.1                                            | Version 1.4 |
| Removed Windows 8.1 from Basic Software.                                                                  | 2.1                                            | Version 1.3 |
| Changed procedure for applying the installation package.                                                  | 2.3.4                                          | Version 1.2 |
| Changed figures.                                                                                          | 2.3.4<br>2.3.5<br>3.1<br>4.1.5.1<br>4.2<br>4.3 |             |
| Changed "Table 3.1 Setting Details of Synchronized Project".                                              | 3.1                                            |             |
| Changed "Table 4.15 Settings in [Libraries] (C)".                                                         | 4.1.5.2                                        |             |
| <ul><li>Changed the version of Eclipse.</li><li>Added note.</li></ul>                                     | 1                                              | Version 1.1 |
| Changed "Table 2.1 Environments Where Operation Has Been Tested".                                         | 2.1                                            |             |
| <ul><li>Changed "Table 2.3 Components in the idefiles.zip".</li><li>Changed "Deployment Steps".</li></ul> | 2.3.2                                          |             |
| Added procedure for applying the installation package.                                                    | 2.3.4                                          |             |
| Added procedure for uninstalling the applied installation package.                                        | 2.3.5                                          |             |
| Changed "Table 3.1 Setting Details of Synchronized Project".                                              | 3.1                                            |             |

| Changes                                                                | Location                                                     | Version |
|------------------------------------------------------------------------|--------------------------------------------------------------|---------|
| Added note.                                                            | 3.4                                                          |         |
| Changed the note in "Table 4.3 Settings in [Preprocessor] (Fortran)".  | 4.1.5.1                                                      |         |
| - Changed "Table 4.27 Settings in [Resources] - [Basic Settings] tab". | 4.2                                                          |         |
| - Added note to "Table 4.28 Settings in [Resources] - [Advanced] tab". |                                                              |         |
| - Changed "Table 4.29 Settings in [Application] tab".                  |                                                              |         |
| - Changed "Table 4.34 Setting in [Download Rule] window".              |                                                              |         |
| - Added note.                                                          |                                                              |         |
| Added note.                                                            | 4.3                                                          |         |
| Added procedure for displaying the usage of computational resources.   | 4.3.1                                                        |         |
| Added procedure for operating a job in a job view.                     | 4.3.2<br>4.3.2.1<br>4.3.2.2<br>4.3.2.3<br>4.3.2.4<br>4.3.2.5 |         |
| Changed the procedure.                                                 | 4.4                                                          |         |

All rights reserved.

The information in this manual is subject to change without notice.

# Contents

| Chapter 1 Overview of the IDE                                                | 1  |
|------------------------------------------------------------------------------|----|
| Chapter 2 Installation Procedures for the Integrated Development Environment | 2  |
| 2.1 Operation Environments                                                   |    |
| 2.2 Eclipse Installation                                                     | 2  |
| 2.2.1 JRE or JDK Installation.                                               | 2  |
| 2.2.2 Installation of Eclipse IDE for Scientific Computing                   | 2  |
| 2.2.3 Starting Eclipse                                                       |    |
| 2.3 Installation of Fujitsu Extended Functions                               |    |
| 2.3.1 Connecting to the Login Node (Remote System)                           | 4  |
| 2.3.2 Deploying Files for Fujitsu Extended Functions                         | 7  |
| 2.3.3 Importing Configuration Files for Fujitsu Extended Functions           | 8  |
| 2.3.4 Applying the Installation Package                                      |    |
| 2.3.5 Uninstalling the Applied Installation Package                          |    |
| Chapter 3 Basic Usage of Eclipse                                             |    |
| 3.1 Creating a Project                                                       |    |
| 3.2 Adding a Source File                                                     |    |
| 3.2.1 Creating a New Source File                                             |    |
| 3.2.2 Importing Source Files                                                 |    |
| 3.3 Editing a Source File                                                    | 40 |
| 3.4 Building a Project                                                       |    |
| Chapter 4 Using Fujitsu Extended Functions                                   |    |
| 4.1 Build Using Fujitsu Compiler                                             | 44 |
| 4.1.1 Setting Environment Variables on the Login Node                        | 44 |
| 4.1.2 Creating a Project                                                     | 44 |
| 4.1.3 Adding a Source File                                                   |    |
| 4.1.4 Editing a Source File                                                  | 44 |
| 4.1.5 Specifying Compiler Options                                            |    |
| 4.1.5.1 Specify Compiler Options (Fortran)                                   |    |
| 4.1.5.2 Specify Compiler Options (C)                                         |    |
| 4.1.5.3 Specify Compiler Options (C++)                                       |    |
| 4.1.6 Building a Project                                                     | 69 |
| 4.2 Job Submission                                                           |    |
| 4.3 Job Status Check and Operation                                           |    |
| 4.3.1 Displaying the Usage of Computational Resources                        |    |
| 4.3.2 Operating a Job in a Job View                                          |    |
| 4.3.2.1 Canceling the Execution of a Job                                     |    |
| 4.3.2.2 Holding a Job                                                        |    |
| 4.3.2.3 Releasing a Job                                                      |    |
| 4.3.2.4 Refreshing the Job Status                                            |    |
| 4.3.2.5 Removing a Job Entry                                                 |    |
| 4.4 CPU Performance Analysis Report Display                                  |    |
| Glossary                                                                     |    |

# Chapter 1 Overview of the IDE

This chapter describes the integrated development environment.

This document collectively refers to the "Eclipse IDE for Scientific Computing" package provided by Eclipse Foundation and the extended function (hereinafter referred to as the "Fujitsu extended function") as the "IDE (Integrated Development Environment)".

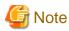

The explanation in this document uses an environment where "Eclipse IDE 2020-06 R Packages" are installed. The procedures or windows may vary depending on the version of Eclipse. Replace the terms used there as necessary.

#### Eclipse IDE for Scientific Computing

Eclipse IDE for Scientific Computing is one of the Eclipse packages provided by the Eclipse Foundation. For details, see the official site of the Eclipse Foundation (https://www.eclipse.org). "Eclipse IDE 2020-06 R Packages" are hereinafter referred to as "Eclipse".

#### Fujitsu extended functions

The following table lists the extended functions to Eclipse provided for Technical Computing Suite. Hereinafter, the C/C++ compiler and FORTRAN compiler of the Technical Computing Suite are collectively referred to as compiler. The Technical Computing Suite's job operation software and profiler are referred to as job operation software and profiler, respectively.

| Function Name                              | Outline                                                                                                    |
|--------------------------------------------|----------------------------------------------------------------------------------------------------|
| Build using Fujitsu compiler               | Can use the compilers.                                                                                                    |
| Job submission                             | Can submit jobs that use the Job Operation Software. (*1)                                                                                                    |
| Job status check and operation             | Displays the status of jobs on compute nodes and the node status. The function can also control jobs. (2)                                                                                                    |
| CPU Performance Analysis Report<br>display | It enables "CPU Performance Analysis Report," which is provided by the Profiler, to make measurements and create reports. For details on CPU performance analysis reports, see the <i>Profiler Use Guide.</i> |

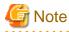

(\*1) The function for job submission supports only the submission of "normal job". For information about types of job like "normal job", see "End-user's Guide", which is a Job Operation Software manual.

(\*2) You can operate only your jobs submitted from the integrated development environment.

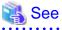

For details on the terms used in this document, see "Glossary".

# Chapter 2 Installation Procedures for the Integrated Development Environment

This chapter describes installation procedures for the integrated development environment.

# 2.1 Operation Environments

The integrated development environment is used via SSH connection from a client machine where Eclipse is installed to a login node. For details on the operating environment of Eclipse, see the official website of Eclipse Foundation. Operation check has been performed in the following environment.

| Basic Software               | Java Runtime Environment (JRE)<br>Java Development Kit (JDK) | Eclipse IDE for Scientific Computing |
|------------------------------|--------------------------------------------------------------|--------------------------------------|
| Microsoft Windows 10 (64bit) | OpenJDK 8 (1.8.0.332-1)                                      | Eclipse IDE 2020-06 R Packages       |
| macOS Catalina               |                                                              |                                      |
| Red Hat Enterprise Linux 8.1 |                                                              |                                      |

In "4.4 CPU Performance Analysis Report Display", Microsoft Excel is used to display a CPU performance analysis report. For details on the operation environment for CPU performance analysis reports, see the *Profiler Use Guide*.

# G Note

For OpenJDK, please obtain (https://github.com/ojdkbuild) and use it at your own risk in accordance with the applicable terms of use (license conditions).

# 2.2 Eclipse Installation

This section describes how to install Eclipse.

# G Note

Even if you have already installed Eclipse, additionally install Eclipse for the integrated development environment.

### 2.2.1 JRE or JDK Installation

JRE (Java Runtime Environment) or JDK (Java Development Kit) is required for using Eclipse. Install the JRE or JDK as described in "Table 2.1 Environments Where Operation Has Been Tested".

### 2.2.2 Installation of Eclipse IDE for Scientific Computing

Install Eclipse IDE for Scientific Computing from the official site of the Eclipse Foundation (https://www.eclipse.org/). For the installation method, see the official site of the Eclipse Foundation. When using Eclipse Installer, select [Eclipse IDE for Scientific Computing] on the installation package selection screen.

# Information

Depending on the environment, installation cannot be done correctly by Eclipse Installer. In such cases, download the Eclipse IDE for Scientific Computing package from the official site of the Eclipse Foundation, and deploy it at an arbitrary location.

. . . . . . . . . . . . . . . . .

### 2.2.3 Starting Eclipse

1. Start Eclipse. A window appears for specifying a workspace. In [Workspace:], specify the directory where you want to create a workspace. If the specified directory does not exist, it is automatically created. After [Workspace:] is set, click [Launch] button.

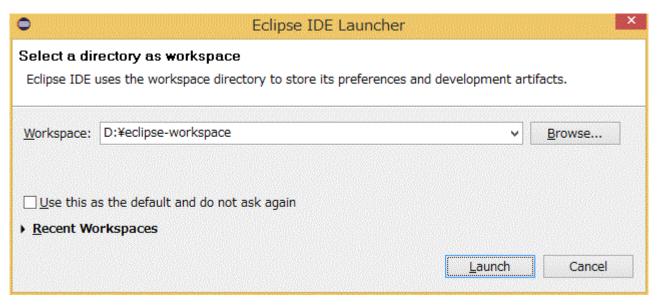

2. The [Welcome] view is not used. Close the view.

| ٢        |               | eclipse-workspa                                                                              | ce - Eclips | e IDE                                       | - 🗆 🗙                           |                                                                                                    |
|----------|---------------|----------------------------------------------------------------------------------------------|-------------|---------------------------------------------|---------------------------------|----------------------------------------------------------------------------------------------------|
| File     |               | tor Navigate Search Project Run Window Help                                                  |             |                                             |                                 |                                                                                                    |
| 8        | 🚱 Welcome 🛛 🔛 |                                                                                              |             |                                             | A C - A A E - B                 |                                                                                                    |
| <b>E</b> | ecli          | <b>DSE</b> Welcome to Eclipse IDE fo                                                         | r Scient    | ific Computing                              | Workbench                       |                                                                                                    |
|          |               | Tutorial: Import an existing C/C++<br>project<br>A guided walk-through how to import         |             | Overview<br>Get an overview of the features |                                 |                                                                                                    |
|          | ٥             | Review IDE configuration settings<br>Review the IDE's most fiercely contested<br>preferences | 2           | Tutorials<br>Go through tutorials           |                                 |                                                                                                    |
|          | 0             | Create a new C project<br>Create a new Eclipse project for C source code                     | <b>&gt;</b> | Samples<br>Try out the samples              |                                 |                                                                                                    |
|          | 0             | Create a new C++ project<br>Create a new Eclipse project for C++ source code                 | $\odot$     | What's New<br>Find out what is new          |                                 |                                                                                                    |
|          | 0             | Import a project with a working Makefile<br>Open the New item wizard                         |             |                                             |                                 |                                                                                                    |
|          | 0             | Create a new Fortran project<br>Create a new Fortran Eclipse project                         |             | E                                           | Always show Welcome at start up | Name and a state of the state of the state o |
|          |               |                                                                                              |             | 1                                           | · ·                             |                                                                                                    |

3. This is the initial screen.

| Ite Edit Source Refector Navigate Search Project Run Window Help     Project Explorer S3   Project Explorer S3   Import projects in your workspace.   To add a project:   Create a new Cor C++ project   Import projects   Import projects   Import projects   Problems S3 In Tasks In Console In Properties   Import projects   Import projects Import projects Import projects                                                                                                    | •                                                                                                    | eclipse-wor                                                                                                    | kspace - Eclipse IDE |            |                                         | -                 |                |
|----------------------------------------------------------------------------------------------------|----------------------------------------------------------------------------------------------------|----------------------------------------------------------------------------------------------------|----------------------|------------|-----------------------------------------|-------------------|----------------|
| Project Explorer 3   Project Schuler 40 There are no projects in your workspace. To add a project in Create a new Machile project in a directory containing existing code Create a new Synchronized Cor Create a new Synchronized Cor Create a new Synchroniz                                                                                                    |                                                                                                    |                                                                                                    |                      |            |                                         |                   |                |
| Project Explorer 3   There are no projects in your workspace. Create a new Makefile project in code a project: Create a new Makefile project in code a project. Create a new Cor C++ project Create a new Cor C++ project Create a new Synchronized Cor C++ project. Create a project Create a project Create a project Problems 22 Tasks © Console © Properties 0 Items Description Resource Path Location Type Location Type                                                                                                    | 🖆 🕶 🔚 🐚   🗞 🕶 🍝 🕶 🔂 🕶 🔂                                                                                          | • 🚳 • 💽 • 🞯 • 🔯 • 🔾 • 🤮                                                                                                    | 🔹 🥙 🗀 🛷 🔹 📴          | 11 📮 🖸 🕇 🗎 | • 图• 图•                                 | ****              |                |
| Project Explorer S       ■            • Project Explorer S       ■            • There are no projects in your workspace.<br>or add a project:<br>Create a new Makefile project in a directory containing existing. code        There is no active editor provides an outline.            Create a new Cor C++ project           Create a new Synchronized Cor C++ Project           There is no active editor provides an outline.            Create a new Synchronized Cor C++ Project           Create a new Synchronized Cor C++ Project           Create a new Synchronized Cor C++ Project             Create a new Synchronized Cor C++ Project           Create a project           Project Synchronized Cor C++ Project             Create a project           Project Synchronized Cor C++ Project           Create a project             Import projects           Import projects           Project Synchronized             Import projects           Import projects           Import projects                                                                                                    |                                                                                                    |                                                                                                    |                      |            |                                         | Quick Access      |                |
| There are no projects in your workspace.   Create a new Makefile project in code a project.   Create a new Synchronized C or C++ project   Create a new Synchronized C or C++ project.   Create a new Synchronized C or C++ project.   Create a new Synchronized C or C++ project.   Create a new Synchronized C or C++ project.   Create a new Synchronized C or C++ project.   Create a new Synchronized C or C++ project.   Create a new Synchronized C or C++ project.   Create a new Synchronized C or C++ project.   Create a new Synchronized C or C++ project.   Create a new Synchronized C or C++ project.   Create a new Synchronized C or C++ project.   Create a new Synchronized C or C++ project.   Create a new Synchronized C or C++ project.   Problems Si @ Tasks @ Console @ Properties   O Items   Description   Resource   Path   Location   Type                                                                                                    |                                                                                                    |                                                                                                    |                      |            |                                         |                   | · ]            |
| There are no projects in your<br>workspace.<br>To add a project:<br>Create a new Cor C++ project<br>Create a new Cor C++ project<br>Create a new Cor C++ project<br>Create a new Cor C++ project<br>Create a new Cor C++ project<br>Create a new Cor C++ project<br>Create a new Cor C++ project<br>Provides an outline.<br>Problems 2 Tasks Console Properties<br>Description Resource Path Location Type                                                                                                    | and the second second second second second second second second second second second second second second second |                                                                                                    |                      |            |                                         |                   |                |
| The term projects in your workspace.<br>To add a project in<br>Create a new Makefile project in<br>Create a new Synchronized C or<br>Create a new Synchronized C or<br>C |                                                                                                    |                                                                                                    |                      |            | ALE ALE ALE ALE ALE ALE ALE ALE ALE ALE |                   | 0,             |
| Wickpute:<br>Create a new Makefile project in<br>Create a new Cor C++ project<br>Create a new Cor C++ project<br>Create a new Synchronized Cor<br>C++ Project<br>Create a project<br>Property projects<br>Problems 32 Tasks Console Properties<br>Ditems<br>Description Resource Path Location Type<br>Description Resource Path Location Type<br>Description Resource Path Location Type<br>Description Resource Path Location Type<br>Description Resource Path Location Type<br>Description Resource Path Location Type                                                                                                    |                                                                                                    |                                                                                                    |                      |            |                                         |                   |                |
| Create a new Makefile project in<br>a directory containing existing.<br>oxide       a directory containing existing.<br>oxide         Create a new Cor C++ project       Create a new Synchronized Cor<br>Create a new Synchronized Cor<br>Create a new Synchow Synchow Synchronized Cor<br>Create a new Synchroni S                   |                                                                                                    |                                                                                                    |                      |            |                                         | provides an oddin |                |
| Import projects     Problems % @ Tasks ● Console ● Properties     O Items     D Items     D Items                                                                                                    |                                                                                                    |                                                                                                    |                      |            |                                         |                   |                |
| Create a new C or C++ project   Create a new Synchronized C or   Create a project   Import projects     Import projects     Problems 22 Tasks © Console © Properties     O items   Description   Resource   Path   Location   Type                                                                                                    | a directory containing existing                                                                                  |                                                                                                    |                      |            |                                         |                   |                |
| Create a new Synchronized C or.   Create a project   Import projects     Problems ☆ @ Tasks © Console © Properties     0 items   Description   Resource   Path   Location   Type                                                                                                    |                                                                                                    |                                                                                                    |                      |            |                                         |                   |                |
| Import project   Import projects     Problems 23 @ Tasks 	□ Console 	□ Properties   Import projects     Import projects     Problems 23 @ Tasks □ Console 	□ Properties     Import projects     Import projects     Problems 23 @ Tasks □ Console 	□ Properties     Import projects     Import projects  <                                                                                                    |                                                                                                    |                                                                                                    |                      |            |                                         |                   |                |
| Create a project                                                                                                    | Create a new Synchronized C or                                                                                   |                                                                                                    |                      |            |                                         |                   |                |
| Import projects      Import projects      Problems ☆ @ Tasks 	 Console 	 Properties      Import projects      Problems ☆ @ Tasks 	 Console 	 Properties      Import projects      Problems ☆ @ Tasks 	 Console 	 Properties      Import projects      Problems ☆ @ Tasks 	 Console 	 Properties      Import projects      Problems ☆ @ Tasks 	 Console 	 Properties      Import projects      Problems ☆ @ Tasks 	 Console 	 Properties      Import projects      Import projects      Import                                                                                                    |                                                                                                    |                                                                                                    |                      |            |                                         |                   |                |
| Problems ☆ Tasks Console Properties<br>0 items<br>Description<br>Resource Path Location Type<br>Console Console Path Location Type<br>Console Console C                                                                                                    |                                                                                                    |                                                                                                    |                      |            |                                         |                   |                |
| O items       Resource       Path       Location       Type         Description </td <td>import projecta</td> <td></td> <td></td> <td></td> <td></td> <td></td> <td></td>                                                                                                    | import projecta                                                                                                  |                                                                                                    |                      |            |                                         |                   |                |
| O items       Resource       Path       Location       Type         Description </td <td></td> <td></td> <td></td> <td></td> <td></td> <td></td> <td></td>                                                                                                    |                                                                                                    |                                                                                                    |                      |            |                                         |                   |                |
| 0 items           Description         Resource         Path         Location         Type           Image: Second second se                                                                                                    |                                                                                                    |                                                                                                    |                      |            |                                         |                   |                |
| 0 items           Description         Resource         Path         Location         Type           Image: Second second se                                                                                                    |                                                                                                    |                                                                                                    |                      |            |                                         |                   |                |
| O items           Description         Resource         Path         Location         Type           Image: Second second se                                                                                                    |                                                                                                    |                                                                                                    |                      |            |                                         |                   |                |
| 0 items           Description         Resource         Path         Location         Type           Image: Second second se                                                                                                    |                                                                                                    |                                                                                                    |                      |            |                                         |                   |                |
| O items       Resource       Path       Location       Type         Description       Image: Control of the second second se                                                                                                    |                                                                                                    |                                                                                                    |                      |            |                                         |                   |                |
| O items       Resource       Path       Location       Type         Description       Image: Control of the second second se                                                                                                    |                                                                                                    |                                                                                                    |                      |            |                                         |                   |                |
| 0 items           Description         Resource         Path         Location         Type           Image: Second second se                                                                                                    |                                                                                                    |                                                                                                    |                      |            |                                         |                   |                |
| O items           Description         Resource         Path         Location         Type           Image: Second second se                                                                                                    |                                                                                                    |                                                                                                    |                      |            |                                         | 27 1              |                |
| Description     Resource     Path     Location     Type       Image: State State                                                                                                    |                                                                                                    | <ul> <li>A second state of the second state of the second stat</li></ul> | ole 🔲 Properties     |            |                                         | \$P   \$*         | ~ -            |
| Description     Resource     Path     Location     Type       Image: State State                                                                                                    |                                                                                                    |                                                                                                    | *****                | 999        | and the second second second            |                   | and the second |
|                                                                                                    |                                                                                                    | Description                                                                                                    | Resource             | Path       | Location                                | Туре              |                |
|                                                                                                    |                                                                                                    |                                                                                                    |                      |            |                                         |                   |                |
|                                                                                                    |                                                                                                    |                                                                                                    |                      |            |                                         |                   |                |
|                                                                                                    |                                                                                                    |                                                                                                    |                      |            |                                         |                   |                |
|                                                                                                    |                                                                                                    |                                                                                                    |                      |            |                                         |                   |                |

# 2.3 Installation of Fujitsu Extended Functions

This section describes how to install Fujitsu extended functions. Perform this work when creating a new workspace.

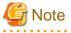

| —                                            |
|----------------------------------------------|
|                                              |
| Perform this work on each created workspace. |
|                                              |

### 2.3.1 Connecting to the Login Node (Remote System)

Make settings for connecting the login node

1. Click [Window] - [Preferences] on the menu bar.

| )                                                                                                    | ecli                                        | ipse-workspace - Eo                            | clipse IDE                            |                                             |             | - • ×                                                                                                    |
|----------------------------------------------------------------------------------------------------|---------------------------------------------|------------------------------------------------|---------------------------------------|---------------------------------------------|-------------|----------------------------------------------------------------------------------------------------|
| ile Edit Source Refactor Navigate         Image: Source Refactor Navigate         Image: Source Refactor Navigate< | Search Project Run V                        | Vindow Help<br>New Window<br>Editor Appearance | <ul> <li>✓ : № □</li> <li></li> </ul> | <b>Π</b> : <b>□</b> : <b>℃</b> • : <b>▼</b> | · 안 · 전<br> | • €     • €     •     •     •     •     •     •     •     •     •     •     •     •     •     •     •     •     •     •     •     •     •     •     •     •     •     •     •     •     •     •     •     •     •     •     •     •     •     •     •     •     •     •     •     •     •     •     •     •     •     •     •     •     •     •     •     •     •     •     •     •     •     •     •     •     •     •     •     •     •     •     •     •     •     •     •     •     •     •     •     •     •     •     •     •     •     •     •     •     •     •     •     •     •     •     •     •     •     •     •     •     •     •     •     •     •     •     •     •     •     •     •     •     •     •     •     •     •     •     •     •     •     •     •     •     •     •     •     •     •     •     •     •     • <td< th=""></td<> |
|                                                                                                    | Problems 23 Taska<br>0 items<br>Description |                                                | Resource                              | Path                                        | Location    | type                                                                                                    |
|                                                                                                    |                                             |                                                |                                       |                                             |             |                                                                                                    |

2. Select [Remote Development] - [Remote Connections] from the left pane in the [Preferences] window, and click [Add] button.

| 9                                                                                                    |           | Preference      | ces  |                       | - 🗆 X             |
|----------------------------------------------------------------------------------------------------|-----------|-----------------|------|-----------------------|-------------------|
| type filter text                                                                                                    | Remote C  | <               |      |                       |                   |
| ▷ General ▷ C/C++ ChangeLog                                                                                                    | Remote Se | ervices: SSH 🗸  |      |                       | _                 |
| ▷ Fortran                                                                                                    | Status    | Connection Name | Host | User                  | Add               |
| <ul> <li>Help</li> <li>Install/Update</li> <li>Library Hover</li> </ul>                                                                                                    |           |                 |      |                       | Edit              |
| ⊳ Mylyn                                                                                                    |           |                 |      |                       | Remove            |
| ⊳ Oomph                                                                                                    |           |                 |      |                       | Open              |
| <ul> <li>Parallel Tools</li> <li>Remote Development<br/>Remote Connections</li> <li>Synchronized Projects</li> <li>RPM</li> <li>Run/Debug</li> <li>Team</li> <li>Terminal</li> <li>Tracing<br/>Validation</li> <li>XML</li> </ul> |           |                 |      |                       | Close             |
| < >                                                                                                    |           |                 | 8    | Restore <u>D</u> efau | lts <u>A</u> pply |
| ? 🏜 🖆 🔘                                                                                                    |           |                 |      | Apply and Close       | Cancel            |

3. Set the necessary information in the [New Connection] window, and click [Finish] button. The following table shows setting details.

| •                            |                             | _ 🗆 ×                                            |
|------------------------------|-----------------------------|--------------------------------------------------|
| New Conne                    | ction                       |                                                  |
| Specify prop                 | perties of a new connection |                                                  |
| Connection r                 | name: Remote Host           |                                                  |
| Host inform                  | ation                       |                                                  |
| Host:                        | hostname                    |                                                  |
| User:                        | username                    |                                                  |
| O Public ke                  | ey based authentication     | Keys are set at <u>Network Connections, SSH2</u> |
| Passphrase                   |                             |                                                  |
|                              | d based authentication      |                                                  |
| Password:                    |                             |                                                  |
| <ul> <li>Advanced</li> </ul> |                             |                                                  |
| ?                            |                             | Einish Cancel                                    |

| Item Name        |                                 | Setting Details                                                                                                    |
|------------------|---------------------------------|----------------------------------------------------------------------------------------------------|
| Connection name  |                                 | Specify an identification name for [Remote Connections]. Specify an arbitrary name.                                                 |
| Host information | Host                            | Specify the host name or IP address of the login node.                                                                              |
|                  | User                            | Specify the login user name of the login node.                                                                                      |
|                  | Public key based authentication | Select an authentication method for the login node connection.<br>Public key based authentication: Public key authentication method |
|                  | Password based authentication   | Password based authentication: Password authentication method                                                                       |
| Advanced         |                                 | Extended settings. Make settings as required.                                                                                       |

Table 2.2 [New Connection] Window Setting Details

4. In [Remote Connections], settings made in the [New Connection] window are added. Click the [Open] button while the added settings are selected, and confirm that Status becomes "open". Click the [Apply and Close] button to close the window.

| •                                                                                                    |          | Preference      | ces      |                 | - 🗆 X            |
|----------------------------------------------------------------------------------------------------|----------|-----------------|----------|-----------------|------------------|
| type filter text                                                                                                    | Remote C | (-) ▼ => ▼ ▼    |          |                 |                  |
| ▷ General ▷ C/C++ ChangeLog                                                                                                    | Remote S | ervices: SSH 🗸  |          |                 |                  |
| Fortran                                                                                                    | Status   | Connection Name | Host     | User            | Add              |
| <ul> <li>Help</li> <li>Install/Update</li> </ul>                                                                                                    | closed   | Remote Host     | hostname | username        | Edit             |
| Library Hover<br>⊳ Mylyn                                                                                                    |          |                 |          |                 | Remove           |
| ⊳ Oomph                                                                                                    |          |                 |          |                 | Open             |
| <ul> <li>&gt; Compil</li> <li>&gt; Parallel Tools</li> <li>&gt; Remote Development <ul> <li>Remote Connections</li> <li>&gt; Synchronized Projects</li> </ul> </li> <li>&gt; RPM</li> <li>&gt; Run/Debug</li> <li>&gt; Team</li> <li>&gt; Terminal</li> <li>&gt; Tracing <ul> <li>Validation</li> <li>&gt; XML</li> </ul> </li> </ul> |          |                 |          |                 | Close            |
| ۲ ک                                                                                                    |          |                 |          | Restore Defaul  | ts <u>A</u> pply |
| ? 🏜 🖆 🔘                                                                                                    |          |                 |          | Apply and Close | Cancel           |

### Figure 2.1 Status "open"

| Status | Connection Name |
|--------|-----------------|
| open   | Remote Host     |

### 2.3.2 Deploying Files for Fujitsu Extended Functions

Place files required to use the Fujitsu extended function. This work needs to be performed on both the login node and the client machine. The files required to use the Fujitsu extended function are stored in the following location on the login node.

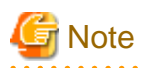

The "layout\_default\_TC\_SUITE.xml" file used for this task may be distributed by your system administrator. Check with your system administrator for distribution.

### File storage location for Fujitsu extended functions

/installation\_path/misc/ide/idefiles.zip

For details on "installation\_path", contact the system administrator.

The configuration in the idefiles.zip is as follows:

#### Table 2.3 Components in the idefiles.zip

| Directory Name/File<br>Name | Description                                                                                                    | storage location |
|-----------------------------|----------------------------------------------------------------------------------------------------|------------------|
| eclipsesettings             | The files to be deployed in / <i>User's_home_directory</i> /.eclipsesettings on the login node are stored. (*) | Login node       |
| fj_extention                | The stored XML files are used in "2.3.3 Importing Configuration Files for Fujitsu Extended Functions".         | Client machine   |
| patches                     | The stored installation package is applied to Eclipse.                                                         | Client machine   |

(\*) User's\_home\_directory is the home directory of user specified in "2.3.1 Connecting to the Login Node (Remote System)".

### **Deployment Steps**

- 1. Expand the "idefiles.zip" file to any location on the login node.
- 2. Rename the "eclipsesettings" directory to the ".eclipsessettings" directory and copy it directly under the "/home/*username*" directory on the login node.
- 3. If your system administrator has distributed a "layout\_default\_TC\_SUITE.xml" file, overwrite that file with the same name in the "/ home/username/.eclipsessettings/samples" directory. If not, this is not necessary.
- 4. Transfer the "idefiles.zip" file to the client machine and extract it to any location.

### 2.3.3 Importing Configuration Files for Fujitsu Extended Functions

Import the necessary configuration files for using Fujitsu extended functions into Eclipse.

1. Confirm that the [Project Explorer] view is displayed.

|                                                                     | eclipse-v                | vorkspace - Eclipse IDE |              |           | - 🗆 🔤                         |
|---------------------------------------------------------------------|--------------------------|-------------------------|--------------|-----------|-------------------------------|
| e Edit Source Refactor Navigate                                     |                          |                         |              | 1.5556.07 |                               |
| } • 🔚 🐚   🗞 • 🍕 •   ⇔ • i 🖆                                         | • 🚳 • 💽 • 🞯 • 🚸 • 🔘 •    | • 🤮 🔹 🔗 🔹 📴 🚺           | 11 📮 🚺 🕶 🔌 🛛 | と ・ 行     | - \$\$ \$ - \$ - \$ - \$      |
|                                                                     |                          |                         |              |           | Quick Access                  |
| Project Explorer 👷 🗖 🗖                                              |                          |                         |              |           | ₩0% T *1 - I                  |
| R (5) S ▼                                                           |                          |                         |              | - 8       |                               |
| here are no projects in your                                        |                          |                         |              |           | There is no active editor the |
| vorkspace.                                                          |                          |                         |              |           | provides an outline.          |
| o add a project:                                                    |                          |                         |              |           |                               |
| Create a new Makefile project in<br>a directory containing existing |                          |                         |              |           |                               |
| code                                                                |                          |                         |              |           |                               |
| Create a new C or C++ project                                       |                          |                         |              |           |                               |
| Create a new Synchronized C or<br><u>C++ Project</u>                |                          |                         |              |           |                               |
| Create a project                                                    |                          |                         |              |           |                               |
| Import projects                                                     |                          |                         |              |           |                               |
| Inporc projects                                                     |                          |                         |              |           |                               |
|                                                                     |                          |                         |              |           |                               |
|                                                                     |                          |                         |              |           |                               |
|                                                                     |                          |                         |              |           |                               |
|                                                                     |                          |                         |              |           |                               |
|                                                                     |                          |                         |              |           |                               |
|                                                                     |                          |                         |              |           |                               |
|                                                                     |                          |                         |              |           |                               |
|                                                                     |                          |                         |              |           |                               |
|                                                                     | 📳 Problems 🕄 🙇 Tasks 📮 🕻 | Console 🛄 Properties    |              |           | ⊉ 🔋 ⊽ 🗆                       |
|                                                                     | 0 items                  |                         |              |           |                               |
|                                                                     | Description              | Resource                | Path         | Location  | п Туре                        |
|                                                                     |                          |                         |              |           |                               |
|                                                                     |                          |                         |              |           |                               |
|                                                                     |                          |                         |              |           |                               |
|                                                                     |                          |                         |              |           |                               |

# 🛐 Information

If the [Project Explorer] view is not displayed, click [Window] - [Show View] - [Project Explorer] on the menu bar.

2. Click [File] - [Import...] on the menu bar.

| •       |                                |                  | e       | clipse- | e-worl    | kspace   | e - Eclip | ose IDE   |                                                                                                    |      |          |          |                               | - 🗆      | ×            |
|---------|--------------------------------|------------------|---------|---------|-----------|----------|-----------|-----------|----------------------------------------------------------------------------------------------------|------|----------|----------|-------------------------------|----------|--------------|
| File    | Edit Source Refactor Navigate  | e Search Project | Run     | Windo   | ow H      | elp      |           |           |                                                                                                    |      | 1 States |          |                               |          |              |
|         | New                            |                  |         |         |           |          | BA        | -: 🔛 🔳    | 1 : 🖬 :                                                                                                    | 0- 0 | Q1 - 春   | - *:=    |                               | -        | 1            |
|         | Open File                      |                  |         |         |           |          |           |           |                                                                                                    |      |          |          | ck Access                     | 10.1603  | 9 6          |
| 0       | Open Projects from File System |                  |         |         |           |          |           |           |                                                                                                    |      |          | 100000   |                               | 1.1      |              |
|         | Recent Files                   | •                |         |         |           |          |           |           |                                                                                                    |      | - 0      | 물이       | 83 <sup>w</sup> z             |          |              |
|         | Close                          | Ctrl+W           |         |         |           |          |           |           |                                                                                                    |      |          |          |                               |          | <u>6</u> 9 ⊽ |
|         | Close All                      | Ctrl+Shift+W     |         |         |           |          |           |           |                                                                                                    |      |          |          | e is no activ<br>ides an outl |          | tor that     |
| 園       | Save                           | Ctrl+S           |         |         |           |          |           |           |                                                                                                    |      |          |          |                               |          |              |
|         | Save As                        |                  |         |         |           |          |           |           |                                                                                                    |      |          |          |                               |          |              |
| -<br>10 | Save All                       | Ctrl+Shift+S     |         |         |           |          |           |           |                                                                                                    |      |          |          |                               |          |              |
|         | Revert                         |                  |         |         |           |          |           |           |                                                                                                    |      |          |          |                               |          |              |
|         | Move                           |                  |         |         |           |          |           |           |                                                                                                    |      |          |          |                               |          |              |
|         | Rename                         | F2               |         |         |           |          |           |           |                                                                                                    |      |          |          |                               |          |              |
| \$      | Refresh                        | F5               |         |         |           |          |           |           |                                                                                                    |      |          |          |                               |          |              |
|         | Convert Line Delimiters To     | •                |         |         |           |          |           |           |                                                                                                    |      |          |          |                               |          |              |
|         | Print                          | Ctrl+P           |         |         |           |          |           |           |                                                                                                    |      |          |          |                               |          |              |
| 2       | Import                         |                  |         |         |           |          |           |           |                                                                                                    |      |          |          |                               |          |              |
|         | Export                         |                  |         |         |           |          |           |           |                                                                                                    |      |          |          |                               |          |              |
|         | Properties                     | Alt+Enter        |         |         |           |          |           |           |                                                                                                    |      |          |          |                               |          |              |
|         | Switch Workspace               | •                |         |         |           |          |           |           |                                                                                                    |      |          |          |                               |          |              |
|         | Restart                        |                  |         |         |           |          |           |           |                                                                                                    |      |          |          |                               |          |              |
|         | Exit                           |                  |         |         |           |          |           |           |                                                                                                    |      |          |          |                               |          |              |
|         |                                | 🔡 Problems 😒     |         | 2122.2  |           |          | <b>.</b>  |           |                                                                                                    |      |          |          | ⊉  🍃                          | $\nabla$ |              |
|         |                                | 0 items          |         | sks 🚍   | 2 Consi   | ole 📖    | Propertie | 25        |                                                                                                    |      |          |          | _¶~  €"                       |          |              |
|         |                                | Description      | 0.65533 | A. 1997 | 13/62/37/ | AX824848 |           | Resource  | Path                                                                                                    |      | Locatio  | n        | Туре                          | 223      | NESISSEE     |
|         |                                | Cesarpeon        |         |         |           |          |           | (Cooding) | Station of the state of the state of the sta |      | Locario  | 14418045 | 119-                          |          |              |
|         |                                |                  |         |         |           |          |           |           |                                                                                                    |      |          |          |                               |          |              |
|         |                                |                  |         |         |           |          |           |           |                                                                                                    |      |          |          |                               |          |              |
|         |                                |                  |         |         |           |          |           |           |                                                                                                    |      |          |          |                               |          |              |
| 0 ite   | ms selected                    |                  |         |         |           |          |           |           |                                                                                                    | ÷    |          |          |                               |          |              |

3. From [Select an import wizard] in the [Import] window, select [Target System Configurations] - [Target Configuration from Plugin], and click [Next >] button.

| Select<br>Import existing target configurations into the workspace                                                                                                    |
|----------------------------------------------------------------------------------------------------|
| Select an import wizard:                                                                                                    |
| type filter text                                                                                                    |
| <ul> <li>▷ General</li> <li>▷ C/C++</li> <li>▷ Git</li> <li>▷ Install</li> <li>▷ Oomph</li> <li>▷ RPM</li> <li>▷ Run/Debug</li> <li>▷ Target System Configurations</li> <li>○ Target Configuration from Plug-in</li> <li>▷ Tasks</li> <li>▷ Team</li> <li>▷ Tracing</li> <li>▷ XML</li> </ul> |
| Image: Mext >     Einish     Cancel                                                                                                    |

4. Select [Generic PBS Batch] from the pull-down menu, and click [Finish] button. The configuration created here is tentative one and is not used.

| Target Conf                                        | figuration Import Wizard 🛛 – 🗖 🗙 |
|----------------------------------------------------|----------------------------------|
| Import a target system configura<br>the workspace. | ation from a plug-in into        |
| Select a configuration to import:                  | Generic PBS Batch 🗸              |
|                                                    |                                  |
|                                                    |                                  |
|                                                    |                                  |
|                                                    |                                  |
| ? < Back                                           | Next > <u>Finish</u> Cancel      |

5. When asked whether to create the targetConfigurations project, click [Yes] button.

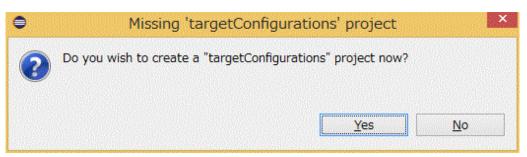

6. Confirm that [targetConfigurations] has been added to the [Project Explorer] view. Select [targetConfigurations].

|                                 | eclipse-work                 | space - Eclipse IDE          |             |                                                                                                    |
|---------------------------------|------------------------------|------------------------------|-------------|----------------------------------------------------------------------------------------------------|
| e Edit Source Refactor Navigate |                              |                              |             |                                                                                                    |
| 3 • 🗐 🐚   🗞 • 🍕 •   🗇 • ! 🗃     | • 🚳 • 🖻 • 🞯 • 🔯 • 🔿 • 💡      | 🔹 🤔 😂 🛷 🔹 📴 📋                | 🖷 📮 🖸 🕶 🔌 🤮 |                                                                                                    |
|                                 |                              |                              |             | Quick Access                                                                                                    |
| Project Explorer 🛛 🗖 🗖          |                              |                              | =           | °□ 📴 O 🖾 🐾 🖓                                                                                                    |
|                                 |                              |                              |             | 2000 - 1990 - 1990 - 1990 - 1990 - 1990 - 1990 - 1990 - 1990 - 1990 - 1990 - 1990 - 1990 - 1990 - 1990 - 1990 -<br>1990 - 1990 - 1990 - 1990 - 1990 - 1990 - 1990 - 1990 - 1990 - 1990 - 1990 - 1990 - 1990 - 1990 - 1990 - 1990 -<br>1990 - 1990 - 1990 - 1990 - 1990 - 1990 - 1990 - 1990 - 1990 - 1990 - 1990 - 1990 - 1990 - 1990 - 1990 - 1990 - |
| targetConfigurations            |                              |                              |             | There is no active editor                                                                                                    |
| Generic PBS Batch (1).xml       |                              |                              |             | provides an outline.                                                                                                    |
|                                 |                              |                              |             |                                                                                                    |
|                                 |                              |                              |             |                                                                                                    |
|                                 |                              |                              |             |                                                                                                    |
|                                 |                              |                              |             |                                                                                                    |
|                                 |                              |                              |             |                                                                                                    |
|                                 |                              |                              |             |                                                                                                    |
|                                 |                              |                              |             |                                                                                                    |
|                                 |                              |                              |             |                                                                                                    |
|                                 |                              |                              |             |                                                                                                    |
|                                 |                              |                              |             |                                                                                                    |
|                                 |                              |                              |             |                                                                                                    |
|                                 |                              |                              |             |                                                                                                    |
|                                 |                              |                              |             |                                                                                                    |
|                                 |                              |                              |             |                                                                                                    |
|                                 |                              |                              |             |                                                                                                    |
|                                 |                              |                              |             |                                                                                                    |
|                                 |                              |                              |             |                                                                                                    |
|                                 |                              |                              |             |                                                                                                    |
|                                 |                              |                              |             |                                                                                                    |
|                                 | 🖹 Problems 🛛 🧔 Tasks 📮 Conse | ole 📄 Properties             |             | *  * ~ □                                                                                                    |
|                                 | 0 items                      |                              |             |                                                                                                    |
|                                 | 0 items                      | ole 🛅 Properties<br>Resource | Path        | 그 Type                                                                                                    |
|                                 | 0 items                      |                              | Path        |                                                                                                    |
|                                 | 0 items                      |                              | Path        |                                                                                                    |
|                                 | 0 items                      |                              | Path I      |                                                                                                    |
|                                 | 0 items                      |                              | Path        |                                                                                                    |

7. Click [File] - [Import...] on the menu bar. The [Import] window appears.

| •     |                                     |                    | eclipse-     | workspace | e - Eclipse IDE    |           |              |                           | _ C        | x                                                                                                    |
|-------|-------------------------------------|--------------------|--------------|-----------|--------------------|-----------|--------------|---------------------------|------------|----------------------------------------------------------------------------------------------------|
| File  | Edit Source Refactor Navigate       | e Search Proiect   | Run Window   | / Help    |                    |           | al shirt are |                           |            |                                                                                                    |
|       | New<br>Open File                    | Alt+Shift+N ►      |              |           | 0 🧀 📌 <b>-</b> 🔛 🗊 | ₩ 💷 🖸 + 🔌 | 21 - 有       | ▼ ∜⇒ <>> ▼ ⊂ Quick Access |            | 3<br>28   FG                                                                                                    |
| 0     | Open Projects from File System      |                    |              |           |                    |           |              | -                         | ;          | and the second second se |
|       | Recent Files                        | •                  |              |           |                    |           |              | ₽=0 % <sup>™</sup> 2      |            |                                                                                                    |
|       | Close                               | Ctrl+W             |              |           |                    |           |              | There is no ac            | tive ed    | ites that                                                                                                    |
|       | Close All                           | Ctrl+Shift+W       |              |           |                    |           |              | provides an ou            |            | tor that                                                                                                    |
| 圖     | Save                                | Ctrl+S             |              |           |                    |           |              |                           |            |                                                                                                    |
| 圓     | Save As                             |                    |              |           |                    |           |              |                           |            |                                                                                                    |
| 6     | Save All                            | Ctrl+Shift+S       |              |           |                    |           |              |                           |            |                                                                                                    |
|       | Revert                              |                    |              |           |                    |           |              |                           |            |                                                                                                    |
|       | Move                                |                    |              |           |                    |           |              |                           |            |                                                                                                    |
|       | Rename                              | F2                 |              |           |                    |           |              |                           |            |                                                                                                    |
| \$    | Refresh                             | F5                 |              |           |                    |           |              |                           |            |                                                                                                    |
|       | Convert Line Delimiters To          | •                  |              |           |                    |           |              |                           |            |                                                                                                    |
| ۲     | Print                               | Ctrl+P             |              |           |                    |           |              |                           |            |                                                                                                    |
|       | Import                              |                    |              |           |                    |           |              |                           |            |                                                                                                    |
|       | Export                              |                    |              |           |                    |           |              |                           |            |                                                                                                    |
|       | Properties                          | Alt+Enter          |              |           |                    |           |              |                           |            |                                                                                                    |
|       | Switch Workspace<br>Restart<br>Exit | •                  |              |           |                    |           |              |                           |            |                                                                                                    |
|       |                                     | Problems 🔀 0 items | 🖉 Tasks  📮 ( | Console 🔳 | Properties         |           |              | \$                        | <b>}</b> ⊽ |                                                                                                    |
|       |                                     | Description        | 1            |           | Resource           | Path      | Location     | Туре                      |            | NSS 1222                                                                                                    |
|       |                                     |                    |              |           |                    |           |              |                           |            |                                                                                                    |
|       |                                     |                    |              |           |                    |           |              |                           |            |                                                                                                    |
|       |                                     |                    |              |           |                    |           |              |                           |            |                                                                                                    |
|       |                                     |                    |              |           |                    |           |              |                           |            |                                                                                                    |
| 0 ite | ems selected                        |                    |              |           |                    |           |              |                           |            |                                                                                                    |

8. Select [General] - [File System] in the [Import] window, and click [Next >] button.

| Import -                                                                                                    | . 🗆 🗙  |
|----------------------------------------------------------------------------------------------------|--------|
| Select<br>Import resources from the local file system into an existing project.                                                                                                    | è      |
| Select an import wizard:                                                                                                    |        |
| type filter text                                                                                                    |        |
| <ul> <li>General</li> <li>Archive File</li> <li>Existing Projects into Workspace</li> <li>File System</li> <li>Preferences</li> <li>Projects from Folder or Archive</li> <li>C/C++</li> <li>Git</li> <li>Finstall</li> <li>Oomph</li> <li>RPM</li> <li>RPM</li> <li>Run/Debug</li> <li>Target System Configurations</li> <li>Target Configuration from Plug-in</li> </ul> |        |
| ? < Back Next > Finish                                                                                                    | Cancel |

9. Click [Browse...] button at [From directory:], and specify the fj\_extention directory deployed in "2.3.2 Deploying Files for Fujitsu Extended Functions". The box below the [Browse] button displays the files in the directory. Check the check box of the FUJITSU\_Technical\_Computing\_Suite.xml file. Also, confirm that "targetConfigurations" is specified in [Info folder:]. If it is not

specified, click [Browse...] button on the right, and select "targetConfigurations" from the [Import into Folder] window. After completing all the settings, click [Finish] button.

| •                                                                                             | Im                        | port                     | - 🗆 ×            |
|-----------------------------------------------------------------------------------------------|---------------------------|--------------------------|------------------|
| File system<br>Import resources from                                                          | m the local file system.  |                          |                  |
| From directory: D:¥                                                                           | fj_extention              | ~                        | Browse           |
| ■ 🥟 fj_extention                                                                              | elect All                 | ▼ FUJITSU_Technical_Comp | outing_Suite.xml |
| Into folder: targetCo<br>Options<br>Overwrite existing<br>Create top-level for<br>Advanced >> | resources without warning |                          | Bro <u>w</u> se  |
| ?                                                                                             | < <u>B</u> ack            | Next > <u>Finish</u>     | Cancel           |

10. Confirm that "FUJITSU\_Technical\_Computing\_Suite.xml" has been added to [targetConfigurations] in the [Project Explorer] view.

|                                        | eclipse-workspac         | e - Eclipse IDE      |                                                                                                    |                |         |
|----------------------------------------|--------------------------|----------------------|----------------------------------------------------------------------------------------------------|----------------|---------|
| e Edit Source Refactor Navigate Search |                          |                      |                                                                                                    |                |         |
| 9 • 🗟 💼   🗞 • 🔨 •   🗇 • 📮 🚺 • 🐚        | 🛛 💼 🕶 🐨 🐨 🐨 👘 🔻          | • 🔿 🔻 🚱 🕶 🌽 🔶 🛷 🔹 🗄  | 「日」「「」」」                                                                                                    | *> <> <>       | · -   🖻 |
|                                        |                          |                      |                                                                                                    |                | ۹ 😫     |
| Project Explorer 🛛 📄 😫 🍞 🖇 🖓 🖬         |                          |                      | - 8                                                                                                    | <b>≣</b> 0 ⊠ @ | ) в 😐   |
| targetConfigurations                   |                          |                      |                                                                                                    |                | 50      |
| FUJITSU_Technical_Computing_Suite.xml  |                          |                      |                                                                                                    | There is no a  |         |
| 🗴 Generic PBS Batch (1).xml            |                          |                      |                                                                                                    | that provide   |         |
|                                        |                          |                      |                                                                                                    |                |         |
|                                        |                          |                      |                                                                                                    |                |         |
|                                        |                          |                      |                                                                                                    |                |         |
|                                        |                          |                      |                                                                                                    |                |         |
|                                        |                          |                      |                                                                                                    |                |         |
|                                        |                          |                      |                                                                                                    |                |         |
|                                        |                          |                      |                                                                                                    |                |         |
|                                        |                          |                      |                                                                                                    |                |         |
|                                        |                          |                      |                                                                                                    |                |         |
|                                        |                          |                      |                                                                                                    |                |         |
|                                        |                          |                      |                                                                                                    |                |         |
|                                        |                          |                      |                                                                                                    |                |         |
|                                        |                          |                      |                                                                                                    |                |         |
|                                        |                          |                      |                                                                                                    |                |         |
|                                        |                          |                      |                                                                                                    |                |         |
|                                        |                          |                      |                                                                                                    |                |         |
|                                        |                          |                      |                                                                                                    |                |         |
|                                        |                          |                      |                                                                                                    |                |         |
|                                        | 📳 Problems 🔀 🧔 Tasks 📮 🤇 | Console 🔲 Properties |                                                                                                    | 5              | 78 -    |
|                                        | 0 items                  |                      |                                                                                                    |                | U o     |
|                                        | Description              | Resource             | Path                                                                                                    | Location       | Tuno    |
|                                        | Description              | Resource             | Full                                                                                                    | Location       | Туре    |
|                                        |                          |                      |                                                                                                    |                |         |
|                                        |                          |                      |                                                                                                    |                |         |
|                                        |                          |                      |                                                                                                    |                |         |
|                                        | <                        |                      |                                                                                                    |                |         |
| targetConfigurations                   |                          |                      | 1994 - 1995 - 1995 - 1995 - 1995 - 1995 - 1995 - 1995 - 1995 - 1995 - 1995 - 1995 - 1995 - 1995 - 1995 - 1995 - |                |         |

11. [Generic PBS Batch (1).xml] was created at the beginning but will not be used later. Delete it. Right-click [Generic PBS Batch (1).xml] in the [Project Explorer] view, and click [Delete].

| •                      |               |                                      | eclipse | -workspace - E | clipse IDE |             |         |                                       | - 🗆 ×                  |
|------------------------|---------------|--------------------------------------|---------|----------------|------------|-------------|---------|---------------------------------------|------------------------|
|                        |               | Refactor Navigate Search Project Rur |         |                |            |             |         |                                       |                        |
|                        | ۲             | · ≪ •   ⇔ •   @ • @ • @ •   =        | 様 ▼ 🔘   | • 🖓 • 🙋 😂      | 🔗 🕶 📴      | 1 🖳 🖸 🕶 🔌 🔡 | • 🖗 •   | *** \$                                | S. Construction of the |
|                        |               |                                      |         |                |            |             |         | Quick Access                          |                        |
| 🍋 Project Exp          | lorer         | ×                                    |         |                |            | -           |         | ≡ 0 ⊠ <sup>≫</sup> 2                  | - 8                    |
|                        | _             | Ē\$;                                 |         |                |            |             |         |                                       | 89 V                   |
| ⊿ 🗁 targetCo<br>R FUIT |               | urations<br>Technical_Computing_:    |         |                |            |             |         | There is no activ<br>provides an outl |                        |
| X Gene                 | · · ·         | New                                  | No. Sta | k              |            |             | F       |                                       |                        |
|                        |               |                                      |         |                |            |             |         |                                       |                        |
|                        |               | Open<br>Show In Alt+Sh               | ift∓W►  |                |            |             |         |                                       |                        |
|                        |               | Open With                            |         |                |            |             |         |                                       |                        |
|                        |               | Show in Local Terminal               | •       |                |            |             |         |                                       |                        |
|                        |               | Сору С                               | trl+C   |                |            |             |         |                                       |                        |
|                        | Ô             | Paste C                              | trl+V   |                |            |             |         |                                       |                        |
|                        | ×             | Delete                               | Delete  |                |            |             |         |                                       |                        |
|                        | <u>8</u>      | Remove from Context Ctrl+Alt+Shift+  |         |                |            |             |         |                                       |                        |
|                        |               | Mark as Landmark Ctrl+Alt+Shi        | tt+Up   |                |            |             |         |                                       |                        |
|                        |               | Rename                               | F2      |                |            |             |         |                                       |                        |
|                        | <u>हिन्</u> य | Import                               |         |                |            |             |         |                                       |                        |
|                        |               | Export                               |         |                |            |             |         |                                       |                        |
|                        | \$            | Refresh                              | F5      |                |            |             |         |                                       |                        |
|                        |               | Profiling Tools                      | •       |                |            |             |         |                                       |                        |
|                        | 0             | Run As                               | •       | Console 🔲 Prop | erties     |             |         | \$\$   \$°                            | ~ - 8                  |
|                        | *             | Debug As                             | •       |                | Resource   | Path L      | ocation | Type                                  |                        |
|                        |               | Profile As                           | •       |                | Resource   | Paul        | ocacion | туре                                  |                        |
|                        |               | Team<br>Compare With                 | :       |                |            |             |         |                                       |                        |
|                        |               | Replace With                         |         |                |            |             |         |                                       |                        |
| <                      |               | Validate                             |         |                |            |             |         |                                       |                        |
| X targetConfi          |               | Source                               | ,       |                |            |             |         |                                       |                        |

12. A confirmation window appears. Confirm that the target is "Generic PBS Batch (1).xml" and click the [OK] button.

| • | Delete Resources – 🗖 🗙                                                            |
|---|-----------------------------------------------------------------------------------|
| ? | Are you sure you want to delete 'Generic PBS Batch (1).xml' from the file system? |
|   |                                                                                   |
|   | Preview > OK Cancel                                                               |

# 2.3.4 Applying the Installation Package

Apply the installation package to Eclipse.

1. Click [Window] - [Preferences] on the menu bar.

|                                                                       | Se <u>a</u> rch <u>P</u> roject <u>R</u> un <u>V</u> |                      | N-0-1-      | • <u>4</u> : Dr = | lethe m    | ** * *                | 1              |
|-----------------------------------------------------------------------|------------------------------------------------------|----------------------|-------------|-------------------|------------|-----------------------|----------------|
| ] ▼ 🛛 🕞 🕲 ▼ 🗞 ▼   ⇔ ▼   ⊑                                             | 2 : ♥ ▼ : ♥ : ₪ ▼ (                                  | <u>N</u> ew Window   |             | ≠ 💉 ▼ 📴 📃         | 11 : 월 7 연 | **> (> + = = =        | 8898 N 898 D 2 |
|                                                                       |                                                      | Editor               | >           |                   |            |                       |                |
| Project Explorer 🛛 🗖 🗖                                                | 3                                                    | Appe <u>a</u> rance  | >           |                   |            | 🗄 Ou 🛛 🍥 Bu           | <sup>—</sup>   |
| 🖻 🕏 🍸 🗄                                                               | 3                                                    | Show <u>V</u> iew    | >           |                   |            |                       | 69             |
| here are no projects in your workspace.                               |                                                      | Pe <u>r</u> spective | >           |                   |            | There is no active ec | ditor that     |
| o add a project:                                                      |                                                      | Navigation           | >           |                   |            | provides an outline.  |                |
| Create a new Makefile project in a directory containing existing code |                                                      | <u>P</u> references  |             |                   |            |                       |                |
| Create a new C or C++ project                                         |                                                      |                      |             |                   |            |                       |                |
| Create a new Synchronized C or C++<br><u>Project</u>                  |                                                      |                      |             |                   |            |                       |                |
| Create a project                                                      |                                                      |                      |             |                   |            |                       |                |
| Import projects                                                       |                                                      |                      |             |                   |            |                       |                |
|                                                                       |                                                      |                      |             |                   |            |                       |                |
|                                                                       |                                                      |                      |             |                   |            |                       |                |
|                                                                       |                                                      |                      |             |                   |            |                       |                |
|                                                                       |                                                      |                      |             |                   |            |                       |                |
|                                                                       |                                                      |                      |             |                   |            |                       |                |
|                                                                       |                                                      |                      |             |                   |            |                       |                |
|                                                                       |                                                      |                      |             |                   |            |                       |                |
|                                                                       |                                                      |                      |             |                   |            |                       |                |
|                                                                       |                                                      |                      |             |                   |            |                       |                |
|                                                                       |                                                      |                      |             |                   |            |                       |                |
|                                                                       |                                                      |                      |             |                   |            |                       |                |
|                                                                       |                                                      |                      |             |                   |            |                       |                |
|                                                                       |                                                      |                      |             |                   |            |                       |                |
|                                                                       |                                                      |                      |             |                   |            |                       |                |
|                                                                       |                                                      |                      |             |                   |            |                       |                |
|                                                                       |                                                      |                      |             |                   |            |                       |                |
|                                                                       |                                                      |                      |             |                   |            |                       |                |
|                                                                       |                                                      |                      | Description |                   |            |                       | 8 -            |
|                                                                       | R Problems 23 @ 1                                    | āsks 📮 Console [     | Properties  |                   |            | 7                     | 80             |
|                                                                       | Problems 🛿 🏹 T<br>0 items                            |                      | Properties  |                   |            | F                     | 8              |
|                                                                       | 0 items                                              | asks 📮 Console 🚦     | -           | Path              | Location   |                       | 00             |
|                                                                       |                                                      |                      | Properties  | Path              | Location   |                       | 8 🗆            |
|                                                                       | 0 items                                              |                      | -           | Path              | Location   |                       | 000            |
|                                                                       | 0 items                                              |                      | -           | Path              | Location   |                       | 00             |
|                                                                       | 0 items                                              |                      | -           | Path              | Location   |                       | 8              |
|                                                                       | 0 items                                              |                      | -           | Path              | Location   |                       | 00             |

2. Select [Install/Update] from the left pane in the [Preferences] window, uncheck [Verify provisioning operation is compatible with currently running JRE], and click the [Apply] button.

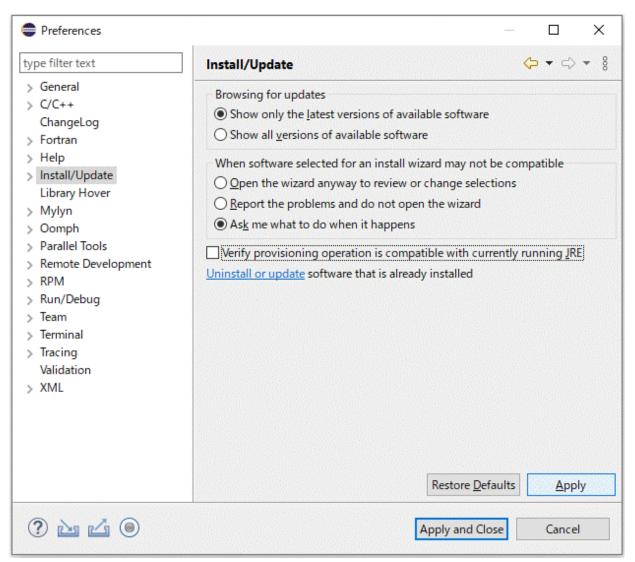

3. Expand [Install/Update] from the left pane in the [Preferences] window and select [Available Software Sites]. Uncheck all checkboxes under [Name] and click the [Apply and Close] button.

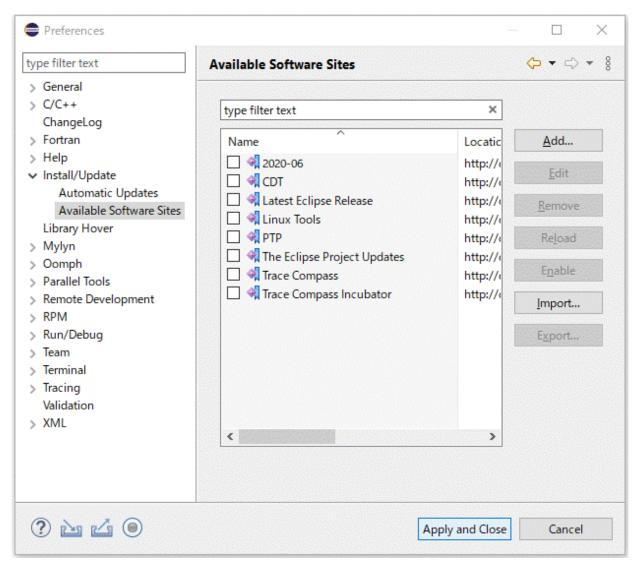

### 賃 Note

Do not apply updates to the software installed in Eclipse. Also, do not install new software in Eclipse except the one described in this section.

. . . . . . . . . . . .

4. Click [Help] - [Install New Software] on the menu bar.

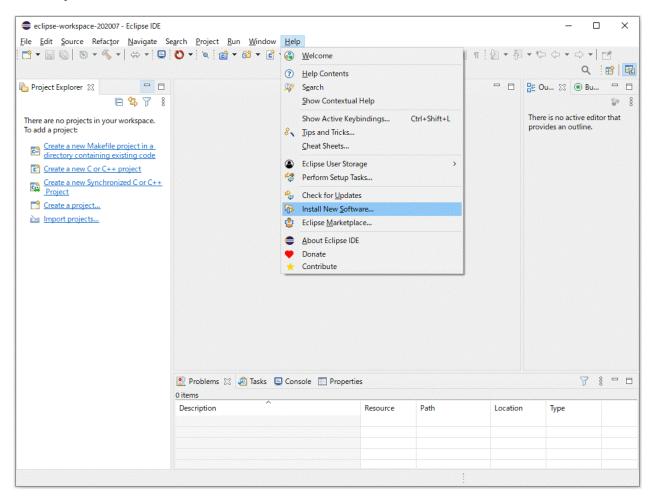

5. Click the [Add] button in the [Install] window.

| Install                                                                                                    |                                                                                     |                |
|----------------------------------------------------------------------------------------------------|-------------------------------------------------------------------------------------|----------------|
| Available Software<br>Select a site or enter the location of a site.                                                                                                    |                                                                                     |                |
| Work with: <sup>B</sup> type or select a site                                                                                                    | <ul> <li>✓ <u>A</u>dd</li> </ul>                                                    | <u>M</u> anage |
| type filter text                                                                                                    |                                                                                     | Select All     |
| Name                                                                                                    | Version                                                                             | Deselect All   |
| Details                                                                                                    |                                                                                     | â              |
| <ul> <li>Show only the latest versions of available software</li> <li>Group items by category</li> <li>Show only software applicable to target environment</li> <li>Contact all update sites during install to find required software</li> </ul> | <u>H</u> ide items that are already installed<br>What is <u>already installed</u> ? |                |
| 0                                                                                                    | < <u>B</u> ack <u>N</u> ext > <u>F</u> inish                                        | Cancel         |

6. Set the necessary information in the [Add Repository] window, and click the [Add] button.

| •         | Add Repository                                  | - 🗆 X   |
|-----------|-------------------------------------------------|---------|
| Name:     | TCS_IDE_Plugins_ZIP                             | Local   |
| Location: | jar:file:/C:/TCS_IDE_Plugins_202007100836.zip!/ | Archive |
| ок        |                                                 |         |
| ?         | Add                                             | Cancel  |

Table 2.4 [Add Repository] Window Setting Details

| Item Name | Setting Details                                                                                                    |
|-----------|----------------------------------------------------------------------------------------------------|
| Name:     | Specify an arbitrary name.                                                                                                    |
| Location: | Click the [Archive] button, and select the installation package TCS_IDE_Plugins_YYYYMMDDhhmm.zip, which is located in a local directory. The installation package is stored in the "patches" directory of files for Fujitsu extended functions. |

7. The window displays a list of software that can be applied to Eclipse. Click the [Select All] button to select all, and click the [Next] button.

|                                                                                                    | Install                                                                     |        | - 🗆 🗙        |
|----------------------------------------------------------------------------------------------------|-----------------------------------------------------------------------------|--------|--------------|
| Available Software<br>Check the items that you wish to install.                                                                                                    |                                                                             |        |              |
| Work with: TCS_IDE_Plugins_ZIP - jar:file:/C:/TCS_IDE_Plugins_202                                                                                                    | 007100836.zip!/                                                             | Add    | Manage       |
| type filter text                                                                                                    |                                                                             |        | Select All   |
| Name  Image: Value of the second second seco | Version<br>1.0.0.202007100836<br>1.0.0.202007100836                         |        | Deselect All |
| 2 items selected Details                                                                                                    |                                                                             |        |              |
| <ul> <li>Show only the latest versions of available software</li> <li>Group items by category</li> <li>Show only software applicable to target environment</li> <li>Contact all update sites during install to find required software</li> </ul>                                                                                                    | Hide items that are already installed<br>What is <u>already installed</u> ? |        |              |
| 3                                                                                                    | < Back Next >                                                               | Finish | Cancel       |

8. Select [Update my installation to be compatible with the items being installed], and click [Next].

|                                                                                             | Install                    |                     | - • ×          |
|---------------------------------------------------------------------------------------------|----------------------------|---------------------|----------------|
| Install Remediation Page                                                                    |                            |                     |                |
| The installation cannot be completed as requested.                                          |                            |                     | ()             |
| Choose one of the following alternate solutions:                                            |                            |                     |                |
| O Keep my installation the same and modify the items being                                  | installed to be compatible |                     |                |
| Update my installation to be compatible with the items bei                                  | ing installed              |                     |                |
| ○ Show original error and build my own solution:                                            |                            |                     |                |
| Solution Details                                                                            |                            |                     |                |
| Name                                                                                        | Version                    | Id                  |                |
| ▲ ¥ Will be uninstalled                                                                     |                            |                     |                |
| Rarallel Tools Platform                                                                     |                            | org.eclipse.ptp.fea | ture.group     |
| Will be installed Parallel Tools PlatForm with TCS patches.                                 | 1.0.0.202007100836         | com.fujitsu.xtcland | a tool ata a   |
| <ul> <li>Parallel Tools Platform with TCS patches.</li> <li>R. Toolchain-feature</li> </ul> | 1.0.0.202007100836         | com.fujitsu.xtclan  |                |
|                                                                                             | 1.0.0.20200/100000         | connugresurvecturi  | g.cooi.cooicii |
|                                                                                             |                            |                     |                |
|                                                                                             |                            |                     |                |
|                                                                                             |                            |                     |                |
|                                                                                             |                            |                     |                |
| ?                                                                                           | < Back                     | Next > Finish       | Cancel         |
|                                                                                             |                            |                     |                |

9. The window displays the software to be installed. Confirm that "Parallel Tools PlatForm with TCS patches" and "Toolchain-feature" are to be installed, and click the [Next] button.

| •                                                                                                   | Install                                                                   | - 🗆 ×                                                                                                    |
|----------------------------------------------------------------------------------------------------|---------------------------------------------------------------------------|----------------------------------------------------------------------------------------------------|
| Install Details<br>Review the items to be installed.                                                |                                                                           |                                                                                                    |
| Name<br>X Parallel Tools Platform<br>Parallel Tools PlatForm with TCS patches.<br>Toolchain-feature | Version<br>9.4.0.202003120023<br>1.0.0.202007100836<br>1.0.0.202007100836 | Id<br>org.eclipse.ptp.feature.group<br>com.fujitsu.xtclang.tool.ptp_p<br>com.fujitsu.xtclang.tool.toolch |
| Size: Unknown Details                                                                               | < Back                                                                    | Next > Finish Cancel                                                                                     |

10. Select [I accept the terms of the license agreement], and click the [Finish] button.

| Install                                                                          | — 🗆 X                                                                                                    |
|----------------------------------------------------------------------------------|----------------------------------------------------------------------------------------------------|
| Review Licenses<br>Licenses must be reviewed and accepted before the software of | can be installed.                                                                                                    |
| Licenses:                                                                        | License <u>t</u> ext:                                                                                                    |
| Eclipse Public License - v 1.0                                                   | Eclipse Public License - v 1.0       THE ACCOMPANYING PROGRAM IS PROVIDED UNDER THE TERMS OF THIS ECLIPSE PUBLIC         LICENSE ("AGREEMENT"). ANY USE, REPRODUCTION OR DISTRIBUTION OF THE PROGRAM CONSTITUTES RECIPIENT'S ACCEPTANCE OF THIS AGREEMENT.         1. DEFINITIONS         "Contribution" means:         a) in the case of the initial Contributor, the initial code and documentation distributed under this Agreement, and         b) in the case of each subsequent Contributor:         i) changes to the Program, and         ii) additions to the Program;         where such changes and/or additions to the Program originate from and are distributed by that particular Contributor. A Contributor ireginates' from         a Contributor if it was added to the Program by such Contributor ireginates from         0 I go not accept the terms of the license agreement |
| ?                                                                                | < <u>B</u> ack <u>N</u> ext > <u>Finish</u> Cancel                                                                                                    |

11. The security warning screen appears. Click the [Install anyway] button.

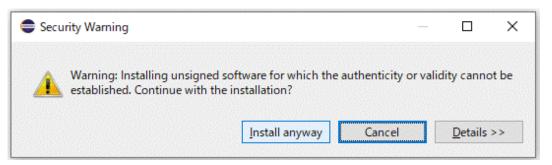

12. You are asked whether to restart the IDE. Click the [No] button. Then click the X button in the upper right corner of Eclipse to exit Eclipse.

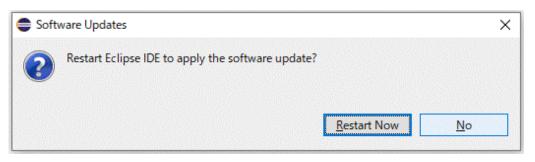

13. Start Eclipse by using "eclipse -clean" from the terminal or command prompt. After the start, confirm that the software is correctly installed in Eclipse. Click [Help] - [About Eclipse IDE] - [Installation Details] on the menu bar. Confirm that the list on the [Installed Software] tab includes the two specified software names.

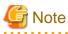

•

Use "eclipse -clean" on the directory where "eclipse.exe" exists.

#### 

. . . . . . . . . . . . .

### Eclipse IDE Installation Details

\_ 🗆 🗙

| ype filter text                                                                                                    |                    |                                         |
|----------------------------------------------------------------------------------------------------|--------------------|-----------------------------------------|
| Name                                                                                                    | Version            | Id                                      |
| C/C++ Autotools support                                                                                                    | 9.11.1.20200401    | org.eclipse.cdt.autotools.feature.group |
| 🖗 C/C++ Berkeley UPC (Unified Parallel C) Toolchain S                                                                                                    | up 9.11.1.20200401 | org.eclipse.cdt.bupc.feature.group      |
| 🖗 C/C++ CMake Build Support - Preview                                                                                                    | 9.11.1.20200401    | org.eclipse.cdt.cmake.feature.group     |
| b R C/C++ Development Tools                                                                                                    | 9.11.1.20200601    | org.eclipse.cdt.feature.group           |
| 🖗 C/C++ GCC Cross Compiler Support                                                                                                    | 9.11.1.20200401    |                                         |
| 🖗 C/C++ Memory View Enhancements                                                                                                    | 9.11.1.20200401    | 5 1 5 7                                 |
| b R C/C++ Remote Launch                                                                                                    | 9.11.1.20200401    | - 3                                     |
| 🖗 C/C++ Standalone Debugger                                                                                                    | 9.11.1.20200401    | org.eclipse.cdt.debug.standalone.feat.  |
| 🖗 C/C++ Unit Testing Support                                                                                                    | 9.11.1.20200401    | org.eclipse.cdt.testsrunner.feature.fe  |
| b R C/C++ UPC (Unified Parallel C) Support                                                                                                    | 9.11.1.20200401    | org.eclipse.cdt.core.parser.upc.featur. |
| Image: Provide the second second s | 4.16.0.20200615    | epp.package.parallel                    |
| b Reclipse XML Editors and Tools                                                                                                    | 3.18.0.v2020051    | org.eclipse.wst.xml_ui.feature.featur.  |
| Git integration for Eclipse     Git integration for Eclipse     Git integration for Eclipse     Git integration for Eclipse     Git integration for Eclipse     Git integration for Eclipse     Git integration for Eclipse     Git integration for Eclipse     Git integration for Eclipse     Git integration for Eclipse     Git integration for Eclipse     Git integration for Eclipse     Git integration     Git integration     Git integration     Git integration     Git integration     Git integration     Git     Git         | 5.8.0.202006091    |                                         |
| 🖗 Java implementation of Git                                                                                                    | 5.8.0.202006091    | org.eclipse.jgit.feature.group          |
| Marketplace Client                                                                                                    | 1.8.3.v20200526    | org.eclipse.epp.mpc.feature.group       |
| Mylyn WikiText                                                                                                    | 3.0.36.20200207    | org.eclipse.mylyn.wikitext_feature.fe.  |
| 🆗 Parallel Tools PlatForm with TCS patches.                                                                                                    | 1.0.0.202007100    | com.fujitsu.xtclang.tool.ptp_patch_fe.  |
| 🖗 PTP Contributed Target System Configurations                                                                                                    | 9.4.0.202003120    | org.eclipse.ptp.rm.jaxb.contrib.featur. |
| PTP Fortran Support                                                                                                    | 9.4.0.202003120    | org.eclipse.ptp.fortran.feature.group   |
| PTP Remote Project Synchronization Support                                                                                                    | 9.4.0.202003120    | org.eclipse.ptp.rdt.sync.feature.group  |
| PTP Remote Terminal Support                                                                                                    | 9.4.0.202003120    | org.eclipse.ptp.remote.terminal.featu.  |
| 🖗 PTP Scalable Debug Manager (SDM)                                                                                                    | 9.4.0.202003120    | org.eclipse.ptp.debug.sdm.feature.gr.   |
| 🖗 Remote Command Shell Console                                                                                                    | 3.0.1.201909031    | org.eclipse.remote.console.feature.gr.  |
| 🖗 Remote Services                                                                                                    | 3.0.1.201909031    |                                         |
| 🚯 Toolchain-feature                                                                                                    | 1.0.0.202007100    | com.fujitsu.xtclang.tool.toolchain_fea. |

### 2.3.5 Uninstalling the Applied Installation Package

To uninstall the installation package applied to Eclipse, perform the following procedure.

1. Click [Help] - [About Eclipse IDE] - [Installation Details] on the menu bar. From the list on the [Installed Software] tab, select the software to delete, and click the [Uninstall] button.

| type filter text                                                                                               |                 |                                        |
|----------------------------------------------------------------------------------------------------|-----------------|----------------------------------------|
| Name                                                                                                    | Version         | Id                                     |
| C/C++ Autotools support                                                                                        | 9.11.1.20200401 |                                        |
| C/C++ Berkeley UPC (Unified Parallel C) Toolchain Sup<br>C/C++ Berkeley UPC (Unified Parallel C) Toolchain Sup |                 |                                        |
| 🖗 C/C++ CMake Build Support - Preview                                                                          | 9.11.1.20200401 | 5 1 5 1                                |
| ▷ 🖗 C/C++ Development Tools                                                                                    |                 | org.eclipse.cdt.feature.group          |
| C/C++ GCC Cross Compiler Support                                                                               |                 | org.eclipse.cdt.build.crossgcc.feature |
| C/C++ Memory View Enhancements                                                                                 | 9.11.1.20200401 | J 1 J 1                                |
|                                                                                                    |                 | org.eclipse.cdt.launch.remote.feature  |
| R C/C++ Standalone Debugger                                                                                    |                 | org.eclipse.cdt.debug.standalone.feat  |
| C/C++ Unit Testing Support                                                                                     | 9.11.1.20200401 |                                        |
| Rev C/C++ UPC (Unified Parallel C) Support                                                                     | 9.11.1.20200401 | 2 1 1 1                                |
| Reclipse for Scientific Computing                                                                              | 4.16.0.20200615 |                                        |
| Reclipse XML Editors and Tools                                                                                 |                 | org.eclipse.wst.xml_ui.feature.featur  |
| Git integration for Eclipse                                                                                    |                 | org.eclipse.egit.feature.group         |
| 🖗 Java implementation of Git                                                                                   |                 | org.eclipse.jgit.feature.group         |
| Marketplace Client                                                                                             | 1.8.3.v20200526 |                                        |
| Mylyn WikiText                                                                                                 |                 | org.eclipse.mylyn.wikitext_feature.fe  |
| Reparallel Tools PlatForm with TCS patches.                                                                    |                 | com.fujitsu.xtclang.tool.ptp_patch_fe  |
| Representations                                                                                                | 9.4.0.202003120 | - 3 + - + + 3                          |
| Report                                                                                                    | 9.4.0.202003120 |                                        |
| Remote Project Synchronization Support                                                                         | 9.4.0.202003120 | 5 1 11 7 5 1                           |
| P PTP Remote Terminal Support                                                                                  |                 | org.eclipse.ptp.remote.terminal.featu  |
| 🖗 PTP Scalable Debug Manager (SDM)                                                                             |                 | org.eclipse.ptp.debug.sdm.feature.gr   |
| 🖗 Remote Command Shell Console                                                                                 | 3.0.1.201909031 |                                        |
| Remote Services                                                                                                | 3.0.1.201909031 | 5                                      |
| 🖗 Toolchain-feature                                                                                            | 1.0.0.20200/100 | com.fujitsu.xtclang.tool.toolchain_fea |
| <                                                                                                    |                 | >                                      |
|                                                                                                    |                 | <u>^</u>                               |
|                                                                                                    |                 |                                        |

2. The window displays the software to be uninstalled. After confirmation, click the [Finish] button. Then click the X button in the upper right corner of Eclipse to exit Eclipse. Finally, to complete the uninstallation, start Eclipse by using "eclipse -clean" from the terminal or command prompt.

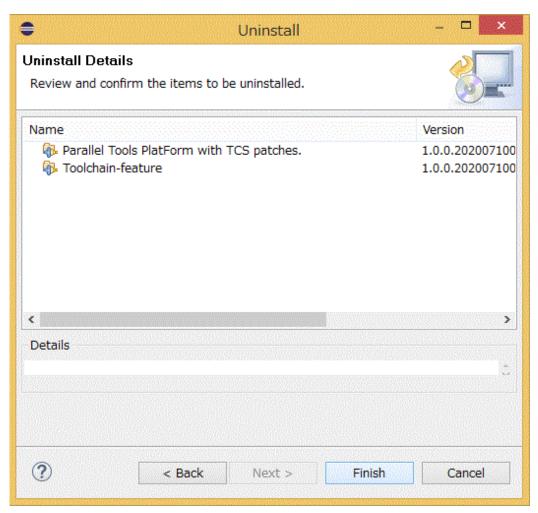

# Chapter 3 Basic Usage of Eclipse

This chapter describes basic usage of Eclipse by providing procedures from creating a new project to building a program.

## 3.1 Creating a Project

This section describes the procedure for creating a new project.

1. Click [File] - [New] - [Project...] on the menu bar.

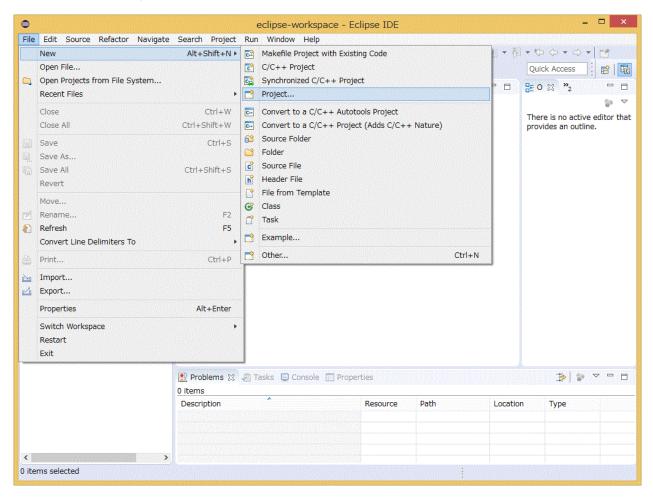

2. Expand [C/C++] or [Fortran] from the [New Project] window, and select the type of the project to create. Select either [Synchronized C/C++ Project] or [Synchronized Fortran Project] according to the language to use. After selection, click the [Next >] button.

| New Project                                                                                                    | _ 🗆 🗙  |
|----------------------------------------------------------------------------------------------------|--------|
| Select a wizard<br>Create a new Synchronized Fortran Project                                                                                                    | Ź      |
| <u>W</u> izards:                                                                                                    |        |
| type filter text                                                                                                    |        |
| <ul> <li>▷ ➢ General</li> <li>▷ ➢ C/C++</li> <li>ⓒ C Project</li> <li>ⓒ C/C++ Project</li> <li>ⓒ C++ Project</li> <li>ⓒ Makefile Project with Existing Code</li> <li>ⓒ Synchronized C/C++ Project</li> <li>▷ ➢ Fortran</li> <li>ⓒ Fortran</li> <li>ⓒ Fortran Project</li> <li>ⓒ Synchronized Fortran Project</li> <li>▷ ➢ Remote</li> <li>▷ ➢ RPM</li> </ul> |        |
| (?) < <u>Back</u> <u>Next &gt;</u> <u>Finish</u>                                                                                                    | Cancel |

3. Make project-related settings in the [New Synchronized Fortran Project] window. After completing all the settings, click [Finish] button. The following table shows setting details.

| Remote directory       Connection name: Remote Host <ul> <li>Remote directory: /tmp/SampleProject</li> <li>Brow</li> </ul> Modify file filtering       Brow         Project Type       Remote Toolchain (select 1 or more) <ul> <li>© Others</li> <li>© FUJITSU C/C++ Compiler Executable</li> <li>© FUJITSU Fortran Compiler Executable</li> <li>© FUJITSU Fortran compiler Executable</li> <li>© Executable (Gnu Fortran on MacOS X)</li> <li>© Executable (IBM XL Fortran)</li> <li>© Makefile project</li> </ul> Local Toolchain (optional - select 0 or more)         FUJITSU Fortran Compiler Tool-chain       FUJITSU Fortran Compiler Tool-chain <ul> <li>© Makefile project</li> <li>Show project types and toolchains only if they are supported on the platform</li> </ul>                                                                                                    | •                                                                                    | N                                               | ew Synchronized Fortran Proje | ct                         | >                                         |
|----------------------------------------------------------------------------------------------------|--------------------------------------------------------------------------------------|-------------------------------------------------|-------------------------------|----------------------------|-------------------------------------------|
| Project name:       SampleProject         Local directory       ☑'Use default location         Local directory:       D:¥eclipse-workspace¥SampleProject       Brow         Remote directory       Connection name:       Remote Host       v         Remote directory:       D:Yeclipse-workspace¥SampleProject       Brow         Modify file filtering       Project Type       Remote Toolchain (select 1 or more)         Project Type       Remote Toolchain (select 1 or more)         Project Type       Remote Toolchain (select 1 or more)         Project Type       Remote Toolchain (select 1 or more)         Project Type       Remote Toolchain (select 1 or more)         © Others       EUITSU /Crt+ Compiler Executable         © Executable (Gnu Fortran on Linux/*nix)       Local Toolchain (optional - select 0 or more)         © Executable (Gnu Fortran on Madox) X       Local Toolchain (optional - select 0 or more)         © Show project types and toolchains only if they are supported on the platform       FUJITSU Fortran Compiler Tool-chain | New Synchronized                                                                     | Fortran Project                                 |                               |                            |                                           |
| Local directory       Use default location         Local directory:       D:¥eclipse-workspace¥SampleProject         Remote directory       ✓         Connection name:       Remote Host         Remote directory:       /tmp/SampleProject         Modify file filtering       Brow         Project Type       Remote Toolchain (select 1 or more)         ● Others       FUITSU C/C++ Compiler Executable         ● FUITSU Fortran Compiler Executable       EUITSU Fortran Compiler Tool-chain         ● Executable (Gnu Fortran on Linux/*nix)       Local Toolchain (optional - select 0 or more)         ● Executable (IBM XL Fortran)       FUITSU Fortran Compiler Tool-chain         ● Makefile project       FUITSU Fortran Compiler Tool-chain         ■ Show project types and toolchains only if they are supported on the platform       FUITSU Fortran Compiler Tool-chain                                                                                                    | Create a synchronize                                                                 | ed Fortran project of the selected type         |                               |                            | Le la la la la la la la la la la la la la |
| Local directory       Use default location         Local directory:       D:¥eclipse-workspace¥SampleProject         Remote directory       ✓         Connection name:       Remote Host         Remote directory:       /tmp/SampleProject         Modify file filtering       Brow         Project Type       Remote Toolchain (select 1 or more)         ● Others       FUITSU C/C++ Compiler Executable         ● FUITSU Fortran Compiler Executable       EUITSU Fortran Compiler Tool-chain         ● Executable (Gnu Fortran on Linux/*nix)       Local Toolchain (optional - select 0 or more)         ● Executable (IBM XL Fortran)       FUITSU Fortran Compiler Tool-chain         ● Makefile project       FUITSU Fortran Compiler Tool-chain         ■ Show project types and toolchains only if they are supported on the platform       FUITSU Fortran Compiler Tool-chain                                                                                                    | Project name: Sam                                                                    | pleProject                                      |                               |                            |                                           |
| ✓ Use default location         Local directory:         Connection name:         Remote directory         Connection name:         Remote directory:         Connection name:         Remote directory:         Modify file filtering         Project Type                                                                                                    |                                                                                      |                                                 |                               |                            |                                           |
| Remote directory       Connection name:       Remote Host <ul> <li>Remote directory:</li> <li>/tmp/SampleProject</li> <li>Brow</li> </ul> Modify file filtering       Project Type       Remote Toolchain (select 1 or more) <ul> <li>Others</li> <li>FUIITSU C/C++ Compiler Executable</li> <li>FUIITSU Fortran Compiler Executable</li> <li>FUIITSU Fortran compiler Executable</li> <li>Executable (Gnu Fortran on Windows)</li> <li>Executable (Gnu Fortran on Windows)</li> <li>Executable (IBM XL Fortran)</li> <li>Makefile project</li> <li>Show project types and toolchains only if they are supported on the platform</li> </ul> Full TSU Fortran Compiler Tool-chain                                                                                                    |                                                                                      | ion                                             |                               |                            |                                           |
| Connection name:       Remote Host       v       Ne         Remote directory:       /tmp/SampleProject       Brow         Modify file filtering       Project Type       Remote Toolchain (select 1 or more)         Project Type       PUITSU C/C++ Compiler Executable       FUITSU Fortran Compiler Tool-chain         Project Type       FUITSU Fortran Compiler Executable       FUITSU Fortran Compiler Tool-chain         Project Type       FUITSU Fortran Compiler Tool-chain       FUITSU Fortran Compiler Tool-chain         Project Type       Full FSU Fortran on Windows)       Local Toolchain (optional - select 0 or more)         Project Type       Full FSU Fortran Compiler Tool-chain         Project types and toolchains only if they are supported on the platform       Full TSU Fortran Compiler Tool-chain                                                                                                    | Local directory: D:                                                                  | ¥eclipse-workspace¥SampleProject                |                               |                            | Browse                                    |
| Remote directory:       /tmp/SampleProject         Modify file filtering       Project Type         Project Type       Remote Toolchain (select 1 or more)         Project Type       FUITSU Fortran Compiler Executable         PUITSU Fortran Compiler Executable       FUITSU Fortran Compiler Tool-chain         Puitsu C/C++ Compiler Executable       Local Toolchain (optional - select 0 or more)         Executable (Gnu Fortran on Windows)       Local Toolchain (optional - select 0 or more)         Executable (IBM XL Fortran)       FUITSU Fortran Compiler Tool-chain         Point Makefile project       FUITSU Fortran Compiler Tool-chain         Show project types and toolchains only if they are supported on the platform       Fuitsu Fortran Compiler Tool-chain                                                                                                    | Remote directory                                                                     |                                                 |                               |                            |                                           |
| Modify file filtering         Project Type         Project Type         Point S         FUJITSU C/C++ Compiler Executable         FUJITSU Fortran Compiler Executable         FUJITSU Fortran Compiler Executable         Executable (Gnu Fortran on Linux/*nix)         Executable (Gnu Fortran on Mindows)         Executable (IBM XL Fortran)         Executable IBM XL Fortran)         Executable IBM XL Fortran)         For Makefile project                                                                                                    | Connection name:                                                                     | Remote Host                                     |                               |                            | v New                                     |
| Project Type       Remote Toolchain (select 1 or more) <ul> <li>FUJITSU C/C++ Compiler Executable</li> <li>FUJITSU Fortran Compiler Executable</li> <li>Executable (Gnu Fortran on Linux/*nix)</li> <li>Executable (Gnu Fortran on Windows)</li> <li>Executable (IBM XL Fortran)</li> <li>Makefile project</li> </ul> Local Toolchain (optional - select 0 or more)           FUJITSU Fortran Compiler Tool-chain         FUJITSU Fortran Compiler Tool-chain <ul> <li>Executable (IBM XL Fortran)</li> <li>Makefile project</li> <li>FUJITSU Fortran Compiler Tool-chain</li> </ul>                                                                                                    | Remote directory:                                                                    | /tmp/SampleProject                              |                               |                            | Browse                                    |
| Executable (Gnu Fortran on Windows) Executable (IBM XL Fortran) Makefile project Show project types and toolchains only if they are supported on the platform                                                                                                    | Others     FUJITSU C/C++ Compiler Executable     FUJITSU Fortran Compiler Executable |                                                 |                               |                            |                                           |
| Executable (IBM XL Fortran)     A Makefile project     Show project types and toolchains only if they are supported on the platform                                                                                                    |                                                                                      |                                                 | Local Toolchain (op           | tional - select 0 or more) |                                           |
|                                                                                                    | Executable                                                                           | (IBM XL Fortran)                                | FUJITSU Fortran               | Compiler Tool-chain        |                                           |
|                                                                                                    | Show project typ                                                                     | es and toolchains only if they are supported or | n the platform                |                            |                                           |
| < Back Next > Finish Car                                                                                                    | ?                                                                                    |                                                 |                               | < Back Next > Fir          | nish Cancel                               |

# Table 3.1 Setting Details of Synchronized Project

| Item Name            | Setting Details                                                                                                    |
|----------------------|----------------------------------------------------------------------------------------------------|
| Project name:        | Specify a project name. Specify an arbitrary name that is unique in the workspace. The name specified here will be the executable file name at build.                                                                                                    |
| Local directory:     | Specifies a directory on the client machine where the project is to be stored. If [Use default location] is checked, "workspace full path" + "directory whose name is specified in [Project name:]" is automatically specified. If you want to store the project in a different directory, specify a storage directory path in [Local directory:].                         |
| Remote<br>directory: | Specifies a directory on the login node where the project is to be stored. In [Connection name:], set [Connection name:] created in "2.3.1 Connecting to the Login Node (Remote System)". In [Remote directory:], specify the directory path you want to save. You can specify an arbitrary directory name that does not match any directory name used in another project. |
| Project Type         | Select a project type. To use FUJITSU compiler, expand [Others] and select [FUJITSU C/C++ Compiler Executable] or [FUJITSU Fortran Compiler Executable] according to the language to use.                                                                                                    |
| Remote               | Select a toolchain from the following, according to the language you want to use:                                                                                                    |
| Toolchain            | FUJITSU C Compiler Tool-chain                                                                                                    |
|                      | FUJITSU C++ Compiler Tool-chain                                                                                                    |
|                      | FUJITSU Fortran Compiler Tool-chain                                                                                                    |
| Local Toolchain      | Not used.                                                                                                    |

4. The created project is added to the [Project Explorer] view.

|                                 | eclipse-work                 | space - Eclipse IDE |       |                |                             |
|---------------------------------|------------------------------|---------------------|-------|----------------|-----------------------------|
| e Edit Source Refactor Navigate |                              |                     |       |                |                             |
| } • 🔚 🕞   🚳 • 🍕 • 🛗   👄 • [     | 📸 + 🛍 + 🖻 + 🞯 + 🎋 + 💽 +      | 💡 🔹 🙋 🗀 🛷 🕶 🔛       | 1 📮 🖸 | • 🔌 🔮          | • 🕅 • 🏷 🔶 • 🔿 • 🛛 🖬         |
|                                 |                              |                     |       |                | Quick Access                |
| Project Explorer 🛛 🗖 🗖          |                              |                     |       |                | ₽0xx >2 =                   |
|                                 |                              |                     |       |                | □- º ⋈ 2                    |
| 🔁 👄 👘                           |                              |                     |       |                | There is no active editor t |
| 🔁 targetConfigurations          |                              |                     |       |                | provides an outline.        |
| FUJITSU_Technical_Computing_    |                              |                     |       |                |                             |
|                                 |                              |                     |       |                |                             |
|                                 |                              |                     |       |                |                             |
|                                 |                              |                     |       |                |                             |
|                                 |                              |                     |       |                |                             |
|                                 |                              |                     |       |                |                             |
|                                 |                              |                     |       |                |                             |
|                                 |                              |                     |       |                |                             |
|                                 |                              |                     |       |                |                             |
|                                 |                              |                     |       |                |                             |
|                                 |                              |                     |       |                |                             |
|                                 |                              |                     |       |                |                             |
|                                 |                              |                     |       |                |                             |
|                                 |                              |                     |       |                |                             |
|                                 |                              |                     |       |                |                             |
|                                 |                              |                     |       |                |                             |
|                                 |                              |                     |       |                |                             |
|                                 | 📳 Problems 🕱 🔎 Tasks 📃 Conso | le 🔲 Properties     |       |                | ₽ ▽ □                       |
|                                 | 0 items                      |                     |       |                | → <b>r</b>   ●              |
|                                 | Description                  | Resource            | Path  | Locatio        | on Type                     |
|                                 |                              |                     |       | 1993 Harlanter |                             |
|                                 |                              |                     |       |                |                             |
|                                 |                              |                     |       |                |                             |
|                                 |                              |                     |       |                |                             |
| >                               |                              |                     |       |                |                             |

# 3.2 Adding a Source File

Add a source file to the project.

- When creating a new source file, see "3.2.1 Creating a New Source File".
- When importing existing source files, see "3.2.2 Importing Source Files".

# 3.2.1 Creating a New Source File

This section describes the procedure for creating a new source file for a project.

1. Select and right-click the project created in "3.1 Creating a Project". Select the [New] submenu from the displayed menu, and then select the type of file you want to add. This time, select [Fortran Source File].

| ٢         |     | eclipse-                                        | worl           | kspace - Eclipse IDE                           | - 🗆 🗙                    |
|-----------|-----|-------------------------------------------------|----------------|------------------------------------------------|--------------------------|
| File Edit | Sou | rce Refactor Navigate Search Project Run Window | / H            | elp                                            |                          |
| : 😁 🕶 🔝 🛛 | 1   | N. C. PIANA S. R. R. C.                         | η.             |                                                | 5 (D + C) + M            |
|           |     | New +                                           |                | Project                                        |                          |
|           |     | Go Into                                         |                | File                                           | Access                   |
| Project   |     | Open in New Window                              |                | File from Template                             | ≍ <sup>∞</sup> 2 □ □     |
| 🛃 Sam     |     | Show In Alt+Shift+W >                           |                | Folder                                         | is no active editor that |
| a 🗁 targe |     | Show in Local Terminal                          | G              | Class                                          | les an outline.          |
| X FL      | D   | Copy Ctrl+C                                     | F              | Fortran Source File                            |                          |
|           | Ē   | Paste Ctrl+V                                    | 63             | Fortran Source Folder                          |                          |
|           | ×   | Delete Delete                                   | h              | Header File                                    |                          |
|           | 3   | Remove from Context Ctrl+Alt+Shift+Down         | C              | Source File                                    |                          |
|           |     | Source +                                        | 63             | Source Folder                                  |                          |
|           |     | Move                                            | <b>C</b>       | C/C++ Project                                  |                          |
|           |     | Rename F2                                       | C++            | Convert to a C/C++ Project (Adds C/C++ Nature) |                          |
|           | è   | Import                                          | F <sup>®</sup> | Fortran Project                                |                          |
|           |     | Export                                          |                |                                                |                          |
|           |     |                                                 |                | Synchronized C/C++ Project                     |                          |
|           |     | Build Project                                   |                | Synchronized Fortran Project                   |                          |
|           |     | Clean Project                                   | 12             | Synchronized Project                           |                          |
|           | Ł   | Refresh F5                                      |                | Example                                        |                          |
|           |     | Close Project                                   |                | Other Ctrl+N                                   |                          |
|           |     | Close Unrelated Project                         |                | Cul+N                                          |                          |
|           |     | Build Targets                                   |                |                                                |                          |
|           |     | Index +                                         |                |                                                |                          |
|           |     | Synchronize                                     |                |                                                |                          |
|           |     | Build Configurations                            | ons            | ole 🔲 Properties                               | 🍄 😨 🗢 🗖                  |
|           |     | Profiling Tools                                 |                |                                                |                          |
|           | 0   | Run As                                          |                | Resource Path Location                         | Туре                     |
|           | *   | Debug As                                        |                |                                                |                          |
|           | *   |                                                 |                |                                                |                          |
|           |     | Profile As                                      |                |                                                |                          |
| <         |     | Restore from Local History                      |                |                                                |                          |
| 🛃 SampleF |     | Show Terminal                                   |                |                                                |                          |
|           | *   | Run C/C++ Code Analysis                         |                | •                                              |                          |

# Ġ Note

The file types that can be selected from the [New] submenu vary depending on the project type.

2. When you have selected [Fortran Source File], the settings on the screen are as shown below. Specify the necessary information in the [New Fortran Source File] window, and click the [Finish] button. The following table shows setting details.

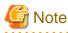

If you have selected another file type, interpret this content accordingly.

| •                           | New Fortran Source File – 🗖 🗙                              |
|-----------------------------|------------------------------------------------------------|
| Source File<br>Create a new | source file.                                               |
| Source fol <u>d</u> er:     | SampleProject <u>B</u> rowse                               |
| Source file:                | sample.f90                                                 |
| Template:                   | Default free-form Fortran source file template v Configure |
|                             |                                                            |
| ?                           | Einish Cancel                                              |

### Table 3.2 Settings when creating a new source code

| Item Name      | Setting Details                                  |  |
|----------------|--------------------------------------------------|--|
| Source folder: | Specifies the location to store the source file. |  |
| Source file:   | Specify a name for the source file.              |  |
| Template:      | Select a template for the source file.           |  |

3. The file is added to the project.

| <b>□                                    </b>                                                  | Search Project Run Window Help<br>ⓒ ▼ ⓒ ▼ ⓒ ▼ ☆ ▼ ○ ▼ ♀<br>■ ▼                                                                                                    | 🥭 🖨 🧏 🖬    | II π I I I I I I I I I I I I I I I I I | ▼         |
|-----------------------------------------------------------------------------------------------|----------------------------------------------------------------------------------------------------|------------|----------------------------------------|-----------|
| Project Explorer   Project Explorer   SampleProject  Sample.f90  FUITSU_Technical_Computing_: | sample.90 83  program sample  implicit none ind program sample  implicit none implicit none implici | . 3 4      | - <u>1</u>                             |           |
|                                                                                               |                                                                                                    |            | 0                                      |           |
|                                                                                               |                                                                                                    | Properties | Path Local                             | tion Type |

# 3.2.2 Importing Source Files

This section describes the procedure for importing source files to a project.

1. Select and right-click the project created in "3.1 Creating a Project". Select [Import...] from the displayed menu.

| 0                     |          | eclips                                                                                   | e-workspace - Eclipse IDE 🛛 🚽 🔼 🗡     |
|-----------------------|----------|------------------------------------------------------------------------------------------|---------------------------------------|
| File Edit             | So       | urce Refactor Navigate Search Project Run Wir                                            | dow Help                              |
|                       |          |                                                                                          | • • • • • • • • • • • • • • • • • • • |
| Project               |          |                                                                                          |                                       |
| Cana San<br>⊿ (⊖ targ |          | Open in New Window Show In Alt+Shift+V Show in Local Terminal                            |                                       |
| R F                   |          | Copy Ctrl+t                                                                              |                                       |
|                       | B        | Paste Ctrl+1                                                                             |                                       |
|                       | ×        | Delete Delet                                                                             | 2                                     |
|                       | 30_      | Remove from Context Ctrl+Alt+Shift+Dow                                                   | 1                                     |
|                       |          | Source                                                                                   | •                                     |
|                       |          | Move                                                                                     |                                       |
|                       |          | Rename F                                                                                 | 2                                     |
|                       | è        | Import                                                                                   |                                       |
|                       | 4        | Export                                                                                   |                                       |
|                       | 8        | Build Project<br>Clean Project<br>Refresh F<br>Close Project                             |                                       |
|                       |          | Close Unrelated Project<br>Build Targets<br>Index<br>Synchronize<br>Build Configurations | onsole □ Properties                   |
|                       | <b>○</b> | Profiling Tools<br>Run As<br>Debug As<br>Profile As                                      | Resource Path Location Type           |
| く<br>陸 Sample         | *        | Restore from Local History<br>Show Terminal<br>Run C/C++ Code Analysis                   |                                       |

2. Select [General] - [File System] under [Select an import wizard] in the [Import] window, and click [Next >] button.

| ● Import -                                                                                                    | . 🗆 🗙  |
|----------------------------------------------------------------------------------------------------|--------|
| Select<br>Import resources from the local file system into an existing project.<br>Select an import wizard:                                                                                                    | è      |
| type filter text                                                                                                    |        |
| <ul> <li>General</li> <li>General</li> <li>Archive File</li> <li>Existing Projects into Workspace</li> <li>File System</li> <li>Preferences</li> <li>Projects from Folder or Archive</li> <li>C/C++</li> <li>C Git</li> <li>G Git</li> <li>G Natall</li> <li>Oomph</li> <li>P RuM</li> <li>RPM</li> <li>RPM</li> <li>Rarget System Configurations</li> <li>Target Configuration from Plug-in</li> <li>Tarder</li> </ul> |        |
| (?) < Back Next > Finish                                                                                                    | Cancel |

3. Click the [Browse...] button in [From directory:], and specify the directory that contains the files you want to import. The files in the directory appear in the box below. Check all the files you want to import. Confirm that the project created in "3.1 Creating a Project" is specified in [Into folder:]. After completing all settings, click the [Finish] button.

| €                                                                                                  | Import              | - • ×         |
|----------------------------------------------------------------------------------------------------|---------------------|---------------|
| File system<br>Import resources from the lo                                                        | cal file system.    |               |
| From directory: D:¥temp                                                                            |                     | ✓ Browse      |
| Filter Types Select All                                                                            | Deselect All        |               |
| Into folder: SampleProject Options Overwrite existing resource Create top-level folder Advanced >> | ces without warning | Browse        |
| 0                                                                                                  | < Back Next >       | Finish Cancel |

# 3.3 Editing a Source File

This section describes the procedure for editing a source file.

1. From the [Project Explorer] view, select and double-click the file you want to edit. Edit this file when it has opened. To save the edited file, click [File] - [Save] on the menu bar.

|                                                                                                    | Search Project Run Window Help                                                                | 🖨 🔧 🖬 🗊 🗍 |              | Quick Access                                                    |
|----------------------------------------------------------------------------------------------------|-----------------------------------------------------------------------------------------------|-----------|--------------|-----------------------------------------------------------------|
| Project Explorer X       Image: SampleProject       Image: Sample.f90       Image: Sample.f90 | <pre>   sample.f90 %     program sample     implicit none     end program sample     4 </pre> | <u>.</u>  |              | E O ☆ <sup>2</sup> 2<br>C D P P P P P P P P P P P P P P P P P P |
|                                                                                                    |                                                                                               |           |              |                                                                 |
|                                                                                                    | <ul> <li>Problems کی ای Tasks Console Prop</li> <li>0 items</li> </ul>                        | erties    | <b>,</b><br> | <u>}</u><br>₽ ₽ ₽ ₽ Ε                                           |

# 3.4 Building a Project

This section describes the procedure for building a project.

1. Select and right-click the project created in "3.1 Creating a Project". Select [Build Project] from the displayed menu.

|                |          | e Refactor Navigate Search Project R                                                                            |                                       |                          |             |                             |
|----------------|----------|----------------------------------------------------------------------------------------------------|---------------------------------------|--------------------------|-------------|-----------------------------|
| 3 <b>-</b> 8 € | 8        | New<br>Go Into                                                                                                  | • • • • • • • • • • • • • • • • • • • | ▼ ☆ ▼ 0 ▼ 9₌ ▼ 129 12 14 | - IN II 1 1 |                             |
| Project E      |          | Show in Local Terminal<br>Copy<br>Paste<br>Delete                                                               | It+Shift+W •                          | 11 •                     | 5 6;        | E O ⊠ IT "<br>I I Z R S • # |
|                | 4        | Export                                                                                                    |                                       |                          |             |                             |
|                | Ð        | Build Project<br>Clean Project<br>Refresh<br>Close Project<br>Close Unrelated Project<br>Build Targets<br>Index | F5                                    |                          | *           |                             |
|                |          | Synchronize<br>Build Configurations                                                                             | , 50                                  | le 🔲 Properties          |             | \$20 €                      |
| SamplePr       | <b>0</b> | Profiling Tools<br>Run As<br>Debug As<br>Profile As<br>Restore from Local History<br>Show Terminal              | *<br>*<br>*                           | Resource Path            | Locati      | on Type                     |

2. Execute build. The [Console] view at the bottom right outputs a build log, and the generated files are added to the [Project Explorer] view.

| •                                  | eclipse-workspace - SampleProject/hello.f90 - Eclipse                                                                                         | IDE            | _ 🗆 ×                 |
|------------------------------------|----------------------------------------------------------------------------------------------------|----------------|-----------------------|
| File Edit Source Refactor Navigate | Search Project Run Window Help                                                                                                    |                |                       |
|                                    | 💷 🐧 • 🔌 • 🗳 • 🗳 • 🧭 • 🔗 • 🗛 • 🔾 • 😤 • 🕭 🔗                                                                                                    | -:Ru 🗐 👖 : 🖓 - | 周·**> @ + @ +   r*    |
|                                    |                                                                                                    |                |                       |
|                                    |                                                                                                    |                | Quick Access          |
| Project Explorer 🔀 📃 🗖             | 🖻 hello.f90 🔀                                                                                                    |                | ₽0 X    T »1 - □      |
| Ē\$\$ ▼                            | $\hline \cdots \cdots \cdots \cdots \cdots \cdots \cdots \cdots \cdots \cdots \cdots \cdots \cdots \cdots \cdots \cdots \cdots \cdots \cdots$ | 5 6; .         | 🗏 🕂 😿 🖋 🔹 🗰 💱         |
| ⊿ 🧮 SampleProject                  | 1 program hello                                                                                                    |                |                       |
| ▶ → FUJITSU_Fortran_Compiler_Rele  | <pre>2 print *, 'Hello World!'</pre>                                                                                                    |                | <free form=""></free> |
| hello.f90                          | 3 end program<br>4                                                                                                    |                | A hello               |
| targetConfigurations               | -                                                                                                    |                | •                     |
| FUJITSU_Technical_Computing_       |                                                                                                    |                |                       |
|                                    |                                                                                                    |                |                       |
|                                    |                                                                                                    |                |                       |
|                                    |                                                                                                    |                |                       |
|                                    |                                                                                                    |                |                       |
|                                    |                                                                                                    |                |                       |
|                                    |                                                                                                    |                |                       |
|                                    |                                                                                                    |                |                       |
|                                    |                                                                                                    |                |                       |
|                                    |                                                                                                    |                |                       |
|                                    |                                                                                                    |                |                       |
|                                    |                                                                                                    |                |                       |
|                                    |                                                                                                    |                |                       |
|                                    |                                                                                                    |                |                       |
|                                    |                                                                                                    |                |                       |
|                                    |                                                                                                    | 4              |                       |
|                                    | <                                                                                                    | ,              |                       |
|                                    | 📳 Problems 🧔 Tasks 📃 Console 😥 🔲 Properties 🔍                                                                                                 |                |                       |
|                                    | CDT Build Console [SampleProject]                                                                                                    |                |                       |
|                                    | > Shell Completed (exit code = 0)                                                                                                    |                | ^                     |
|                                    |                                                                                                    |                |                       |
|                                    | 13:24:58 Build Finished. 0 errors, 0 warnings. (took 4                                                                                        | s.895ms)       |                       |
|                                    |                                                                                                    |                |                       |
| < >                                |                                                                                                    |                | ×                     |
|                                    |                                                                                                    |                |                       |
|                                    |                                                                                                    |                |                       |

# 🌀 Note

When running [Build Project], build may occur before a file or directory is created in the login node, resulting in a build error. When this occurs, an error message "No such file or directory" is printed. If you receive an error message "No such file or directory", select [Build Project] again.

. . . . . . .

. . . . . . . . . . . . . . . . . .

If you change compiler options before the build, the build results may not reflect the changed options. Check the [Console] view. If the changed options are not reflected, clean the project before executing the build again.

Even though an error occurs, command issues are not terminated. Therefore, multiple errors can occur.

# Information

| To clean a project, select and right-click the project created in "3.1 Creating a Project", and select [Clean Project] from the displayed menu. |
|----------------------------------------------------------------------------------------------------|
|                                                                                                    |

# **Chapter 4 Using Fujitsu Extended Functions**

This chapter describes procedures for using Fujitsu extended functions.

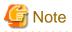

To use Fujitsu extended functions, use the workspace created in "2.3.1 Connecting to the Login Node (Remote System)".

# 4.1 Build Using Fujitsu Compiler

The following describes the build procedure that uses the Fujitsu compiler. For details on the compiler, see "Fortran User's Guide", "C User's Guide", or "C++ User's Guide".

# 4.1.1 Setting Environment Variables on the Login Node

The integrated development environment uses compilers that reference environment variables at login to the login node. Therefore, add the environment variables used by the compilers to the login shell of the login node. The following example shows what to add to use bash.

```
export LANG_HOME=installation_path
export PATH="${LANG_HOME}/bin:${PATH}"
export LD_LIBRARY_PATH="${LANG_HOME}/lib64:${LD_LIBRARY_PATH}"
```

For details on "installation\_path", contact the system administrator.

# 4.1.2 Creating a Project

For the procedure for creating a project, see "3.1 Creating a Project".

# 4.1.3 Adding a Source File

For the procedure for creating source code, see "3.2 Adding a Source File".

# 4.1.4 Editing a Source File

For the procedure for editing source code, see "3.3 Editing a Source File".

# 4.1.5 Specifying Compiler Options

Specify compiler options. For details on the compiler, see "Fortran User's Guide", "C User's Guide", or "C++ User's Guide".

1. Select the project for which you want to specify compiler options, and click [Properties] in the right-click menu.

|           |          | ce Refactor Navigate Searc<br>🛞 🕶 🔦 🕶 🔜   ⇔ 💌 🔜 🕻 🕻 |                     | Help<br>♂ • : ☆ • ① • ♀ • : ❷ ▷ ৵ • : ₪ 圓 m : 월 • 전 • ♡ 수 • ▷ •  <br>Quick Access : 월   韓   國 |
|-----------|----------|-----------------------------------------------------|---------------------|-----------------------------------------------------------------------------------------------|
| Project E | cplor    | rer 🛛 🗖 🗖                                           |                     | □ 🗄 0 🛛 🔭 🛛                                                                                   |
|           |          | 🖻 🔄 🗊 🗸                                             |                     |                                                                                               |
| 🛃 Samp    | oDec     | New                                                 | •                   | There is no active editor                                                                     |
| 😸 targel  |          | Go Into                                             |                     | provides an outline.                                                                          |
|           |          | Open in New Window                                  |                     |                                                                                               |
|           |          | Show In                                             | Alt+Shift+W ▸       |                                                                                               |
|           |          | Show in Local Terminal                              |                     |                                                                                               |
|           |          | Сору                                                | Ctrl+C              |                                                                                               |
|           | Ē        | Paste                                               | Ctrl+V              |                                                                                               |
|           |          | Delete                                              | Delete              |                                                                                               |
|           | 3        | Remove from Context                                 | Ctrl+Alt+Shift+Down |                                                                                               |
|           |          | Source                                              | •                   |                                                                                               |
|           |          | Move                                                |                     |                                                                                               |
|           |          | Rename                                              | F2                  |                                                                                               |
|           | <u>i</u> | Import                                              |                     |                                                                                               |
|           |          | Export                                              |                     |                                                                                               |
|           |          | Build Project                                       |                     |                                                                                               |
|           |          | Clean Project                                       |                     |                                                                                               |
|           | E        | Refresh                                             | F5                  |                                                                                               |
|           |          | Close Project                                       |                     |                                                                                               |
|           |          | Close Unrelated Project                             |                     |                                                                                               |
|           |          | Build Targets                                       | •                   |                                                                                               |
|           |          | Index                                               | •                   |                                                                                               |
|           |          | Synchronize                                         | •                   |                                                                                               |
|           |          | Build Configurations                                | •                   |                                                                                               |
|           |          | Profiling Tools                                     | •                   |                                                                                               |
|           | 0.00     | Run As                                              | •                   |                                                                                               |
|           | Ŧ        | Debug As<br>Profile As                              |                     | e 🕱 🗔 Properties 📑 🖶 🗝 🖻                                                                      |
|           |          | Restore from Local History                          |                     |                                                                                               |
|           |          | Show Terminal                                       |                     |                                                                                               |
|           | *        | Run C/C++ Code Analysis                             |                     |                                                                                               |
|           |          | Team                                                | •                   |                                                                                               |
|           |          | Compare With                                        | •                   |                                                                                               |
|           |          | Validate                                            |                     |                                                                                               |
|           |          | Configure                                           | •                   |                                                                                               |
|           |          | Source                                              | •                   |                                                                                               |

2. Specify compiler options by referencing "4.1.5.1 Specify Compiler Options (Fortran)", "4.1.5.2 Specify Compiler Options (C)", or "4.1.5.3 Specify Compiler Options (C++)".

# 4.1.5.1 Specify Compiler Options (Fortran)

Select [Fortran Build] - [Settings]. Make settings for the items in the [Tool Settings] tab. Click the [Apply and Close] button.

Figure 4.1 [Tool Settings] tab - [FUJITSU Fortran Compiler]

| •                                                                                                    | Properties for SampleProject – 🗖 🗙                                                                                                    |
|----------------------------------------------------------------------------------------------------|----------------------------------------------------------------------------------------------------|
| type filter text                                                                                                    | Settings $\diamondsuit \star \checkmark \star$                                                                                                    |
| <ul> <li>▷ Resource</li> <li>Builders</li> <li>▷ C/C++ Build</li> <li>▷ C/C++ General</li> <li>▲ Fortran Build</li> </ul> | Configuration: FUJITSU_Fortran_Compiler_Release_Module [ Active ] > Manage Configurations                                                                                                    |
| Build Variables<br>Environment                                                                                            | 🛞 Tool Settings 🎤 Build Steps 🙅 Build Artifact 🗟 Binary Parsers 🧕 Error Parsers                                                                                                    |
| Settings                                                                                                    | FUJITSU Fortran Compiler     Command: mpifrtpx -c                                                                                                    |
| Tool Chain Editor                                                                                                    | Dialect     All options:    KfastKopenmp     All options:    KfastKopenmp     Optimization     We FUJITSU Compiler Fortran Linker                                                                                                    |
| Project References<br>Run/Debug Settings<br>Synchronize<br>▷ Task Repository<br>Task Tags<br>▷ Validation<br>WikiText     | <sup>(a)</sup> Libraries <sup>(b)</sup> Libraries <sup>(b)</sup> Additional options           Expert settings: <sup>(c)</sup> Command <sup>(c)</sup> COMMAND <sup>(c)</sup> Interview <sup>(c)</sup> State of the settings: <sup>(c)</sup> Command <sup>(c)</sup> State of the settings: |
| (?)                                                                                                    | Apply and Close Cancel                                                                                                    |
| ۵<br>۲                                                                                                    |                                                                                                    |

#### Table 4.1 Settings in [FUJITSU Fortran Compiler]

| Item Name             | Description                                                                                                    |
|-----------------------|----------------------------------------------------------------------------------------------------|
| Command:              | Adds the command name to be used at the time of compilation. Rewrite if necessary.                                                                                                    |
| All options:          | Filled with compiler options to be specified at the time of compilation. The settings made in [Dialect], [Preprocessor], [Includes], and [Optimization] are automatically reflected in this order. |
| Command line pattern: | Filled with the command line output format.                                                                                                    |

#### \_ 🗆 0 Properties for SampleProject type filter text Settings $\langle \neg \bullet \ominus \rangle \bullet \bullet$ Resource ~ Builders Configuration: FUJITSU\_Fortran\_Compiler\_Release\_Module [ Active ] > Manage Configurations... C/C++ Build b C/C++ General ▲ Fortran Build 🛞 Tool Settings 🎤 Build Steps 🚇 Build Artifact 🗟 Binary Parsers 🔞 Error Parsers **Build Variables** Environment FUJITSU Fortran Compiler Language standard Default ¥ Settings 🖄 Dialect Tool Chain Editor Other dialect flags Preprocessor Fortran General Includes Linux Tools Path Optimization Project Natures FUJITSU Compiler Fortran Linker Project References 🖄 Libraries Run/Debug Settings Additional options Synchronize Task Repository Task Tags Validation WikiText Y ? Apply and Close Cancel

#### Figure 4.2 [Tool Settings] tab - [FUJITSU Fortran Compiler] - [Dialect]

#### Table 4.2 Settings in [Dialect] (Fortran)

| Item Name           | Description                                                                                                    |
|---------------------|----------------------------------------------------------------------------------------------------|
| Language standard   | Selects compiler options for the interpretation of language specifications. If "Default" is selected, no compiler options will be added. |
| Other dialect flags | Adds an arbitrary compiler option.                                                                                                    |

# Figure 4.3 [Tool Settings] tab - [FUJITSU Fortran Compiler] - [Preprocessor]

| <b>e</b>                                                                                                    | Properties for SampleProject – 🗖 🗙                                                                                                    |
|----------------------------------------------------------------------------------------------------|----------------------------------------------------------------------------------------------------|
| type filter text                                                                                                    | Settings 🗢 • 🔿 • •                                                                                                    |
| <ul> <li>▷ Resource</li> <li>Builders</li> <li>▷ C/C++ Build</li> <li>▷ C/C++ General</li> <li>▲ Fortran Build</li> <li>Build Variables</li> </ul>                                                                          | Configuration:       FUJITSU_Fortran_Compiler_Release_Module [ Active ] v       Manage Configurations         Tool Settings       Pauld Steps       Build Artifact       Binary Parsers       Error Parsers                                                                                                    |
| Environment<br>Settings<br>Tool Chain Editor<br>Fortran General<br>Linux Tools Path<br>Project Natures<br>Project References<br>Run/Debug Settings<br>Synchronize<br>Task Repository<br>Task Tags<br>Validation<br>WikiText | Image: Section 2       Use Preprocessor (-Cpp)         Image: Preprocessor       Preprocessor         Image: Preprocessor       Preprocessor kind         Image: Preprocessor       Preprocessor kind         Image: Preprocessor       Preprocessor kind         Image: Preprocessor       Preprocessor kind         Image: Preprocessor       Preprocessor kind         Image: Preprocessor       Preprocessor kind         Image: Preprocessor       Preprocessor kind         Image: Preprocessor       Preprocessor kind         Image: Preprocessor       Preprocessor kind         Image: Preprocessor       Image: Preprocessor kind         Image: Preprocessor       Image: Preprocessor         Image: Preprocessor       Image: Preprocessor         Image: Preprocessor       Image: Preprocessor         Image: Preprocessor       Image: Preprocessor         Image: Preprocessor       Image: Preprocessor         Image: Preprocessor       Image: Preprocessor         Image: Preprocessor       Image: Preprocessor         Image: Preprocessor       Image: Preprocessor         Image: Preprocessor       Image: Preprocessor         Image: Preprocessor       Image: Preprocessor         Image: Preprocessor       Image: Preprocessor      < |
| ?                                                                                                    | Apply and Close Cancel                                                                                                    |

# Table 4.3 Settings in [Preprocessor] (Fortran)

| Item Name                   | Description                                                                                                    |
|-----------------------------|----------------------------------------------------------------------------------------------------|
| Use Preprocessor (-<br>Cpp) | Specifies whether to call a preprocessor. If this box is checked, the compiler option -Cpp will be added.                                                                                                |
| Preprocessor kind           | Selects the type of the preprocessor to use.                                                                                                    |
|                             | None                                                                                                    |
|                             | Does not add compiler options.                                                                                                    |
|                             | C language (-Ccpp)                                                                                                    |
|                             | Adds the compiler option -Ccpp.                                                                                                    |
|                             | Fortran (-Cfpp)                                                                                                    |
|                             | Adds the compiler option -Cfpp.                                                                                                    |
| Preprocess only (-E)        | If this box is checked, the compiler option -E will be added.                                                                                                    |
|                             | Solution The preprocessor results are output to the [Console] view.                                                                                                    |
|                             |                                                                                                    |
| Defined symbols (-D)        | Like the preprocessing directive #define, associates <i>name</i> with <i>tokens. name=tokens</i> is added as an argument for the compiler option -D. <i>name</i> and <i>tokens</i> are arbitrary values. |
|                             | Click the + icon on the right to open the input window. Add <i>name=tokens</i> and click the [OK] button. Repeat this step if you want to specify more than one.                                         |

#### \_ 🗆 0 Properties for SampleProject type filter text Settings $\langle \neg \bullet \ominus \rangle \bullet \bullet$ Resource ~ Builders Configuration: FUJITSU\_Fortran\_Compiler\_Release\_Module [ Active ] > Manage Configurations... C/C++ Build b C/C++ General ▲ Fortran Build 🛞 Tool Settings 🎤 Build Steps 🚇 Build Artifact 🗟 Binary Parsers 🔞 Error Parsers **Build Variables** Environment FUJITSU Fortran Compiler Include paths (-I) Settings 🛃 🔊 🗟 취 🌆 🖄 Dialect Tool Chain Editor Preprocessor Fortran General Includes Linux Tools Path Optimization Project Natures FUJITSU Compiler Fortran Linker Project References 🖄 Libraries Run/Debug Settings Additional options Synchronize Task Repository Task Tags Validation WikiText ¥ ? Apply and Close Cancel

#### Figure 4.4 [Tool Settings] tab - [FUJITSU Fortran Compiler] - [Includes]

#### Table 4.4 Settings in [Includes] (Fortran)

| Item Name          | Description                                                                                                    |
|--------------------|----------------------------------------------------------------------------------------------------|
| Include paths (-I) | Specify the path to the header to add to the reference destination at the time of compilation. Add it as an argument for the compiler option -I.                     |
|                    | Click the + icon on the right to open the input window. Add the path to the header and click the [OK] button. Repeat this step if you want to specify more than one. |

#### \_ 🗆 0 Properties for SampleProject type filter text Settings $\langle \neg \bullet \ominus \rangle \bullet \bullet$ Resource ~ Builders Configuration: FUJITSU\_Fortran\_Compiler\_Release\_Module [ Active ] > Manage Configurations... C/C++ Build b C/C++ General ▲ Fortran Build 🛞 Tool Settings 🎤 Build Steps 🚇 Build Artifact 🗟 Binary Parsers 🔞 Error Parsers **Build Variables** Environment FUJITSU Fortran Compiler Optimization level -Kfast ¥ Settings 🖄 Dialect Tool Chain Editor Optimization flags -Kopenmp Preprocessor Fortran General Mincludes Linux Tools Path 🖉 Optimization Project Natures FUJITSU Compiler Fortran Linker Project References 🖄 Libraries Run/Debug Settings Additional options Synchronize Task Repository Task Tags Validation WikiText ¥ ? Apply and Close Cancel

#### Figure 4.5 [Tool Settings] tab - [FUJITSU Fortran Compiler] - [Optimization]

| Item Name          | Description                                                 |
|--------------------|-------------------------------------------------------------|
| Optimization level | Selects compiler options related to the optimization level. |
| Optimization flags | Adds an arbitrary compiler option.                          |

# Figure 4.6 [Tool Settings] tab - [FUJITSU Compiler Fortran Linker]

| <b>e</b>                                                                                                    | Properties for SampleProject – 🗖 🗙                                                                                                    |
|----------------------------------------------------------------------------------------------------|----------------------------------------------------------------------------------------------------|
| type filter text                                                                                                    | Settings 🗘 🔹 🐳                                                                                                    |
| <ul> <li>▷ Resource<br/>Builders</li> <li>▷ C/C++ Build</li> <li>▷ C/C++ General</li> <li>▲ Fortran Build<br/>Build Variables</li> </ul> | Configuration: FUJITSU_Fortran_Compiler_Release_Module [ Active ] v Manage Configurations   Tool Settings  Build Steps  Build Artifact  Binary Parsers  Full Parsers                                                                                                    |
| Environment                                                                                                    |                                                                                                    |
| Settings                                                                                                    | We provide the second second sec |
| Tool Chain Editor<br>▷ Fortran General<br>Linux Tools Path<br>Project Natures                                                            | Dialect     All options:     -Kfast -Kopenmp     All options:     Optimization                                                                                                    |
| Project References                                                                                                    | S FUJITSU Compiler Fortran Linker      B Libraries                                                                                                    |
| Run/Debug Settings<br>Synchronize                                                                                                    | Additional options Expert settings:                                                                                                    |
| <ul> <li>▶ Task Repository<br/>Task Tags</li> <li>▶ Validation<br/>WikiText</li> </ul>                                                   | Command<br>line pattern: \${COMMAND} \${FLAGS} \${OUTPUT_FL                                                                                                    |
|                                                                                                    | ·                                                                                                    |
| 0                                                                                                    | Apply and Close Cancel                                                                                                    |

#### Table 4.6 Settings in [FUJITSU Compiler Fortran Linker]

| Item Name             | Description                                                                                                    |
|-----------------------|----------------------------------------------------------------------------------------------------|
| Command:              | Adds the command name to be used at the time of linking. Rewrite if necessary.                                                                                       |
| All options:          | Filled with the compiler options to be used at the time of linking. Settings made in [Libraries] and [Additional options] are automatically reflected in this order. |
| Command line pattern: | Filled with the command line output format.                                                                                                    |

| •                                                                                                    | Properties for SampleF                                                                                                    | Project                                                         | - 🗆 🗙                                                                             |
|----------------------------------------------------------------------------------------------------|----------------------------------------------------------------------------------------------------|-----------------------------------------------------------------|-----------------------------------------------------------------------------------|
| type filter text                                                                                                    | Settings                                                                                                    |                                                                 |                                                                                   |
| <ul> <li>▷ Resource<br/>Builders</li> <li>▷ C/C++ Build</li> <li>▷ C/C++ General</li> <li>J Fortran Build</li> <li>Build Veriables</li> </ul>                                                                                                    | Configuration: FUJITSU_Fortran_Compiler_F                                                                                                    |                                                                 | Manage Configurations                                                             |
| Build Variables<br>Environment<br>Settings<br>Tool Chain Editor<br>▷ Fortran General<br>Linux Tools Path<br>Project Natures<br>Project References<br>Run/Debug Settings<br>Synchronize<br>Task Repository<br>Task Tags<br>▷ Validation<br>WikiText | <ul> <li>Tool Settings Build Steps Build /</li> <li>FUJITSU Fortran Compiler<br/>Dialect<br/>Preprocessor<br/>Optimization         Second Stress<br/>Optimize Fortran Linker<br/>Libraries<br/>Additional options     </li> </ul> | Artifact       Image: Binary Parsers         Library paths (-L) | <ul> <li>● Error Parsers</li> <li>● ● ● ● ● ● ● ● ● ● ● ● ● ● ● ● ● ● ●</li></ul> |
| ?                                                                                                    |                                                                                                    | Apply a                                                         | nd Close Cancel                                                                   |

#### Figure 4.7 [Tool Settings] tab - [FUJITSU Compiler Fortran Linker] - [Libraries]

#### Table 4.7 Settings in [Libraries] (Fortran)

| Item Name              | Description                                                                                                    |
|------------------------|----------------------------------------------------------------------------------------------------|
| Library paths (-<br>L) | Specifies a list of directories to search for a library. The list is specified as an argument for the compiler option -L.<br>Click the + icon on the right to open the input window. Add directory path and click the [OK] button. Repeat this<br>step if you want to specify more than one. |
| Library names (-<br>l) | Adds the specified library name as a search target. The name is specified as an argument for the compiler option - l.<br>Click the + icon on the right to open the input window. Add library name and click the [OK] button. Repeat this step if you want to specify more than one.          |

#### Figure 4.8 [Tool Settings] tab - [FUJITSU Fortran Linker] - [Additional options]

| 0                                                                                                    | Properties for SampleProject – 🗖 🗙                                                                                   |
|----------------------------------------------------------------------------------------------------|----------------------------------------------------------------------------------------------------|
| type filter text                                                                                                    | Settings 🗢 🔹 👻                                                                                                    |
| <ul> <li>kesource<br/>Builders</li> <li>C/C++ Build</li> <li>C/C++ General</li> <li>Fortran Build<br/>Build Variables<br/>Environment<br/>Settings<br/>Tool Chain Editor</li> <li>Fortran General<br/>Linux Tools Path<br/>Project Natures<br/>Project References<br/>Run/Debug Settings<br/>Synchronize</li> <li>Task Repository<br/>Task Tags</li> <li>Validation<br/>WikiText</li> </ul> | Seturings       Configuration:       FUJITSU_Fortran_Compiler_Release_Module [ Active ]        Manage Configurations |
|                                                                                                    | ~                                                                                                    |
| 0                                                                                                    | Apply and Close Cancel                                                                                               |

#### Table 4.8 Settings in [Additional options] (Fortran)

| Item Name                    | Description                                                                                                    |
|------------------------------|----------------------------------------------------------------------------------------------------|
| Optimization option (-Kfast) | Specifies whether to add the compiler option -Kfast at the time of linking. If this box is checked, the compiler option -Kfast will be added at the time of linking. |
| Additional options           | Adds an arbitrary compiler option.                                                                                                    |

# 4.1.5.2 Specify Compiler Options (C)

Select [C/C++ Build] - [Settings]. Make settings for the items in the [Tool Settings] tab. Click the [Apply and Close] button.

# Figure 4.9 [Tool Settings] tab - [FUJITSU C Compiler]

| <b>e</b>                                                                                                    | Properties                                                               | s for C                                    |                          | -                 |          |
|----------------------------------------------------------------------------------------------------|--------------------------------------------------------------------------|--------------------------------------------|--------------------------|-------------------|----------|
| type filter text                                                                                                    | Settings                                                                 |                                            |                          | ¢ •               | • => • • |
| <ul> <li>▷ Resource<br/>Builders</li> <li>▲ C/C++ Build<br/>Build Variables<br/>Environment<br/>Logging</li> </ul>                       | Configuration: FUJITSU_C_Compiler                                        | _Release_Modu                              |                          | Manage Configurat | tions    |
| Settings<br>Tool Chain Editor                                                                                                    | FUJITSU C Compiler                                                       | Command:                                   | mpifccpx -c              |                   |          |
| <ul> <li>C/C++ General</li> <li>Fortran Build</li> <li>Linux Tools Path</li> <li>Paths and Symbols</li> <li>Project Natures</li> </ul>   | Dialect  Preprocessor  Includes  Optimization  FUJITSU Compiler C Linker | All options:                               | -Kfast -Kopenmp          |                   | ~        |
| Project Natures<br>Project References<br>Run/Debug Settings<br>Synchronize<br>▷ Task Repository<br>Task Tags<br>▷ Validation<br>WikiText | Libraries                                                                | Expert setting<br>Command<br>line pattern: | js:<br>\${COMMAND} \${FL | AGS} \${OUTPUT_F  | LAG.     |
| 0                                                                                                    |                                                                          |                                            | Apply                    | and Close C       | ancel    |

#### Table 4.9 Settings in [FUJITSU C Compiler]

| Item Name            | Description                                                                                                    |
|----------------------|----------------------------------------------------------------------------------------------------|
| Command              | Adds the command name to be used at the time of compilation. Rewrite if necessary.                                                                                                    |
| All options          | Filled with compiler options to be specified at the time of compilation. The settings made in [Dialect], [Preprocessor], [Includes], and [Optimization] are automatically reflected in this order. |
| Command line pattern | Filled with the command line output format.                                                                                                    |

Figure 4.10 [Tool Settings] tab - [FUJITSU C Compiler] - [Dialect]

| 0                                                                                                    | Properties for C – 🗖 🗙                                                                                                    |
|----------------------------------------------------------------------------------------------------|----------------------------------------------------------------------------------------------------|
| type filter text                                                                                                    | Settings 🔶 🔹 🗢                                                                                                    |
| <ul> <li>Resource<br/>Builders</li> <li>C/C++ Build<br/>Build Variables<br/>Environment<br/>Logging</li> <li>Settings<br/>Tool Chain Editor</li> <li>C/C++ General</li> <li>Fortran Build<br/>Linux Tools Path<br/>Paths and Symbols</li> <li>Project Natures</li> <li>Project References</li> <li>Run/Debug Settings</li> <li>Synchronize</li> <li>Task Repository<br/>Task Tags</li> <li>Validation<br/>WikiText</li> </ul> | Configuration: FUJITSU_C_Compiler_Release_Module [ Active ]  Manage Configurations  Tool Settings  Build Steps  Build Artifact  Binary Parsers  FUJITSU C Compiler Language standard Default  Preprocessor FUITSU Compiler C Linker Cher dialect flags Additional options |
| ?                                                                                                    | Apply and Close Cancel                                                                                                    |

#### Table 4.10 Settings in [Dialect] (C)

| Item Name           | Description                                                                                                    |
|---------------------|----------------------------------------------------------------------------------------------------|
| Language standard   | Selects compiler options for the interpretation of language specifications. If "Default" is selected, no compiler options will be added. |
| Other dialect flags | Adds an arbitrary compiler option.                                                                                                    |

Figure 4.11 [Tool Settings] tab - [FUJITSU C Compiler] - [Preprocessor]

| 0                                                                                                    | Properties for C – 🗖 🗙                                                                                                    |
|----------------------------------------------------------------------------------------------------|----------------------------------------------------------------------------------------------------|
| type filter text                                                                                                    | Settings 🔅 • 🖒 • •                                                                                                    |
| <ul> <li>Resource<br/>Builders</li> <li>C/C++ Build</li> <li>C/C++ General</li> <li>Fortran Build<br/>Build Variables<br/>Environment</li> <li>Settings<br/>Tool Chain Editor<br/>Linux Tools Path<br/>Paths and Symbols<br/>Project Natures</li> <li>Project References<br/>Run/Debug Settings<br/>Synchronize</li> <li>Task Repository<br/>Task Tags</li> <li>Validation<br/>WikiText</li> </ul> | Configuration: FUJITSU_C_Compiler_Release_Module [ Active ]  Manage Configurations  Tool Settings Build Steps Build Artifact Binary Parsers Error Parsers  FUJITSU C Compiler Do not search system directories (-nostdinc) Preprocessor Doftmization  FUJITSU Compiler C Linker Additional options  Additional options   Additional options  Additional options  Additional |
| 0                                                                                                    | Apply and Close Cancel                                                                                                    |

# Table 4.11 Settings in [Preprocessor] (C)

| Item Name                                       | Description                                                                                                    |  |
|-------------------------------------------------|----------------------------------------------------------------------------------------------------|--|
| Do not search system<br>directories (-nostdinc) | Specifies that no standard directories are searched when searching a header. If this box is checked, the compiler option -nostdinc will be added.                                                        |  |
| Preprocess only (-E)                            | If this box is checked, the compiler option -E will be added.                                                                                                    |  |
|                                                 | The results of the preprocessor will be output to .o file. You will see compile and link errors, but ignore them.                                                                                        |  |
| Defined symbols (-D)                            | Like the preprocessing directive #define, associates <i>name</i> with <i>tokens. name=tokens</i> is added as an argument for the compiler option -D. <i>name</i> and <i>tokens</i> are arbitrary values. |  |
|                                                 | Click the + icon on the right to open the input window. Add <i>name=tokens</i> and click the [OK] button. Repeat this step if you want to specify more than one.                                         |  |

# Figure 4.12 [Tool Settings] tab - [FUJITSU C Compiler] - [Includes]

| 0                                                                                                    | Properties for C – 🗖 🗙                                                                                                    |
|----------------------------------------------------------------------------------------------------|----------------------------------------------------------------------------------------------------|
| type filter text                                                                                                    | Settings 🔶 🔹 🗢                                                                                                    |
| <ul> <li>Resource<br/>Builders</li> <li>C/C++ Build<br/>Build Variables<br/>Environment<br/>Logging<br/>Settings<br/>Tool Chain Editor</li> <li>C/C++ General</li> <li>Fortran Build<br/>Linux Tools Path<br/>Paths and Symbols<br/>Project Natures<br/>Project References<br/>Run/Debug Settings<br/>Synchronize</li> <li>Task Repository<br/>Task Tags</li> <li>Validation<br/>WikiText</li> </ul> | Configuration: FUJITSU_C_Compiler_Release_Module [ Active ]   Tool Settings Build Steps   Build Artifact Binary Parsers   Include paths (-I) Includes   Preprocessor Includes   Optimization S FUJITSU Compiler C Linker   Libraries Additional options |
| ?                                                                                                    | Apply and Close Cancel                                                                                                    |

### Table 4.12 Settings in [Includes] (C)

| Item Name          | Description                                                                                                    |
|--------------------|----------------------------------------------------------------------------------------------------|
| Include paths (-I) | Specify the path to the header to add to the reference destination at the time of compilation. Add it as an argument for the compiler option -I.                     |
|                    | Click the + icon on the right to open the input window. Add the path to the header and click the [OK] button. Repeat this step if you want to specify more than one. |

Figure 4.13 [Tool Settings] tab - [FUJITSU C Compiler] - [Optimization]

| 0                                                                                                    | Properties for C – 🗖 🗙                                                                                                    |
|----------------------------------------------------------------------------------------------------|----------------------------------------------------------------------------------------------------|
| type filter text                                                                                                    | Settings 🔶 👻 🗢                                                                                                    |
| <ul> <li>Resource<br/>Builders</li> <li>C/C++ Build<br/>Build Variables<br/>Environment<br/>Logging<br/>Settings<br/>Tool Chain Editor</li> </ul>                                                                                                    | Configuration:       FUJITSU_C_Compiler_Release_Module [ Active ]       Manage Configurations         Tool Settings       Build Steps       Build Artifact       Binary Parsers       Error Parsers         FUJITSU C Compiler       Optimization level       -Kfast       V |
| A DATE DATE AND A DATE AND A | <ul> <li>Dialect</li> <li>Preprocessor</li> <li>Includes</li> <li>Optimization</li> <li>FUJITSU Compiler C Linker</li> <li>Libraries</li> <li>Additional options</li> </ul>                                                                                                  |
| ?                                                                                                    | Apply and Close Cancel                                                                                                    |

| Item Name          | Description                                                 |
|--------------------|-------------------------------------------------------------|
| Optimization level | Selects compiler options related to the optimization level. |
| Optimization flags | Adds an arbitrary compiler option.                          |

Figure 4.14 [Tool Settings] tab - [FUJITSU Compiler C Linker]

| •                                                                                                    | Properties for C – 🗆 🗙                                                                                                    |
|----------------------------------------------------------------------------------------------------|----------------------------------------------------------------------------------------------------|
| type filter text                                                                                                    | Settings 🔶 🔹 🗢                                                                                                    |
| <ul> <li>Resource<br/>Builders</li> <li>C/C++ Build<br/>Build Variables<br/>Environment<br/>Logging<br/>Settings</li> </ul>                                                                    | Configuration:       FUJITSU_C_Compiler_Release_Module [ Active ]       ✓       Manage Configurations         State       Tool Settings       Pauld Steps       Build Artifact       Binary Parsers       Serror Parsers |
| Tool Chain Editor                                                                                                    | FUJITSU C Compiler     Command:     mpifccpx                                                                                                    |
| <ul> <li>C/C++ General</li> <li>Fortran Build</li> <li>Linux Tools Path</li> <li>Paths and Symbols</li> <li>Project Natures</li> <li>Project References</li> <li>Run/Debug Settings</li> </ul> | Dialect Preprocessor Includes Optimization FUJITSU Compiler C Linker Libraries Additional options Expert settings: Command                                                                                               |
| Synchronize<br>▷ Task Repository<br>Task Tags<br>▷ Validation<br>WikiText                                                                                                    | Command<br>line pattern: \${COMMAND} \${FLAGS} \${OUTPUT_FLAG}<br>*                                                                                                    |
| ?                                                                                                    | Apply and Close Cancel                                                                                                    |

### Table 4.14 Settings in [FUJITSU Compiler C Linker]

| Item Name             | Description                                                                                                    |
|-----------------------|----------------------------------------------------------------------------------------------------|
| Command:              | Adds the command name to be used at the time of linking. Rewrite if necessary.                                                                                       |
| All options:          | Filled with the compiler options to be used at the time of linking. Settings made in [Libraries] and [Additional options] are automatically reflected in this order. |
| Command line pattern: | Filled with the command line output format.                                                                                                    |

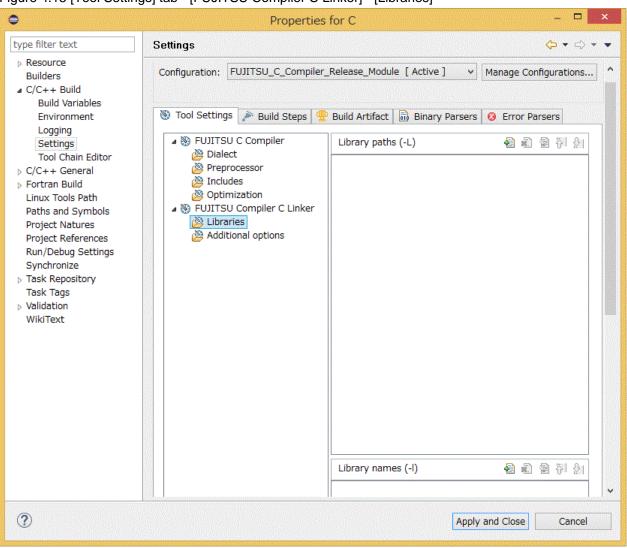

#### Figure 4.15 [Tool Settings] tab - [FUJITSU Compiler C Linker] - [Libraries]

#### Table 4.15 Settings in [Libraries] (C)

| Item Name              | Description                                                                                                    |
|------------------------|----------------------------------------------------------------------------------------------------|
| Library paths (-<br>L) | Specifies a list of directories to search for a library. The list is specified as an argument for the compiler option -L.<br>Click the + icon on the right to open the input window. Add directory path and click the [OK] button. Repeat this<br>step if you want to specify more than one. |
| Library names (-<br>l) | Adds the specified library name as a search target. The name is specified as an argument for the compiler option - 1.<br>Click the + icon on the right to open the input window. Add library name and click the [OK] button. Repeat this step if you want to specify more than one.          |

Figure 4.16 [Tool Settings] tab - [FUJITSU Compiler C Linker] - [Additional options]

| 0                                                                                                    | Properties for C – 🗖 🗙                                                                                                    |
|----------------------------------------------------------------------------------------------------|----------------------------------------------------------------------------------------------------|
| type filter text                                                                                                    | Settings 🗘 🔹 😅                                                                                                    |
| <ul> <li>Resource<br/>Builders</li> <li>C/C++ Build<br/>Build Variables<br/>Environment<br/>Logging<br/>Settings<br/>Tool Chain Editor</li> <li>C/C++ General</li> <li>Fortran Build<br/>Linux Tools Path<br/>Paths and Symbols<br/>Project Natures<br/>Project References<br/>Run/Debug Settings<br/>Synchronize</li> <li>Task Repository<br/>Task Tags</li> <li>Validation<br/>WikiText</li> </ul> | Configuration: FUJITSU_C_Compiler_Release_Module [ Active ]  Manage Configurations  Tool Settings  Build Steps  Build Artifact  Binary Parsers  Error Parsers  Optimization option (-Kfast) Additional options -Kopenmp  Additional options  Additional options  Additional options |
| ?                                                                                                    | Apply and Close Cancel                                                                                                    |

#### Table 4.16 Settings in [Additional options] (C)

| Item Name                    | Description                                                                                                    |
|------------------------------|----------------------------------------------------------------------------------------------------|
| Optimization option (-Kfast) | Specifies whether to add the compiler option -Kfast at the time of linking. If this box is checked, the compiler option -Kfast will be added at the time of linking. |
| Additional options           | Adds an arbitrary compiler option.                                                                                                    |

# 4.1.5.3 Specify Compiler Options (C++)

Select [C/C++ Build] - [Settings]. Make settings for the items in the [Tool Settings] tab. Click the [Apply and Close] button.

Figure 4.17 [Tool Settings] tab - [FUJITSU C++ Compiler]

| 0                                                                                                    | Properties for CPP – 🗖 🗙                                                                                                    |
|----------------------------------------------------------------------------------------------------|----------------------------------------------------------------------------------------------------|
| type filter text                                                                                                    | Settings $(r \cdot \Rightarrow \cdot \bullet)$                                                                                                    |
| <ul> <li>Resource</li> <li>Builders</li> <li>C/C++ Build</li> <li>Build Variables</li> <li>Environment</li> <li>Logging</li> </ul> | Configuration:       FUJITSU_C++_Compiler_Release_Module [ Active ] ∨       Manage Configurations                                                                                                    |
| Tool Chain Editor                                                                                                    | FUJITSU C++ Compiler     Command: mpiFCCpx -c                                                                                                    |
| Settings                                                                                                    | <ul> <li>Dialect</li> <li>Preprocessor</li> <li>Includes</li> <li>Optimization</li> <li>FUJITSU Compiler C++ Linker</li> <li>Libraries</li> <li>Additional options</li> <li>Expert settings:</li> <li>Command<br/>line pattern:</li> <li>\${COMMAND} \${FLAGS} \${OUTPUT_</li> </ul> |
| 0                                                                                                    | Apply and Close Cancel                                                                                                    |

### Table 4.17 Settings in [FUJITSU C++ Compiler]

| Item Name             | Description                                                                                                    |
|-----------------------|----------------------------------------------------------------------------------------------------|
| Command:              | Adds the command name to be used at the time of compilation. Rewrite if necessary.                                                                                                    |
| All options:          | Filled with compiler options to be specified at the time of compilation. The settings made in [Dialect], [Preprocessor], [Includes], and [Optimization] are automatically reflected in this order. |
| Command line pattern: | Filled with the command line output format.                                                                                                    |

# Figure 4.18 [Tool Settings] tab - [FUJITSU C++ Compiler] - [Dialect]

| <b>e</b>                                                                                                    | Properties for CPP – 🗖 🗙                                                                                                    |
|----------------------------------------------------------------------------------------------------|----------------------------------------------------------------------------------------------------|
| type filter text                                                                                                    | Settings 🗘 🗸 🗸 🗸                                                                                                    |
| <ul> <li>Resource<br/>Builders</li> <li>C/C++ Build<br/>Build Variables<br/>Environment<br/>Logging<br/>Settings</li> </ul>                                                                                                    | Configuration:       FUJITSU_C++_Compiler_Release_Module [ Active ] v       Manage Configurations         Tool Settings       Build Steps       Build Artifact       Binary Parsers       Error Parsers                                                                                                    |
| Tool Chain Editor<br>C/C++ General<br>Fortran Build<br>Linux Tools Path<br>Paths and Symbols<br>Project Natures<br>Project References<br>Run/Debug Settings<br>Synchronize<br>Task Repository<br>Task Tags<br>Validation<br>WikiText | Image: Second system       Language standard Default         Dialect       Other dialect flags         Includes       Other dialect flags         Includes       Other dialect flags         Includes       Other dialect flags         Includes       Other dialect flags         Includes       Other dialect flags         Includes       Other dialect flags         Includes       Other dialect flags         Includes       Other dialect flags         Includes       Includes         Includes       Includes         Includes |
| ?                                                                                                    | Apply and Close Cancel                                                                                                    |

#### Table 4.18 Settings in [Dialect] (C++)

| Item Name           | Description                                                                                                    |
|---------------------|----------------------------------------------------------------------------------------------------|
| Language standard   | Selects compiler options for the interpretation of language specifications. If "Default" is selected, no compiler options will be added. |
| Other dialect flags | Adds an arbitrary compiler option.                                                                                                    |

# Figure 4.19 [Tool Settings] tab - [FUJITSU C++ Compiler] - [Preprocessor]

| <b>e</b>                                                                                                    | Properties for CPP                                                                                                    |
|----------------------------------------------------------------------------------------------------|----------------------------------------------------------------------------------------------------|
| type filter text                                                                                                    | Settings 🗘 🗸 🗸 🗸                                                                                                    |
| <ul> <li>kesource<br/>Builders</li> <li>C/C++ Build<br/>Build Variables<br/>Environment<br/>Logging<br/>Settings<br/>Tool Chain Editor</li> <li>C/C++ General</li> <li>Fortran Build<br/>Linux Tools Path<br/>Paths and Symbols<br/>Project Natures<br/>Project References<br/>Run/Debug Settings<br/>Synchronize</li> <li>Task Repository<br/>Task Tags</li> <li>Validation<br/>WikiText</li> </ul> | Configuration: FUJITSU_C++_Compiler_Release_Module [ Active ] V Manage Configurations  Tool Settings Build Steps Build Artifact Binary Parsers Error Parsers  FUJITSU C++ Compiler Do not search system directories (-nostdinc) Preprocess only (-E) Defined symbols (-D)  FUJITSU Compiler C++ Linker Characters Additional options  FUSITSU Compiler C++ Linker FUSITSU Compiler C++ Linker FUSITSU COMPILE C++ Linker FUSITSU COMPILE C++ Linker FUSITSU C++ C++ Linker FUSITSU C++ C++ C++ C++ C++ C++ C++ C++ C++ C+ |
| 0                                                                                                    | Apply and Close Cancel                                                                                                    |
| U                                                                                                    |                                                                                                    |

# Table 4.19 Settings in [Preprocessor] (C++)

| Item Name                                       | Description                                                                                                    |
|-------------------------------------------------|----------------------------------------------------------------------------------------------------|
| Do not search system<br>directories (-nostdinc) | Specifies that no standard directories are searched when searching a header. If this box is checked, the compiler option -nostdinc will be added.                                                                |
| Preprocess only (-E)                            | If this box is checked, the compiler option -E will be added.                                                                                                    |
|                                                 | The results of the preprocessor will be output to .o file. You will see compile and link errors, but ignore them.                                                                                                |
| Defined symbols (-D)                            | Like the preprocessing directive #define, associates <i>name</i> with <i>tokens</i> . <i>name=tokens</i> is added as an argument for the compiler option -D. <i>name</i> and <i>tokens</i> are arbitrary values. |
|                                                 | Click the + icon on the right to open the input window. Add <i>name=tokens</i> and click the [OK] button. Repeat this step if you want to specify more than one.                                                 |

# Figure 4.20 [Tool Settings] tab - [FUJITSU C++ Compiler] - [Includes]

| •                                                                                                    | Properties for CPP – 🗖 🗙                                                                                                    |
|----------------------------------------------------------------------------------------------------|----------------------------------------------------------------------------------------------------|
| type filter text                                                                                                    | Settings 🗘 🔹 🕁 🔹 👻                                                                                                    |
| <ul> <li>Resource<br/>Builders</li> <li>C/C++ Build<br/>Build Variables<br/>Environment<br/>Logging<br/>Settings</li> </ul> | Configuration:       FUJITSU_C++_Compiler_Release_Module [ Active ]          Tool Settings       Build Steps         Build Artifact       Binary Parsers         FUJITSU C++ Compiler       Include paths (-I)                                                                                                    |
|                                                                                                    | ▲ S FUJITSU C++ Compiler         Dialect         Dialect |
| ?                                                                                                    | Apply and Close Cancel                                                                                                    |

# Table 4.20 Settings in [Includes] (C++)

| Item Name          | Description                                                                                                    |
|--------------------|----------------------------------------------------------------------------------------------------|
| Include paths (-I) | Specify the path to the header to add to the reference destination at the time of compilation. Add it as an argument for the compiler option -I.                     |
|                    | Click the + icon on the right to open the input window. Add the path to the header and click the [OK] button. Repeat this step if you want to specify more than one. |

# Figure 4.21 [Tool Settings] tab - [FUJITSU C++ Compiler] - [Optimization]

| <b>e</b>                                                                                                    | Properties for CPP – 🗖 🗙                                                                                                    |
|----------------------------------------------------------------------------------------------------|----------------------------------------------------------------------------------------------------|
| type filter text                                                                                                    | Settings $(\neg \bullet \bullet \bullet \bullet \bullet \bullet \bullet \bullet \bullet \bullet \bullet \bullet \bullet \bullet \bullet \bullet \bullet \bullet \bullet$                                                                                                    |
| <ul> <li>Resource<br/>Builders</li> <li>C/C++ Build<br/>Build Variables<br/>Environment<br/>Logging<br/>Settings<br/>Tool Chain Editor</li> </ul>                                                                                                    | Configuration:       FUJITSU_C++_Compiler_Release_Module [ Active ]        Manage Configurations         Image: Tool Settings       Build Steps       Build Artifact       Binary Parsers       Error Parsers         Image: FUJITSU C++ Compiler       Optimization level       -Kfast |
| The second second | <ul> <li>Dialect</li> <li>Preprocessor</li> <li>Includes</li> <li>Optimization</li> <li>FUIITSU Compiler C++ Linker</li> <li>Libraries</li> <li>Additional options</li> </ul>                                                                                                    |
| 0                                                                                                    | Apply and Close Cancel                                                                                                    |

# Table 4.21 Settings in [Optimization] (C++)

| Item Name          | Description                                                 |
|--------------------|-------------------------------------------------------------|
| Optimization level | Selects compiler options related to the optimization level. |
| Optimization flags | Adds an arbitrary compiler option.                          |

# Figure 4.22 [Tool Settings] tab - [FUJITSU Compiler C++ Linker]

| <b>e</b>         | Properties for CPP – 🗖 🗙                                                                                                    |
|------------------|----------------------------------------------------------------------------------------------------|
| type filter text | Settings $(r, v) \star \star$                                                                                                    |
| type filter text | Settings     Configuration:     FUJITSU_C++_Compiler_Release_Module [ Active ]      Manage Configurations     Tool Settings     Build Steps   Build Artifact      Build Steps   Build Artifact      Build Steps   Build Artifact      FUJITSU C++ Compiler   Dialect   Preprocessor   Includes   Optimization     FUJITSU Compiler C++ Linker   Libraries   Additional options     Expert settings:   Command   Ine pattern:   \${COMMAND} \${FLAGS} \${OUTPUT_ |
| WikiText         | Apply and Close Cancel                                                                                                    |

### Table 4.22 Settings in [FUJITSU Compiler C++ Linker]

| Item Name             | Description                                                                                                    |
|-----------------------|----------------------------------------------------------------------------------------------------|
| Command:              | Adds the command name to be used at the time of linking. Rewrite if necessary.                                                                                       |
| All options:          | Filled with the compiler options to be used at the time of linking. Settings made in [Libraries] and [Additional options] are automatically reflected in this order. |
| Command line pattern: | Filled with the command line output format.                                                                                                    |

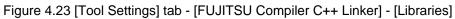

| 0                                                                                                    | Properties for CPP - 🗆 🗙 |
|----------------------------------------------------------------------------------------------------|--------------------------|
| type filter text                                                                                                    | Settings 🗢 🔹 👻           |
| type filter text<br>Resource<br>Builders<br>C/C++ Build<br>Build Variables<br>Environment<br>Logging<br>Settings<br>Tool Chain Editor<br>C/C++ General<br>Fortran Build<br>Linux Tools Path<br>Paths and Symbols<br>Project Natures<br>Project References<br>Run/Debug Settings<br>Synchronize<br>Task Repository<br>Task Tags<br>Validation<br>WikiText | Settings                 |
|                                                                                                    |                          |
| 0                                                                                                    | Apply and Close Cancel   |

## Table 4.23 Settings in [Libraries] (C++)

| Item Name              | Description                                                                                                    |
|------------------------|----------------------------------------------------------------------------------------------------|
| Library paths (-<br>L) | Specifies a list of directories to search for a library. The list is specified as an argument for the compiler option -L.<br>Click the + icon on the right to open the input window. Add directory path and click the [OK] button. Repeat this<br>step if you want to specify more than one. |
| Library names (-<br>l) | Adds the specified library name as a search target. The name is specified as an argument for the compiler option - l.<br>Click the + icon on the right to open the input window. Add library name and click the [OK] button. Repeat this step if you want to specify more than one.          |

Figure 4.24 [Tool Settings] tab - [FUJITSU Compiler C++ Linker] - [Additional options]

| <b>e</b>                                                                                                    | Properties for CPP                                                                                                    |  |  |  |  |
|----------------------------------------------------------------------------------------------------|----------------------------------------------------------------------------------------------------|--|--|--|--|
| type filter text                                                                                                    | Settings 🔅 🔹 😅 👻                                                                                                    |  |  |  |  |
| type hiter text<br>Resource<br>Builders<br>C/C++ Build<br>Build Variables<br>Environment<br>Logging<br>Settings<br>Tool Chain Editor<br>C/C++ General<br>Fortran Build<br>Linux Tools Path<br>Paths and Symbols<br>Project Natures<br>Project References<br>Run/Debug Settings<br>Synchronize<br>Task Repository<br>Task Tags<br>Validation<br>WikiText | Settings   Configuration: FUJITSU_C++_Compiler_Release_Module [ Active ]  Manage Configurations Tool Settings Build Steps Build Artifact Binary Parsers Error Parsers FUJITSU C++ Compiler Dialect Preprocessor Includes Optimization FUJITSU Compiler C++ Linker Libraries Additional options |  |  |  |  |
|                                                                                                    | ↓                                                                                                    |  |  |  |  |
| 0                                                                                                    | Apply and Close Cancel                                                                                                    |  |  |  |  |

### Table 4.24 Settings in [Additional options] (C++)

| Item Name                    | Description                                                                                                    |  |  |
|------------------------------|----------------------------------------------------------------------------------------------------|--|--|
| Optimization option (-Kfast) | Specifies whether to add the compiler option -Kfast at the time of linking. If this box is checked, the compiler option -Kfast will be added at the time of linking. |  |  |
| Additional options           | Adds an arbitrary compiler option.                                                                                                    |  |  |

## 4.1.6 Building a Project

For the procedure for building a project, see "3.4 Building a Project".

## 4.2 Job Submission

This section describes the procedure for submitting a job.

1. Click [Run] - [Run Configurations...] on the menu bar.

| Θ                                                                                                    | eclipse-workspace -                                                                                                    | Eclipse IDE                                                                                     | - 🗆 ×                                                                                                    |
|----------------------------------------------------------------------------------------------------|----------------------------------------------------------------------------------------------------|-------------------------------------------------------------------------------------------------|----------------------------------------------------------------------------------------------------|
| File Edit Source Refactor Navigate Search Proj   Project Explorer S   SampleProject   FullTSU_Fortran_Compiler_Rels   FullTSU_Technical_Computing_ | Run Window Help                                                                                                    | Ctrl+F11<br>F11<br>*<br>*<br>*<br>*<br>*<br>*<br>*<br>*<br>*<br>*<br>*<br>*<br>*<br>*<br>*<br>* | <br>Image: Control of the second second seco |
| CDT Build Co<br>> Shell Co                                                                                                    | asks Console Console C | operties $3$ $3$ $3$ $3$ $3$ $3$ $3$ $3$ $3$ $3$                                                |                                                                                                    |

2. Select [Parallel Application] in the left pane of the [Run Configurations] window, and click the [New launch configuration] icon.

| €                                                                                                    | Run Configurations – 🗖 🗙                                                                                                    |  |  |
|----------------------------------------------------------------------------------------------------|----------------------------------------------------------------------------------------------------|--|--|
| Create, manage, and run configurations<br>Create a configuration to launch a parallel application                                      |                                                                                                    |  |  |
| type filter text<br>C/C++ Application<br>C/C++ Remote Applic<br>Cij C/C++ Unit<br>Launch Group<br>Launch Group<br>Parallel Application | <ul> <li>Configure launch settings from this dialog:</li> <li>Press the 'New Configuration' button to create a configuration of the selected type.</li> <li>Press the 'New Prototype' button to create a lch configuration prototype of the selected type.</li> <li>Press the 'Export' button to export the selected configurations.</li> <li>Press the 'Duplicate' button to copy the selected configuration.</li> <li>Press the 'Delete' button to remove the selected configuration.</li> <li>Press the 'Delete' button to configure filtering options.</li> <li>Edit or view an existing configuration by selecting it.</li> <li>Select launch configuration(s) and then selectlink Prototype' menu item to link a prototype.</li> <li>Select launch configuration(s) and then seleclues' menu item to reset with prototype values.</li> </ul> |  |  |
| Filter matched 6 of 6 items                                                                                                    |                                                                                                    |  |  |
| ?                                                                                                    | Run Close                                                                                                    |  |  |

3. A new item (Hereafter referred to as [New Configuration]) is added to [Parallel Application]. Select [New Configuration] to set the contents of the job to be submitted. You can save the set contents. Also, you can register multiple items. The setting items of [New Configuration] are divided across multiple tabs. Set the necessary information, and click the [Run] button. A table below shows details of the necessary settings when submitting a job.

Information

By clicking the [View Script] button, you can check the contents of the job script to be submitted.

### Figure 4.25 [New Configuration], [Resources] tab, and [Resources] - [Basic Settings] tab

| •                                                                                                    |                                                                                                    | Run Configuration                                                                                  | ns                                                                                                    | - 🗆 🗙 |
|----------------------------------------------------------------------------------------------------|----------------------------------------------------------------------------------------------------|----------------------------------------------------------------------------------------------------|----------------------------------------------------------------------------------------------------|-------|
| Create, manage, and run configura<br>() [Application]: Application program no                                                                                                    |                                                                                                    |                                                                                                    |                                                                                                    |       |
| type filter text         C/C++ Application         C/C++ Remote Application         Cif C/C++ Unit         Launch Group         Launch Group (Deprecated)         Harabel Application         New_configuration | Name: New_configuration Resources Application Target System Configuration: Connection Type Local  Rescunit: rescunit_ft01 Rescunit: rescunit_ft01 Rescgrp: def_grp Name Job Name: Nodes: Wallclock Time: MPI Launch Command: FUJITSU Compiler Path: CPU Performance Analysis: | FUJITSU Technical Com<br>FUJITSU Technical Com<br>Host<br>Value<br>job<br>1<br>00:01:00<br>mpiexec | /ironment) Synchronize Common<br>putting Suite<br>Description<br>Specify the name of the job to submit.<br>The number of nodes and node shape allocated to jol<br>Maximum executable time for a job<br>Which MPI command to use<br>FUJITSU Technical Computing Suite install path.<br>v Get CPU performance analysis of running job. | ✓ New |
| Filter matched 7 of 7 items                                                                                                    | View Script View                                                                                                    | Configuration Restor                                                                               | re Defaults<br>Revert                                                                                                    | Apply |
| 0                                                                                                    |                                                                                                    |                                                                                                    | Run                                                                                                    | Close |

### Table 4.25 Settings in [New Configuration]

| Item Name | Description                                                                                                    |
|-----------|----------------------------------------------------------------------------------------------------|
| Name:     | Specify a name for [New configuration]. Specify an arbitrary name since the name is used for identification by the |
|           | user.                                                                                                    |

### Table 4.26 Settings in [Resources] tab

| Item Name                    | Description                                                                                                    |  |  |
|------------------------------|----------------------------------------------------------------------------------------------------|--|--|
| Target System Configuration: | ion: Select "FUJITSU Technical Computing Suite"                                                                                                    |  |  |
| Connection Type              | Select [Remote], and then select a name from the pull-down menu. Select the one created for [Connection name] in "2.3.1 Connecting to the Login Node (Remote System)". |  |  |

### Table 4.27 Settings in [Resources] - [Basic Settings] tab

| Item Name | Description                                                                                                    |  |  |
|-----------|----------------------------------------------------------------------------------------------------|--|--|
| Rscunit:  | Specify the name of the resource unit to be used.                                                                 |  |  |
| Rscgrp:   | Select the resource group to be used.                                                                             |  |  |
| Job Name: | Specify the name of the job to be submitted. The name specified here is the file name used in PJM output results. |  |  |

| Item Name                    | Description                                                                                                    |
|------------------------------|----------------------------------------------------------------------------------------------------|
|                              | Do not include the yen sign (\), slashes, single quotation marks, or double quotation marks in the specified job name.                                                     |
| Nodes:                       | Specify the configuration of nodes to be used.                                                                                                    |
| Wallclock time:              | Specify the limit on executable time per job in <i>hh:mm:ss</i> format.                                                                                                    |
| MPI Launch<br>Command:       | Specify "mpiexec". If you do not want to use the mpiexec command, change it to blank.                                                                                      |
|                              | To specify the number of parallel processes during MPI program execution, you need to write that after "mpiexec." For example, write the following to specify 2 processes: |
|                              | mpiexec -n 2                                                                                                    |
|                              |                                                                                                    |
| FUJITSU<br>Compiler Path:    | Specify <i>installation-path</i> .<br>Use <i>FUJITSU Compiler Path</i> to add the following environment variables.                                                         |
|                              | LANG_HOME : FUJITSU Compiler Path<br>PATH : \$[LANG_HOME}/bin:\${PATH}<br>LD_LIBRARY_PATH : \$[LANG_HOME}/lib64:\${LD_LIBRARY_PATH}                                        |
|                              | For details on " <i>installation_path</i> ", contact the system administrator.                                                                                             |
| CPU Performance<br>Analysis: | Specify the creation of a CPU Performance Analysis Report. For details on CPU Performance Analysis Report, see the "Profiler User's Guide".                                |
|                              | None                                                                                                    |
|                              | Does not specify the creation of a CPU Performance Analysis Report.                                                                                                    |
|                              | Single                                                                                                    |
|                              | Specifies the creation of a CPU Performance Analysis Report (Single report).                                                                                               |
|                              | Brief                                                                                                    |
|                              | Specifies the creation of a CPU Performance Analysis Report (Single report).                                                                                               |
|                              | Standard                                                                                                    |
|                              | Specifies the creation of a CPU Performance Analysis Report (Single report).                                                                                               |
|                              | Detail                                                                                                    |
|                              | Specifies the creation of a CPU Performance Analysis Report (Single report).                                                                                               |

If you want to set items that do not exist in the [Resources] - [Basic Settings] tab, use the [Resources] - [Advanced] tab. The contents specified in the [Resources] - [Advanced] tab are directly reflected in the shell script. If you want to see the shell script, press the [View Script] button.

### Figure 4.26 [Resources] - [Advanced] tab

| •                                                                                                    | Run Configurations                                                             | - 🗆 ×    |
|----------------------------------------------------------------------------------------------------|--------------------------------------------------------------------------------|----------|
| Create, manage, and run configure<br>(Application]: Application program r                                     |                                                                                |          |
| C 2 🕫 🗎 🗶 🖻 7 -                                                                                               | Name: New_configuration                                                        |          |
| type filter text                                                                                              | Resources     P Application ↔ Arguments ■ Environment Synchronize □ Common     |          |
| C C/C++ Application<br>C C/C++ Remote Application                                                             | Target System Configuration: FUJITSU Technical Computing Suite Connection Type | <b>~</b> |
| Launch Group     Launch Group     Launch Group (Deprecated)     Harallel Application     Harallel Application | Local      Remote Host     Basic Settings Advanced                             | ✓ New    |
|                                                                                                    | Arbitrary lines to add to job script:                                          |          |
| Filter matched 7 of 7 items                                                                                   | Revert                                                                         | Apply    |
| 0                                                                                                    | Run                                                                            | Close    |

### Table 4.28 Settings in [Resources] - [Advanced] tab

| Item Name                             | Description                                                                                                    |  |
|---------------------------------------|----------------------------------------------------------------------------------------------------|--|
| Arbitrary lines to add to job script: | Write the processing you want added to the job script.                                                                                                    |  |
| 5                                     | G Note                                                                                                    |  |
|                                       | To execute multiple processes within a node during MPI program execution, you need to write in this item. For example, write the following to specify 4 as the number of processes executed within a node: |  |
|                                       | #PJMmpi "proc=4"                                                                                                    |  |
|                                       |                                                                                                    |  |

## Figure 4.27 [Application] tab

| Run Configurations                                                   |                                                                          |        |
|----------------------------------------------------------------------|--------------------------------------------------------------------------|--------|
| Create, manage, and run config<br>Create a configuration to launch a | -                                                                        |        |
| [] 2 0 0 1 × 0 3 1                                                   | Name: New_configuration                                                  |        |
| type filter text                                                     | Exercise Application (#= Arguments) Environment Synchronize Common       |        |
| C/C++ Application                                                    | Project:                                                                 |        |
| C/C++ Remote Application                                             | SampleProject                                                            |        |
| Launch Group                                                         | Application program:                                                     |        |
| ► Launch Group (Deprecated)                                          | /tmp/SampleProject/FUJITSU_Fortran_Compiler_Release_Module/SampleProject | Browse |
| ▲ ➡ Parallel Application<br>➡ New_configuration                      | Copy executable from local filesystem<br>Path to local executable:       |        |
|                                                                      |                                                                          | Browse |
|                                                                      |                                                                          |        |
| < > Filter matched 7 of 7 items                                      | Reyert                                                                   | Apply  |
| (I)                                                                  | Run                                                                      | Close  |

### Table 4.29 Settings in [Application] tab

| Item Name                                           | Description                                                            |  |
|-----------------------------------------------------|------------------------------------------------------------------------|--|
| Project:                                            | Specify the project to be executed.                                    |  |
| Application program:                                | Specify the program to be executed.                                    |  |
| Copy executable from local filesystem               | Specify whether to specify a local file as an executable file.         |  |
| Path to local executable:                           | Specify the path to local executable files.                            |  |
| Display output from all processes in a console view | Specify whether the [Console] view displays output from all processes. |  |

## Figure 4.28 [Arguments] tab

| Run Configurations                                                                                     |                                                      |        |
|----------------------------------------------------------------------------------------------------|------------------------------------------------------|--------|
| Create, manage, and run config<br>Create a configuration to launch a                                   | -                                                    |        |
|                                                                                                    | Name: New_configuration                              |        |
| type filter text                                                                                       | Environment Synchronize Common                       |        |
| C C/C++ Application<br>C C/C++ Remote Application<br>Cij C/C++ Unit                                    | Program arguments                                    | Ĵ      |
| <ul> <li>Launch Group (Deprecated)</li> <li>Parallel Application</li> <li>New_configuration</li> </ul> | Working directory<br>✓ Use default working directory |        |
|                                                                                                    | Directory                                            | Browse |
|                                                                                                    |                                                      |        |
| Filter matched 7 of 7 items                                                                            | Revert                                               | Apply  |
|                                                                                                    | Run                                                  | Close  |

### Table 4.30 Settings in [Arguments] tab

| Item Name                     | Description                                                                                                    |  |
|-------------------------------|----------------------------------------------------------------------------------------------------|--|
| Program arguments             | Specify the arguments to hand over to the program.                                                                                                    |  |
| Use default working directory | Specifies a working directory. If this box is checked, the directory where the executable file to run exists is used as the working directory.                                      |  |
| Directory                     | Specifies a working directory. The specified path is used as the working directory. If [Use default working directory] is enabled, the setting specified in [Directory] is ignored. |  |

## Figure 4.29 [Environment] tab

| 0                                                                      |                      | Run Configurations                                                | - 🗆 🗙                 |
|------------------------------------------------------------------------|----------------------|-------------------------------------------------------------------|-----------------------|
| Create, manage, and run config<br>Create a configuration to launch a p | •                    |                                                                   |                       |
| ▮ 🖻 🍋 🗎 🗙 🖃 井 🔻                                                        | New_configur         | ation                                                             |                       |
| type filter text                                                       | Resources App        | plication 😡= Arguments 📧 Environment Synchronize                  | ] 🔲 <u>C</u> ommon    |
| C C/C++ Application                                                    | Environment variable | es to <u>s</u> et:                                                |                       |
| C/C++ Remote Application<br>Cij C/C++ Unit                             | Variable             | Value                                                             | <u>A</u> dd           |
| <ul> <li>Launch Group</li> <li>Launch Group (Deprecated)</li> </ul>    |                      |                                                                   | Select                |
| ▲ ➡ Parallel Application                                               |                      |                                                                   | E <u>d</u> it         |
| 目書 New_configuration                                                   |                      |                                                                   | Rem <u>o</u> ve       |
|                                                                        |                      |                                                                   | Сору                  |
|                                                                        |                      |                                                                   | Paste                 |
|                                                                        |                      | ent to native environment<br>vironment with specified environment |                       |
|                                                                        |                      |                                                                   |                       |
| Filter matched 7 of 7 items                                            |                      |                                                                   | Re <u>v</u> ert Apply |
| ?                                                                      | <u> </u>             |                                                                   | Run Close             |

| Table 4.31 Settings in | [Environment] tab |
|------------------------|-------------------|
|------------------------|-------------------|

| Item Name                     | Description                                                  |
|-------------------------------|--------------------------------------------------------------|
| Environment variables to set: | Specify the environment variables to set for the job script. |

### Figure 4.30 [Synchronize] tab

| Run Configurations                                                                                                    |                                                                                                    |       |
|----------------------------------------------------------------------------------------------------|----------------------------------------------------------------------------------------------------|-------|
| Create, manage, and run config<br>Add synchronization rules to upload                                                                                                    | <b>gurations</b><br>d files before the launch or to download files after the application terminates.                         |       |
| 📑 🖗 🗿 🗶 📄 🛟 ▾                                                                                                    | Name: New_configuration                                                                                                    |       |
| type filter text                                                                                                    | 😫 Resources 🖹 Application 🛛 Arguments 🔚 Environment Synchronize 🔲 Common                                                     |       |
| <ul> <li>C/C++ Application</li> <li>C/C++ Remote Application</li> <li>Cit C/C++ Unit</li> <li>Launch Group</li> <li>Launch Group (Deprecated)</li> <li>⇒ Parallel Application</li> <li>⇒ New_configuration</li> </ul> | Synchronize rules:<br>Upload rules are executed before application starts. Download rules are executed after application fir |       |
|                                                                                                    |                                                                                                    |       |
| < > Filter matched 7 of 7 items                                                                                                    | Revert                                                                                                    | Apply |
| 0                                                                                                    | Run                                                                                                    | Close |

Make settings related to file sharing between the client machine and the login node. If you use "4.4 CPU Performance Analysis Report Display", you must enable [Download rules enabled]. Another use is that in the client machine, you use the file output on the login node.

# G Note

Do not repeatedly submit the same job that uses "4.4 CPU Performance Analysis Report Display." Doing so may cause an error due to a file sharing conflict between the client machine and login node. In that case, rerun the job alone.

. . . . . . . . . . . . . .

. . . .

| Item Name              | Description                                                                                                    |  |
|------------------------|----------------------------------------------------------------------------------------------------|--|
| Synchronize rules:     | Displays a list of rules created in [New upload rule] or [New download rule], which is described below.                     |  |
| Upload rules enabled   | Enables the rules created in [New upload rule] out of the rules displayed in [Synchronize rules].                           |  |
| Download rules enabled | Enables the rules created in [New download rule] out of the rules displayed in [Synchronize rules].                         |  |
| New upload rule        | ad rule Opens the [Upload Rule] window, where you create rules related to upload from the client machine to the login node. |  |
| New download rule      | Opens the [Download Rule] window, where you create rules related to download from the login node to the client machine.     |  |

### Table 4.32 Settings in [Synchronize] tab

### Figure 4.31 [Upload Rule] window

| •                                                                                                    | ×               |
|----------------------------------------------------------------------------------------------------|-----------------|
| Upload Rule<br>Please specify the remote directory and a list of files that shal                                                                                                    | ll be uploaded. |
| Remote directory:<br>Use directory from launch configuration<br>Remote directory:                                                                                                   |                 |
| Selected file(s):                                                                                                    | Add files:      |
|                                                                                                    | File(s)         |
|                                                                                                    | Directory       |
|                                                                                                    | Workspace       |
|                                                                                                    | Remove files:   |
|                                                                                                    | Remove selected |
| Options for all selected file(s):         Readonly       Executable         Download back if changed       Preserve time attributes         If file already exists:       Overwrite |                 |
| ?                                                                                                    | OK Cancel       |

### Table 4.33 Settings in [Upload Rule] window

| Item Name                               | Description                                                                                                    |  |
|-----------------------------------------|----------------------------------------------------------------------------------------------------|--|
| Use directory from launch configuration | Specifies the upload destination directory. If this box is checked, the same directory as for the program specified in [Application program:] in the [Application] tab is specified.         |  |
| Remote directory:                       | Specifies the upload destination directory. Specify an arbitrary directory. If [Use directory from launch configuration] is enabled, the setting specified in [Remote Directory] is ignored. |  |
| Selected file(s):                       | Selects a file, directory, or workspace to be uploaded.                                                                                                    |  |

### Figure 4.32 [Download Rule] window

| Selected file(s):        |       | Add new               |
|--------------------------|-------|-----------------------|
|                          |       | Change selected       |
|                          |       | Remove selected       |
|                          |       |                       |
|                          |       |                       |
|                          |       |                       |
|                          |       |                       |
|                          |       |                       |
| Local destination direct | tory: |                       |
| Local destination direct | tory: |                       |
| Local destination direct | tory: | File system Workspace |
|                          |       | File system Workspace |
| Local destination direct |       | File system Workspace |

## Table 4.34 Setting in [Download Rule] window

| Item Name                          | Description                                                                                                    |
|------------------------------------|----------------------------------------------------------------------------------------------------|
| Selected file(s):                  | Selects a file, directory, or workspace to be downloaded.<br>The following settings are required when using "4.4 CPU Performance Analysis Report Display".                                                      |
|                                    | /project_storing_directory_on_the_login_node/<br>FUJITSU_XXX_Compiler_Release_Module/csv (Directory)                                                                                                    |
|                                    | Directory that contains Profiler results (CSV files) for use with CPU Performance Analysis reports. The <i>FUJITSU_XXX_Compiler_Release_Module</i> varies depending on the "4.1.5 Specifying Compiler Options". |
|                                    | /installation_path/misc/cpupa/cpu_pa_report.xlsm (File)                                                                                                    |
|                                    | CPU performance analysis report file. For details on "installation_path", contact the system administrator.                                                                                                    |
| Local<br>destination<br>directory: | Specifies the download destination. When using "4.4 CPU Performance Analysis Report Display", press the [Workspace] button to specify the project as the download destination.                                  |

4. A confirmation window appears and asks whether to open the [System Monitoring] perspective. Clicking [Yes] button will automatically start the [System Monitoring] perspective after the job is submitted. For details on the [System Monitoring] perspective, see "4.3 Job Status Check and Operation".

| 0           | Confirm Actions                                                                                                    |
|-------------|----------------------------------------------------------------------------------------------------|
| ?           | This launch type allows monitoring of system and job information. Do you want to configure and start monitoring (will switch to System Monitoring perspective if necessary)? |
| <u>R</u> en | nember my decision Yes No                                                                                                    |

5. The job is submitted.

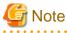

The settings on the [Common] tab are unavailable even when they have set values.

## 4.3 Job Status Check and Operation

Use the [System Monitoring] perspective to display the status of a job on a compute node and the node status.

1. Click [Window] - [Perspective] - [Open Perspective] - [Other...] on the menu bar.

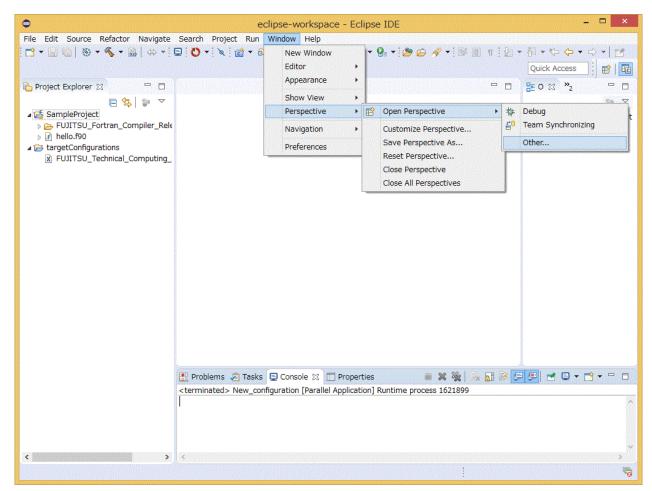

2. Select [System Monitoring] from the [Open Perspective] window, and click [Open] button.

| • | Open  | Perspective  | - 0  | ×   |
|---|-------|--------------|------|-----|
|   | Debug |              |      |     |
|   |       | <u>O</u> pen | Canc | cel |

3. The workbench view switches to the [System Monitoring] perspective. Click the green plus-icon button (Add Monitor).

|                                     | ec                     | clipse-workspace - Eclipse IDE | ×           |
|-------------------------------------|------------------------|--------------------------------|-------------|
| ile Edit Navigate Search Project Ru |                        |                                |             |
| " • 🗐 🐚   🖬 📮 ! 🚸 • O • 🗣 •         |                        |                                | 오 🛛 😰 🛛 🖬 🖥 |
| S Monitors 🔀 🕨 🔳                    | 🗞 🔺 📑 🗮 🗖 🗖            | System Monitoring 🛛            | □ [         |
|                                     | guration [ Add Monitor |                                |             |
|                                     |                        |                                |             |
|                                     | 8                      |                                |             |
| Active Jobs 🛛 🎬 Inactive Jobs       | 8 🗖 🗖                  |                                |             |
|                                     |                        |                                |             |
|                                     |                        |                                |             |
|                                     |                        |                                |             |
|                                     |                        |                                |             |
|                                     |                        |                                |             |
|                                     |                        |                                |             |
|                                     |                        |                                |             |
|                                     |                        |                                |             |
| ] Messages 🕱 📮 Console              | § = =                  |                                |             |
|                                     |                        |                                |             |
|                                     |                        |                                |             |
|                                     |                        |                                |             |
|                                     |                        |                                |             |
|                                     |                        |                                |             |
|                                     |                        |                                |             |
|                                     |                        |                                |             |
|                                     |                        |                                |             |
|                                     |                        |                                |             |
|                                     |                        | 1                              |             |

4. Select "FUJITSU Technical Computing Suite" from the [Target System Type] pull-down menu in the [Add Target] window. Select [Remote], and then select a name from the pull-down menu. Select the one created for [Connection name] in "2.3.1 Connecting to the Login Node (Remote System)". After completing all the settings, click [OK] button.

| <b>e</b>                                                    | Add Target                                                     | ×                                         |
|-------------------------------------------------------------|----------------------------------------------------------------|-------------------------------------------|
| -                                                           | t system type to add<br>tem type, then select the connection t | o use for the monitor.                    |
| Target System Type:<br>Connection Type<br>O Local    Remote | FUJITSU Technical Computing Suite<br>Remote Host               | <ul><li>✓</li><li>✓</li><li>New</li></ul> |
| ?                                                           |                                                                | OK Cancel                                 |

5. The setting is added to the [Monitors] view. While the setting you want enabled is selected, click the green play button (Start Monitor). The "Status" column displays a bidirectional arrow icon when a connection has been correctly established.

| •                                                 | eclipse-workspace - Eclipse IDE | - 🗆 🗙       |
|---------------------------------------------------|---------------------------------|-------------|
| File Edit Navigate Search Project Run Window Help |                                 |             |
| 📑 • 🔄 👘 📄 🕸 • 🔿 • 🚱 • 🏷 • 🖓 • 🖗 •                 |                                 | Q 🛛 😰 🛛 🖬 🔛 |
| 🔄 Monitors 💥 📄 🕨 👘 👘 👘                            | System Monitoring 🔀             | - 8         |
| Status Connection Name Start Monitor n Name       |                                 |             |
| Remote Host FUJITSU Technical Comp                |                                 |             |
|                                                   |                                 |             |
| Active Jobs 🛛 🔛 Inactive Jobs 🖇 🖶                 |                                 |             |
|                                                   |                                 |             |
|                                                   |                                 |             |
|                                                   |                                 |             |
|                                                   |                                 |             |
|                                                   |                                 |             |
|                                                   |                                 |             |
|                                                   |                                 |             |
|                                                   |                                 |             |
|                                                   |                                 |             |
| 🗖 Messages 💥 📮 Console 🛛 🖇 🖻                      |                                 |             |
|                                                   |                                 |             |
|                                                   |                                 |             |
|                                                   |                                 |             |
|                                                   |                                 |             |
|                                                   |                                 |             |
|                                                   |                                 |             |
|                                                   |                                 |             |
|                                                   |                                 |             |
|                                                   |                                 |             |
|                                                   |                                 |             |
|                                                   |                                 |             |

6. The [system] view displays monitoring results. Also, when a job is selected in the [Active Jobs] view, the [Messages] view and [Console] view display information on the selected job.

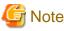

The layout of the [System Monitoring] perspective depends on the contents of "layout \_ default \_ TC \_ SUITE.xml".

| -9-           |                    |             | -          | · 0     | <u>a</u> | 0 - 1 5  | 为 🗸 🕅              | * *5                                      | 6.    | 0    | +1=      | 9      |   |   |      |      |   |   |    |      |     | 0   | 1     | 品  |    |
|---------------|--------------------|-------------|------------|---------|----------|----------|--------------------|-------------------------------------------|-------|------|----------|--------|---|---|------|------|---|---|----|------|-----|-----|-------|----|----|
|               | nitors 🔀           | 9. <b>-</b> |            |         |          |          |                    |                                           |       |      |          |        | , |   |      |      |   |   |    |      |     | ~   | . യ 1 |    |    |
|               |                    |             |            |         |          |          |                    | sy                                        |       |      |          | -in 23 |   |   |      |      |   |   |    |      |     |     |       |    |    |
| ers a regions | s Connecti         |             |            | Config  |          |          |                    | syste<br>0x01                             | m: sy | stem |          | 0x02   |   |   |      | 0x03 |   |   |    | 0x04 |     |     | 0x05  |    |    |
| 4             | Remote             | Host        |            | FUIT    | SU Tec   | nnicai ( | Lomp               |                                           |       |      |          | Ħ      |   |   |      |      |   |   | Ⅲ  |      |     | ▦І▦ |       |    | ▦  |
| Act           | ive Jobs 🛛         | III Inact   | ive Jobs   |         |          | 8        |                    |                                           |       | ▦    |          |        |   |   |      | ▦    |   |   | ▦  |      |     |     |       |    |    |
|               | status             | owner       | step       | tot     | qu       | wall     | commei             | Ħ                                         |       |      |          | Ħ      | Ħ | ▦ |      |      | 雦 |   |    | Ħ    | 井   | ▦І▦ |       | Ħ  |    |
|               | Running            |             | 345        |         |          |          | 3452485            | Ħ                                         |       |      | Ħ        | Ħ      | Ħ |   | Ħ    | Ħ    |   |   | ₩  | Ħ    | Ħ   | ▦   |       | Ħ  | Ħ  |
| 8             | Running            |             | 345        |         |          |          | 3452899            | Ē                                         |       | ▦    | 冊        | 罪      |   |   | 冊    | ₩    |   |   | 噩  |      | 罪   |     |       | 噩  | Ŧ  |
|               | Running            |             | 345        |         |          |          | 3452923            | <u>الظا</u>                               | Ħ     |      |          | ▦      | 囲 | Ħ | ШШ   | 囲    | Ħ |   | ±  | 囲    | ±⊞∎ |     |       | 曲  | ▦  |
|               |                    |             | 345        |         |          |          | 3452955            |                                           |       |      | ₩        | Ħ      | Ħ |   |      | Ħ    | ▦ |   |    |      |     |     |       | ▦  | ▦  |
|               | Running<br>Running |             | 345<br>345 |         |          |          | 3452994<br>3453002 | li<br>iiiiiiiiiiiiiiiiiiiiiiiiiiiiiiiiiii |       | 卌    | 講        | IIII   | Ħ | 罪 | Ħ    | Ī    | 罪 | Ħ | Ŧ  | F    | 諎   |     | 卌岸    | 詽  | Ħ  |
|               |                    |             | 345        |         |          |          | 345303£            | Ē                                         |       |      | <u>⊞</u> | ▦      |   |   |      |      | Ħ |   | Ħ  |      | Ξ   |     |       | 田  |    |
|               | Running            | langtool    | 345        |         |          |          | 3453042            |                                           |       |      |          | Ħ      |   | Ħ |      |      |   |   | ▦  |      | 井   |     |       | H  | Ħ  |
| 16            | Running            |             | 345        |         |          |          | 3453061            |                                           |       |      | Ħ        | 覀      | Ħ |   |      | Ħ    |   |   | Ħ  |      |     |     |       | Ħ  | Ħ  |
|               | Running            |             | 345        | 1       | 11/      | 000      | 3453063            |                                           | 出     | ₩    | 出        | ▦      | 罪 | 壨 | 罪    | ₩    | 壨 |   | #  | ₩    | 豐   | ₩₩  | 出     | 罪  | Ë  |
|               |                    |             |            |         |          |          |                    | Ħ                                         |       |      |          | Ħ      | ▦ | ▦ | Ħ    | Ħ    | Ħ |   | ▦  |      | Ħ   | ▦   |       | Ħ  | ▦  |
| <             |                    |             |            | lean in |          |          | >                  | Ħ                                         |       |      | Ħ        | Ħ      | Ħ | ₩ | Ħ    | 田    | ₩ |   | Ħ  | Ħ    | Ħ   |     |       | Ħ  | ₩  |
| Me            | ssages 🛛           |             |            |         |          | 8        |                    | IIII                                      | H     | ₩    | ₩        | 畾      | 畕 | 壨 | 冊    | 冊    | 畕 |   | 〓  | H    | 罪   |     |       | 冊  | ₩  |
|               | bodgeb (A          |             | -          |         |          | 0        |                    |                                           |       |      |          | Ħ      | Ħ |   | Ħ    | Ħ    | Ħ |   | Ξ  | Ħ    |     |     |       | Ħ  | Ⅲ  |
|               |                    |             |            |         |          |          |                    |                                           |       |      |          | Ħ      |   | ▦ | HH I |      |   |   |    |      | 井   | ▦   |       | H  | ▦  |
|               |                    |             |            |         |          |          |                    |                                           |       |      | ⅲI       | 雦      | Ħ | 詽 | Ħ    | 詽    | Ē |   | Π  | Ē    |     |     |       | 围  | ΞĦ |
|               |                    |             |            |         |          |          |                    | ₩₩                                        | Щ     | 壨    | ₩I       | ▦      | 畕 | ▦ |      | Щ    | Щ |   | ## | H    | 壨   |     |       | 畕  |    |
|               |                    |             |            |         |          |          |                    | Ħ                                         |       |      | Ħ        | Ħ      |   |   |      |      |   |   |    |      | 田   |     |       | Ħ  |    |
|               |                    |             |            |         |          |          |                    | I                                         |       | Ħ    | III      | 冊      | Ħ | Ħ | Ħ    | Ħ    | Ħ |   | Ħ  | Ħ    | Ŧ   |     |       | Ħ  | Ħ  |
|               |                    |             |            |         |          |          |                    | IIIII IIIII                               |       |      |          | 冊      | Ŧ | 畕 |      | ₩    |   |   | ## |      | 罪   |     |       | 冊  |    |
|               |                    |             |            |         |          |          |                    |                                           |       | ##   | ▦        | Ħ      | Ħ | Ħ | ΗĦ   | Ш    | Ħ |   | Ħ  | Ш    | Ш   |     |       | 曲  | ▦  |
|               |                    |             |            |         |          |          |                    |                                           |       | Ħ    | Ħ        |        |   | Ħ |      |      | Ħ |   |    |      | 田   |     |       | Ħ  | Ħ  |
|               |                    |             |            |         |          |          |                    | Ē                                         | İ     | Ħ    | ₩        | Ī      | Ħ | 薑 | Ħ    | Ī    | Ħ |   | i  |      | Ħ   |     |       | Ī  | Ħ  |
|               |                    |             |            |         |          |          |                    | H                                         | H     |      |          | H      | Ħ | H | H    | H    | Ħ |   |    |      |     |     |       | EE | H  |

# 🔓 Note

The perspective displays information obtained from the Job Operation Software. However, depending on the timing, "?" may be displayed for information that cannot be obtained. To solve this problem, refresh the [System Monitoring] perspective.

From the viewpoint of privacy protection, "---" is displayed for the owner, group, and name of other users' jobs.

## 4.3.1 Displaying the Usage of Computational Resources

The [System Monitor] view virtually displays nodes or cores within nodes in color based on the usage of computational resources. You can drill down on the screen at four levels to visually check the usage of computational resources.

1. In the [System Monitor] view displaying the first level, you can check the usage of nodes throughout the system. Click a title bar displaying a number to switch to the second level of display for the selected number. Click the title bar at the top of the [System Monitor] view to switch to the initial screen of the first level.

|        |                    | vigate S     |            | ADVIENCES OF |         |          |                  | 000000000 |              | 1. Sec. 1. |        |     |        |      |         |                |      |     |   | 2000   |     |    |
|--------|--------------------|--------------|------------|--------------|---------|----------|------------------|-----------|--------------|------------|--------|-----|--------|------|---------|----------------|------|-----|---|--------|-----|----|
|        |                    | <b>₽ - 0</b> | • 📲 •      | 9.77 (s)     |         | 59159702 |                  |           |              |            |        |     |        |      |         |                |      |     |   | ۹ او   | alı | 40 |
| 5 Mor  | nitors 🖾           |              | P          |              | 8° • I  | + =      |                  | iii sy    | stem         | : system   | 2-In ⊠ |     |        |      |         |                |      |     |   |        |     |    |
|        |                    | ction Nar    |            |              | figurat |          |                  |           | 0.01-0.010-0 | stem2-li   |        |     |        |      | 60.000  | <u> (1997)</u> |      |     |   |        |     |    |
| \$     | Remot              | e Host       |            | FUJI         | TSU Te  | chnical  | I Co             | 0x01      |              |            | 0x02   |     |        | 0x03 |         |                | 0x04 | m   |   | 0x05   |     |    |
|        |                    |              |            |              |         | 0        |                  |           | 曲            |            |        |     |        | Щ    |         | Щ              | Ш    |     |   | ▦      | Щ   | Ħ  |
| 🗄 Acti | ve Jobs            | 🖾 🔠 Ina      | ictive Jol | os           |         | 8        | - 0              |           |              |            |        |     |        |      |         | Ħ              |      |     |   |        | ▦   |    |
|        | status             | owner        |            |              |         |          | comme            | Ħ         |              |            |        |     |        |      |         |                |      |     |   | Ħ      | ▦   |    |
|        | Running            |              | 288        |              |         |          | 288118           | Ħ         |              | Ⅲ Ⅲ        |        |     |        | Ħ    | ##      |                |      |     |   |        | Ħ   | Ħ  |
|        | Running            |              | 288        |              |         |          | 288134           | Ħ         |              |            |        |     |        | Ħ    | ####    | Ħ              |      |     |   | Ħ      | Ħ   | Ħ  |
|        | Running            |              | 288        |              |         |          | 288134<br>288134 | Ŧ         |              |            |        |     |        | Ħ    | <b></b> | 雦              |      |     |   |        | Ħ   | Ē  |
|        | Running<br>Running |              | 288<br>288 |              |         |          | 288134           | Ħ         | ##           |            |        |     |        | ₩    |         | 卌              |      |     |   |        | ₩   | H  |
|        | winning            |              | 200        |              | 017     | 000      | 200134           | ₩         | =            |            |        |     |        | #    |         | #              | #    |     |   | - #    | ▦   | E  |
|        |                    |              |            |              |         |          |                  | Ⅲ         |              |            | ■      | Шİ  |        | Ш    |         | Щ              | Ш    |     |   |        | 曲   | Ħ  |
|        |                    |              |            |              |         |          |                  | Ħ         |              |            |        |     |        |      | ₩₩      | Ħ              |      |     |   |        | Ħ   |    |
| <      |                    |              |            |              |         |          | >                | #         |              |            |        |     |        |      |         |                |      |     |   | Ħ      | #   |    |
| Mes    | canec 53           | Con:         | ole        |              |         | 8        | - 0              | Ħ         |              |            |        |     |        | Ħ    |         |                |      |     |   |        | ₩   | Ħ  |
| - Mics | loages in          | - con        | JOIC       |              |         |          |                  | Ħ         | Ħ            |            |        |     |        | Ħ    | #       | III            |      |     |   | Ħ      | Ħ   | Ħ  |
|        |                    |              |            |              |         |          |                  | Ħ         | Ħ            |            |        |     |        | 朣    | ###     | 雦              | Ē    | ΠĒ  |   | Ī      | Ħ   | Ħ  |
|        |                    |              |            |              |         |          |                  | H         |              |            |        |     |        | H    |         | Ħ              |      |     |   |        |     |    |
|        |                    |              |            |              |         |          |                  | #         | #            |            |        |     | ###    | ₩    |         | 卌              | 出    | 井井井 |   | · IIII | 井   | 븎  |
|        |                    |              |            |              |         |          |                  | H         |              |            |        |     |        |      |         |                |      |     |   |        |     | E  |
|        |                    |              |            |              |         |          |                  | Щ         |              |            |        |     |        |      | ₩₩      | Ш              |      |     |   |        |     |    |
|        |                    |              |            |              |         |          |                  | Ħ         |              |            |        |     |        |      |         |                |      |     |   |        | Ħ   | Ē  |
|        |                    |              |            |              |         |          |                  | Ħ         |              |            |        |     |        |      |         |                |      |     |   |        | Ħ   |    |
|        |                    |              |            |              |         |          |                  | HTT       | HH           | #          |        | HEH | HE HHE | HH   |         | HH             | H    | HEH | н | Ħ      | HH  | H  |

2. In the [System Monitor] view displaying the second level, you can check the usage of nodes in multiple node clusters (16 nodes combined into one). Click a title bar displaying a number to switch to the third level of display for the selected number. Click the title bar at the top of the [System Monitor] view to switch to the first level of display.

| 1000 | Edit Nav           | 100000000000000000000000000000000000000 |            | NH SSY OK |                                                                                                    |        |                  | 100000000000000000000000000000000000000 |                                                                                                    |         |         |
|------|--------------------|-----------------------------------------|------------|-----------|----------------------------------------------------------------------------------------------------|--------|------------------|-----------------------------------------|----------------------------------------------------------------------------------------------------|---------|---------|
| •    |                    |                                         | 0-         |           | The second second second second second second second second second second second second second second second s |        |                  | §] • ♥ ♥ •                              | and the second second second second second second second second second second second second second second second |         | Q 🔡 🖽   |
| 1000 | onitors 🖾          |                                         |            | qade      |                                                                                                    |        | - 0              | system: system:                         | em2-In 🖾                                                                                                    |         | -       |
|      | s Conne            |                                         | ne         |           | figurat                                                                                                    |        |                  | 0x01<br>0x01001                         | 0x01002                                                                                                    | 0x01003 | 0x01004 |
| \$   | Remot              | e Host                                  |            | FUJI      | TSU Te                                                                                                    | chnica | I Co             | 0x01001                                 | 0x01002                                                                                                    |         | 001004  |
| E Ac | tive Jobs          | 🕮 🔝 Ina                                 | ictive Jo  | bs        |                                                                                                    | 8      | - 0              | 0x01005                                 | 0x01006                                                                                                    | 0x01007 | 0x01008 |
|      | status             | owner                                   | step       | tot       | qu                                                                                                    | wall   | comme            |                                         |                                                                                                    |         |         |
|      | Running            |                                         | 288        |           |                                                                                                    |        |                  | 0x01009                                 | 0x0100A                                                                                                    | 0x0100B | 0x0100C |
|      | Running            |                                         | 288        |           |                                                                                                    |        | 288157           |                                         |                                                                                                    |         |         |
|      | Running<br>Running |                                         | 288<br>288 |           |                                                                                                    |        | 288157<br>288157 | UND TOOD                                | 0x0100E                                                                                                    | 0x0100F | 0x01010 |
|      | Running            |                                         | 288        |           | second and                                                                                                    |        | 288157           |                                         | 0x01012                                                                                                    | 0x01013 | 0x01014 |
|      |                    |                                         |            |           |                                                                                                    |        |                  | 0x01015                                 | 0x01016                                                                                                    | 0x01017 | 0x01018 |
| C Me | essages 🛙          |                                         | sole       |           |                                                                                                    | 8      | <b>&gt;</b>      | 0x01019                                 | 0x0101A                                                                                                    | 0x0101B | 0x0101C |
|      |                    |                                         |            |           |                                                                                                    |        | ^                | 0x0101D                                 | 0x0101E                                                                                                    | 0x0101F | 0x01020 |
|      |                    |                                         |            |           |                                                                                                    |        |                  | 0x01021                                 | 0x01022                                                                                                    | 0x01023 | 0x01024 |
|      |                    |                                         |            |           |                                                                                                    |        |                  | 0x01025                                 | 0x01026                                                                                                    | 0x01027 | 0x01028 |
|      |                    |                                         |            |           |                                                                                                    |        |                  | 0x01029                                 | 0x0102A                                                                                                    | 0x0102B | 0x0102C |
|      |                    |                                         |            |           |                                                                                                    |        |                  |                                         |                                                                                                    |         |         |

3. In the [System Monitor] view displaying the third level, you can check the usage of the 16 nodes in the node cluster selected in the second level. Click a title bar displaying a number to switch to the fourth level of display for the selected number. Click the title bar at the top of the [System Monitor] view to switch to the second level of display.

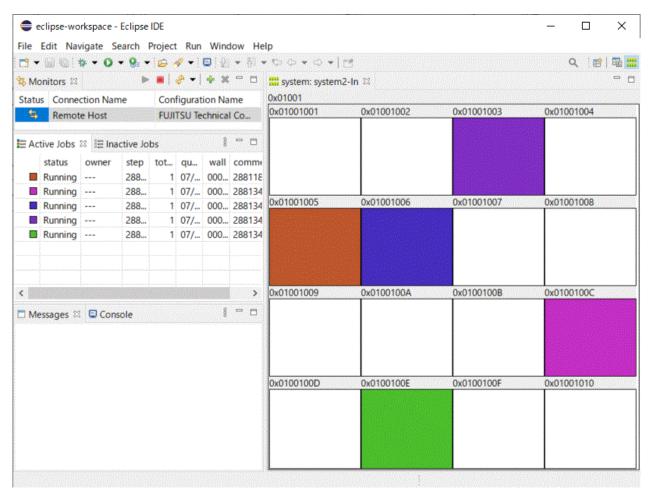

4. In the [System Monitor] view displaying the fourth level, you can check the usage of the 48 cores in the node selected in the third level. Click the title bar at the top of the [System Monitor] view to switch to the third level of display.

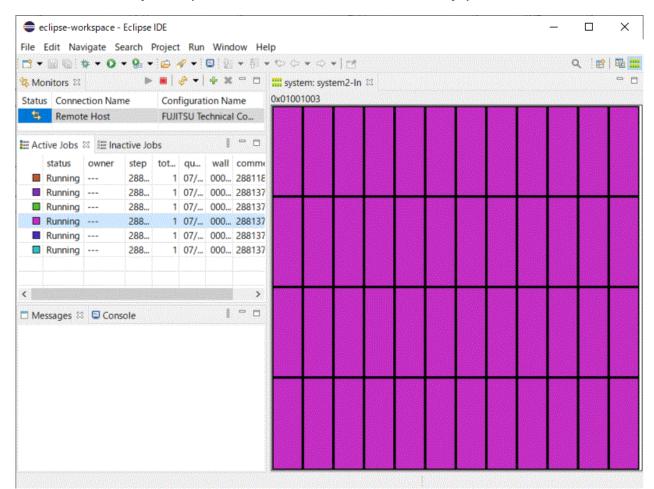

# G Note

In the [System Monitor] view displaying the fourth level, the node is colored based on how many of the 48 cores in the node are in use. Therefore, when multiple jobs are running on the same node, the number of cores actually assigned to each job may differ from the number of cores displayed as colored.

. . . . . . . . . . . . . . . .

## 4.3.2 Operating a Job in a Job View

You can operate jobs displayed in the [Active Jobs] or [Inactive Jobs] view.

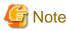

The job views display your jobs preferentially. For this reason, other users' jobs may be omitted from the display.

The [Active Jobs] view displays jobs whose job status is "Running." Right-click a job displayed in the [Active Jobs] view to enable operations possible for the job. The job operations cover only the jobs executed from the same Eclipse client.

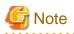

. . . . . . . . . .

. . . . . . . . . . . . . .

The job operations that are not enabled when you right-click a job are unavailable. The job operation of the [Rerun Job] button, even when clicked, does nothing. Depending on the timing, the enabled job operations other than [Rerun Job] may also do nothing, even when the job operations are selected. In such cases, wait a moment, and operate the job again. 

| 🛑 e    | clipse-wo          | rkspace - I | Eclipse    | IDE            |          |                   |          |         |            |          |            |      |     |      | -      |     | ]                                       | $\times$ |
|--------|--------------------|-------------|------------|----------------|----------|-------------------|----------|---------|------------|----------|------------|------|-----|------|--------|-----|-----------------------------------------|----------|
| ile    | Edit Nav           | igate Se    | arch I     | Project        | Run      | Wind              | ow He    | lp      |            |          |            |      |     |      |        |     |                                         |          |
| • •    | G G I              | 1 to -      | 0 -        | <b>9</b> = - 1 | 6        | •                 | 121 -    | 御 • 1   | ⇒ ¢ •      | 0-10     |            |      |     |      |        | ٩   | <b>e</b>                                | Te :::   |
| The Mo | onitors 🖾          |             |            |                | ج چ      | + ×               | - 0      | iii sys | tem: syste | em2-In 🖾 |            |      |     |      |        |     |                                         | - 0      |
| Statu  | s Conne            | tion Nam    | e          | Con            | figura   | tion Nar          | ne       | system  | : system   | 2-In     |            |      |     |      |        |     |                                         | ^        |
| \$     | Remot              | e Host      |            | FUJI           | TSU Te   | chnical           | Co       | 0x01    | mana       | 0x02     | molerenter | 0x03 | 0x  |      | TITTIC | 0x0 | 100000000000000000000000000000000000000 |          |
|        |                    |             |            |                |          |                   |          |         |            |          |            |      |     | ŧΗ   |        |     |                                         | 畫        |
| E Ac   | tive Jobs          | 🛛 🏢 Inac    | tive Jo    | bs             |          | 8                 |          |         |            |          |            |      |     | İİİİ |        | ▦▦  | ₿Щ                                      |          |
|        | status             | owner       | step       | tot            |          |                   | comme    |         |            |          |            |      |     | ∎⊞   |        |     |                                         |          |
|        |                    |             | 288        |                | 07/      |                   | 28815E   |         |            |          |            |      |     | III  |        | ▦▦  |                                         | Ⅲ        |
|        |                    |             | 288<br>288 |                | 07/      | 000               | 288160   | I       |            |          |            |      |     | III  |        | ₩   | III                                     |          |
|        | Running<br>Running |             | 288        |                |          | 000               |          |         |            |          |            |      |     | ŧĦ   |        |     | I III                                   |          |
|        | Running            |             |            |                | 170      | 000               | 200161   |         |            |          |            |      |     | ŧĦ   |        | Ī   |                                         | 講        |
|        |                    |             |            |                | 10275556 | Cancel .          |          |         |            |          |            |      |     |      |        |     |                                         | 讄        |
|        |                    |             |            |                | 1000     | Hold Jo<br>Resume |          |         |            |          |            | ∎≣   |     |      |        | 豊臣  |                                         |          |
|        |                    |             |            |                |          | Suspen            |          |         |            |          |            | ≝₩   | ### | ┋    |        | ≝₩  |                                         |          |
|        |                    |             |            |                |          | Release           |          |         |            |          |            |      |     |      |        |     |                                         |          |
| ] Me   | essages 🖾          | Conse       | ole        |                | 8        | Rerun Jo          | ob       |         |            |          |            |      |     | 雦    |        |     |                                         | #        |
|        |                    |             |            |                | B        | Get Job           | Output   |         |            |          |            |      |     | ΞĦ   |        |     |                                         | 讍        |
|        |                    |             |            |                | 副        | Get Job           | Error    |         |            |          |            |      |     | İIII |        | ▦▦  |                                         |          |
|        |                    |             |            |                | 8        | Refresh           | Job Sta  | tus     |            |          |            |      |     | ₿Ħ   |        | ▦▦  |                                         |          |
|        |                    |             |            |                | ×        | Remove            | e Job En | try     |            |          |            |      |     | ∎⊞   | ▋▦▋▋   | # # |                                         | 圕        |
|        |                    |             |            |                | -        |                   |          |         |            |          |            |      |     | III  |        | ▦▦  | ∎                                       |          |
|        |                    |             |            |                |          |                   |          |         |            |          |            |      |     | II   |        |     |                                         |          |
|        |                    |             |            |                |          |                   |          |         |            |          |            |      |     | Ī    |        |     | Ī                                       | 朣        |
|        |                    |             |            |                |          |                   |          | Î       |            |          |            | ゴ岸   | 莆莆  | 誧莆   | Ī      | 載購  | ΪĦ                                      | 糒、       |
|        |                    |             |            |                |          |                   | V.       | <       |            |          |            |      |     |      |        |     |                                         | >        |

The [Inactive Jobs] view displays jobs that are owned by you and have a job status other than "Running" and also jobs that are owned by other users and have the job status of "Idle." Right-click a job displayed in the [Inactive Jobs] view to enable operations possible for the job. The job operations cover only the jobs executed from the same Eclipse client.

| File  | Edit Na   | vigate Se   | arch   | Projec       | t Ru   | n Win              |                                         | nesame                                                                                                    |            |       |      |   |      |        |   |      |   |             |            | 20402 |
|-------|-----------|-------------|--------|--------------|--------|--------------------|-----------------------------------------|----------------------------------------------------------------------------------------------------|------------|-------|------|---|------|--------|---|------|---|-------------|------------|-------|
| - 1   |           | 🗟 💠 🕶       | 0 -    | <b>9</b> : • | 6      | १ - ] ⊑            | <b>3</b> ∃∰ ▼                           | €I •                                                                                                    | \$\$ \$P\$ | • 🗢   | •    | 1 |      |        |   |      | C | <b>X</b> [6 | 3   1      | 1     |
| 🗟 Mo  | onitors 🖾 |             | ►      | •            | • مي   | + ×                |                                         | :::: s                                                                                                    | ystem: sy  | stem2 | ln : | 3 |      |        |   |      |   |             |            |       |
| Statu | s Conne   | ction Nam   | e      | Con          | figura | tion Na            | ame                                     | syste                                                                                                    | em: syster | m2-In |      |   |      | NGGA N |   |      |   |             |            |       |
| \$    | Remot     | e Host      |        | FUJ          | TSU 1  | echnica            | I Co                                    | 0x0                                                                                                    |            |       | 0x02 |   | 0x03 |        |   | 0x04 |   | 0x05        | 1000000000 |       |
| = Ac  | tive lobs | III Inactiv | e lobs | 23           |        | 8                  | - 0                                     |                                                                                                    |            |       | ₩    |   |      |        | ₩ | #    |   |             |            |       |
|       | status    | owner       | step   | tot          | qu     |                    | comme                                   | #                                                                                                    |            |       | ₩    |   | #    |        | # | #    |   |             |            | 諎     |
|       | Idle      | toolide4    |        |              |        |                    | 200154                                  | The second second secon |            |       | #    |   | #    |        | ₩ | #    |   |             |            | 冊     |
|       |           | toolide4    |        |              |        | Get Job<br>Refresh | b<br>Job<br>Job<br>Job<br>Job<br>Output | /                                                                                                    |            |       |      |   |      |        |   |      |   |             |            |       |
|       |           |             |        |              |        |                    |                                         |                                                                                                    |            |       |      |   |      |        |   |      |   |             |            |       |

## 4.3.2.1 Canceling the Execution of a Job

Cancel the execution of a job. Right-click the job on the [Active Jobs] or [Inactive Jobs] tab, and select [Cancel Job].

## 4.3.2.2 Holding a Job

Hold a job. Right-click the job on the [Active Jobs] or [Inactive Jobs] tab, and select [Hold Job].

## 4.3.2.3 Releasing a Job

Release a job. Right-click the job on the [Inactive Jobs] tab, and select [Release Job].

## 4.3.2.4 Refreshing the Job Status

Update the internal status of a job. Right-click the job on the [Active Jobs] or [Inactive Jobs] tab, and select [Refresh Job Status].

# G Note

The operation of refreshing the job status is usually unnecessary. Only when the operation that can be normally selected cannot be selected, refresh the job status.

## 4.3.2.5 Removing a Job Entry

Hide a completed job. Right-click the job on the [Inactive Jobs] tab, and select [Remove Job Entry].

## 4.4 CPU Performance Analysis Report Display

The following describes the procedure for displaying a CPU Performance Analysis Report from Eclipse. For details on CPU Performance Analysis Report, see the "Profiler User's Guide".

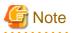

To display a CPU Performance Analysis Report, Microsoft Excel must be installed on the client machine where Eclipse is running. For other cautions when using CPU Performance Analysis report, see "Profiler User's Guide".

- 1. From "4.2 Job Submission," execute the program for which you want to create a CPU Performance Analysis Report. Make settings for [CPU Performance Analysis] in "Table 4.27 Settings in [Resources] [Basic Settings] tab" according to the type of the CPU Performance Analysis Report you want to create. In order to transfer the execution results onto the client machine, be sure to make settings in "Table 4.32 Settings in [Synchronize] tab".
- 2. Check the [step] value of the submitted job from the [Active Jobs] tab of the [System Monitoring] Perspective. (The CSV file used for CPU performance analysis reports is output to a directory named "cpupa.[*step value*]".)
- 3. Display [Project Explorer] when the job is finished. The directories and files set in "Table 4.32 Settings in [Synchronize] tab" are added. Refresh the display to add the directories and files set in "Table 4.32 Settings in [Synchronize] tab".

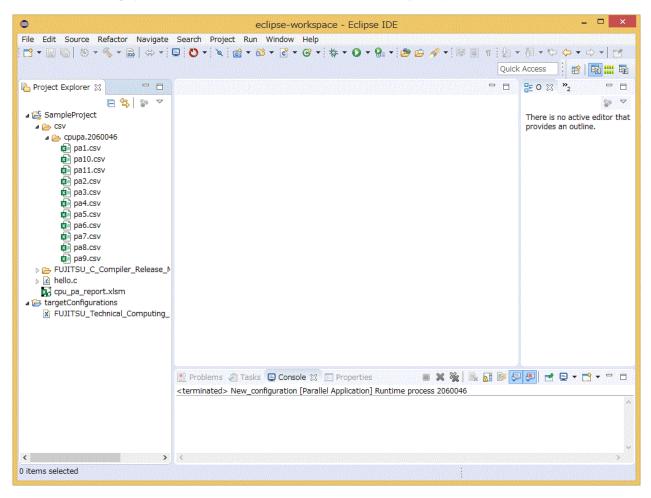

4. Drag and drop the CPU Performance Analysis Report file (cpu\_pa\_report.xlsm) into the directory where the CSV file of the measurement results is stored. The directory name shall be csv/cpupa.[*step value*].

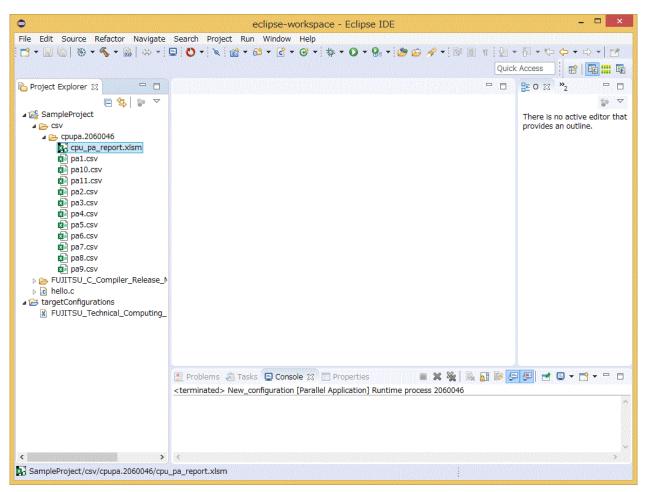

5. Select and right-click the CPU performance analysis report file (cpu\_pa\_report.xlsm) in [Project Explorer]. Select [Open With] - [System Editor] from the displayed menu.

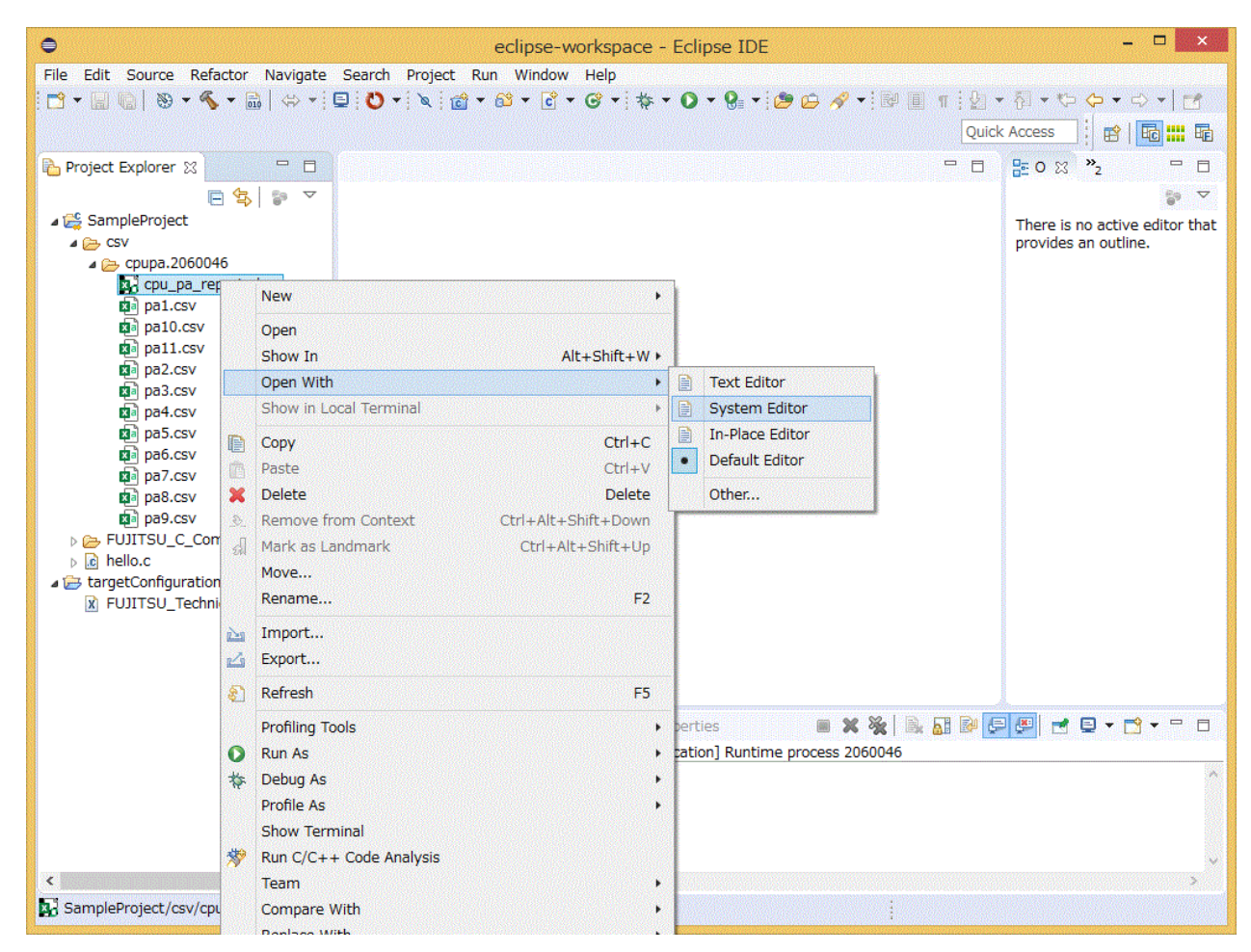

6. The CPU Performance Analysis Report is displayed. For information about using the CPU Performance Analysis report, see "Profiler User's Guide".

## Glossary

This section provides explanations of the Eclipse terms used in this manual. For details on terms and descriptions not covered in the section, see Help for Eclipse, the official site of the Eclipse Foundation, commercially available instruction manuals, and other sources.

### Workbench

Workbench refers to the entire main screen of Eclipse.

### View

View refers to a subwindow displayed on the workbench. Some views have toolbars or menus specific to them. An operation performed by using a view-specific toolbar or menu affects only items of the relevant view.

#### Perspective

Perspectives are definitions of sets and layouts of views displayed on the workbench.

#### Workspace

A workspace is a storage location for development assets and the user's work status. It retains the status of work performed by the user, workbench setting information, etc. You can create multiple workspaces but can open only one workspace on the workbench at a time. Development assets are managed within a workspace in units called projects. You can create multiple projects in a workspace.

#### Toolchain

A collection of tools that generates binaries from a source code. This collection consists of an editor, a compiler, an assembler, a linker, etc. In this document, Toolchain is also used to refer to the configuration information of tools used for a project.

#### Synchronized project

A synchronized project consists of files mirrored in the local system and one or more remote systems. The files are edited on the local system and synchronized with active remote systems at the timing when each file is changed, created, or deleted. Since a remote system corresponds to a login node in this document, it is hereinafter referred to as a login node. The terminal that corresponds to the local system is referred to as the client machine.